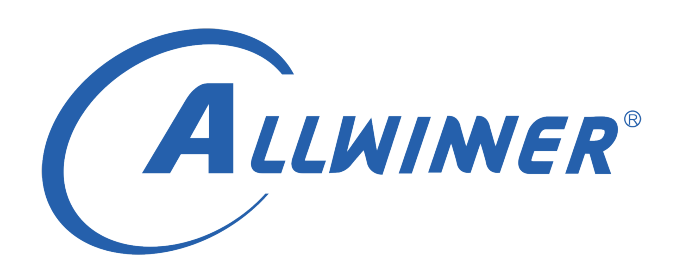

# **Tina Linux Camera 开发指南**

**版本号: 1.8 发布日期: 2022.04.11**

### **版本历史**

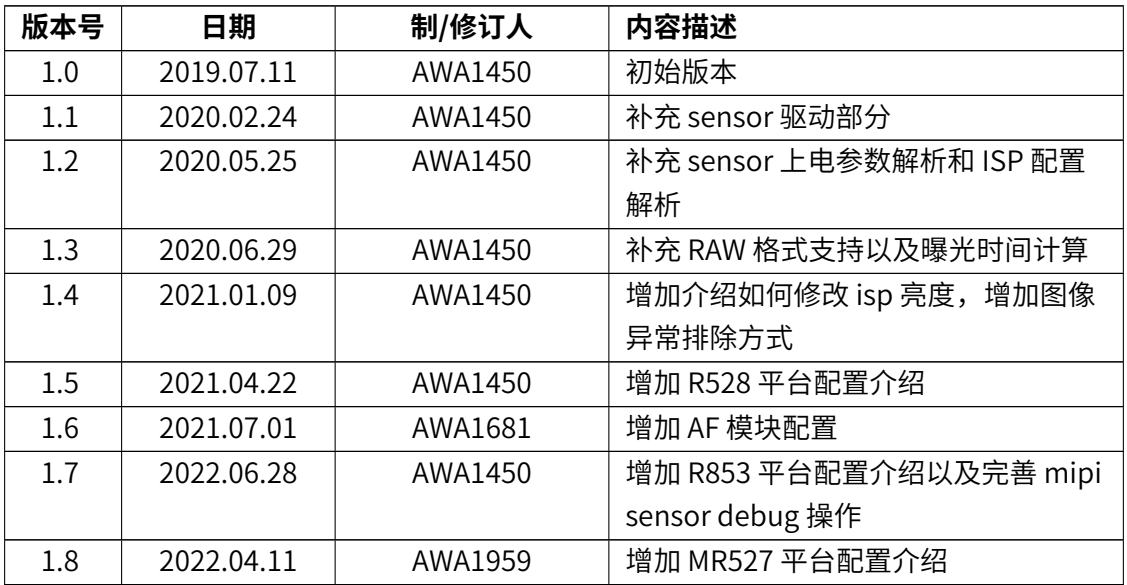

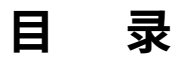

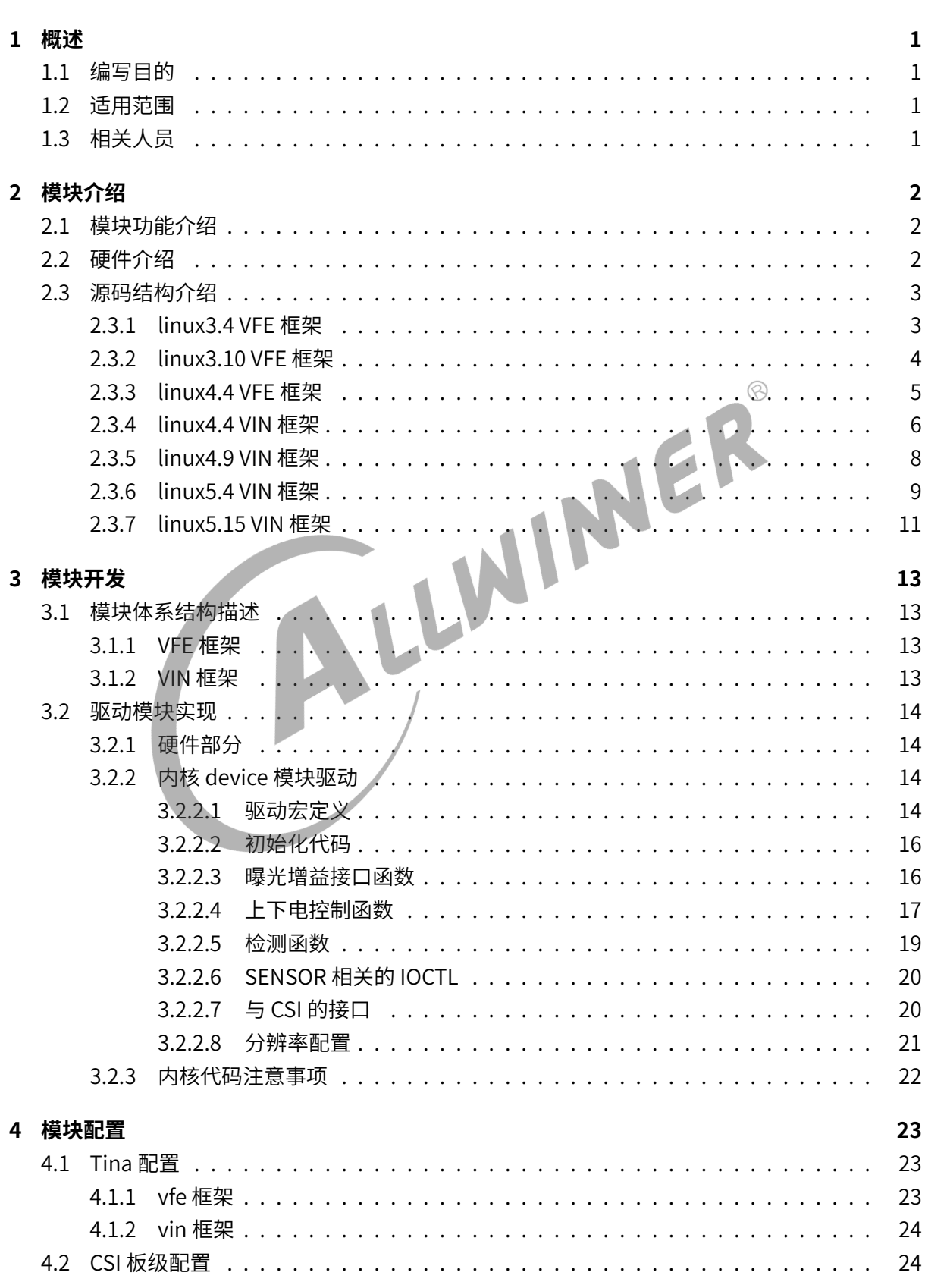

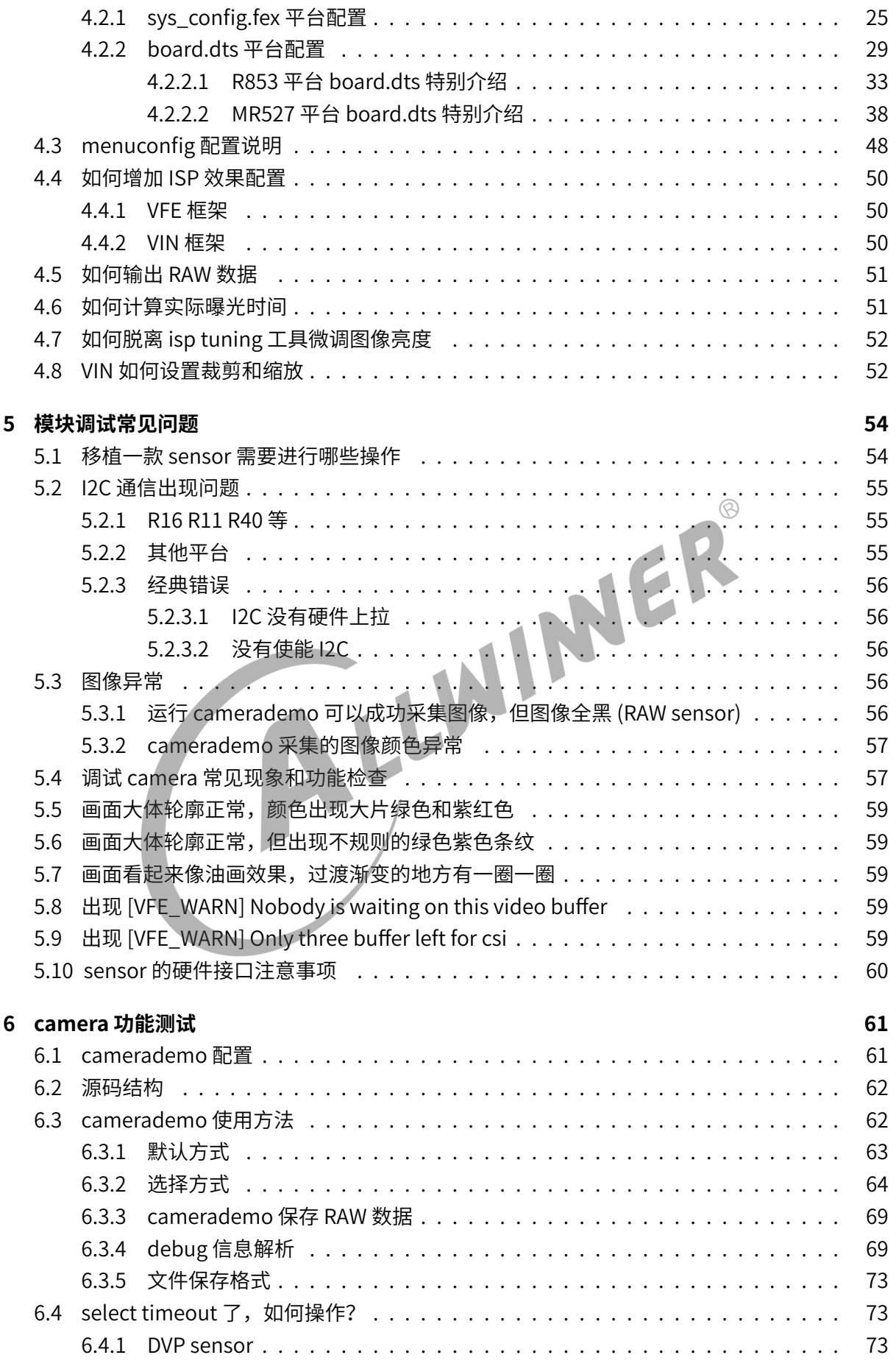

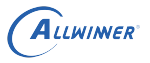

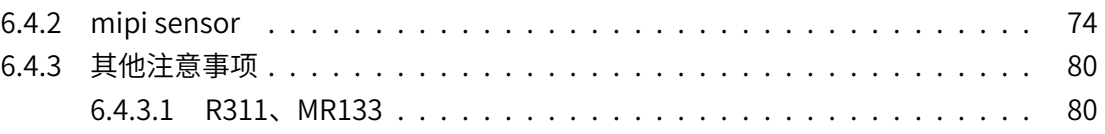

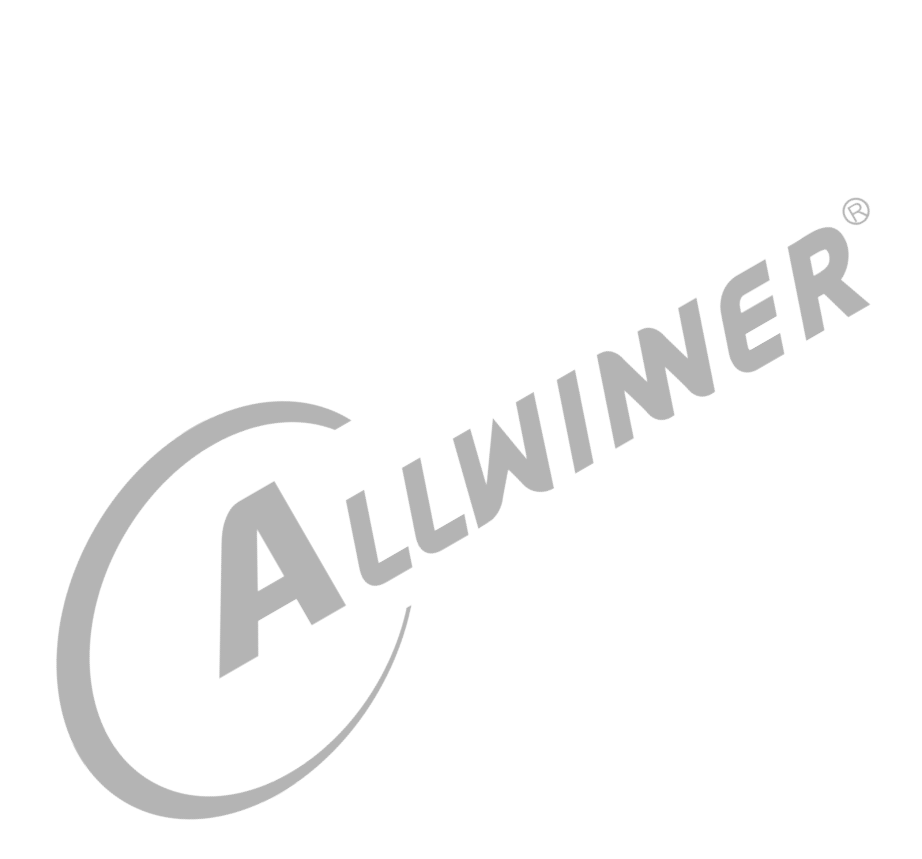

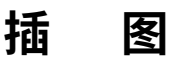

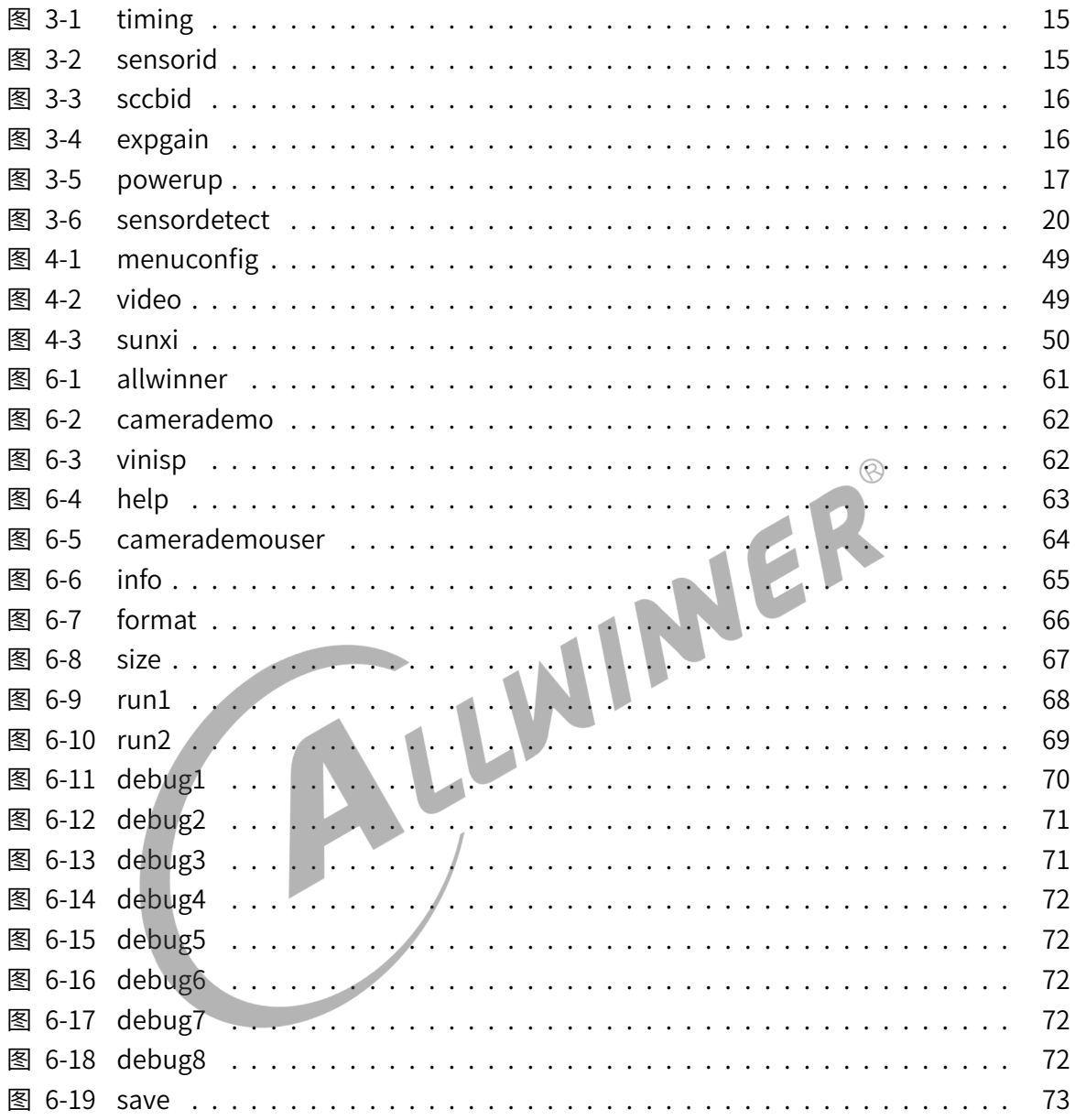

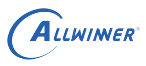

<span id="page-6-0"></span>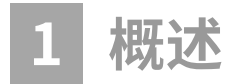

## <span id="page-6-1"></span>**1.1 编写目的**

介绍 camera 模块在 sunxi 平台上的开发流程。

## <span id="page-6-2"></span>**1.2 适用范围**

本文档目前适用于 tina3.0 以上具备 camera 的硬件平台。<br>1.3 相关人员<br>公司开发人员。客户。

## <span id="page-6-3"></span>**1.3 相关人员**

公司开发人员、客户。

## <span id="page-7-0"></span>**2 模块介绍**

## <span id="page-7-1"></span>**2.1 模块功能介绍**

用于接收并行或者 mipi 接口的 sensor 信号或者是 bt656 格式的信号。

## <span id="page-7-2"></span>**2.2 硬件介绍**

目前 Tina 系统的各平台 camera 硬件接口、linux 内核版本以及 camera 驱动框架如下表所示:

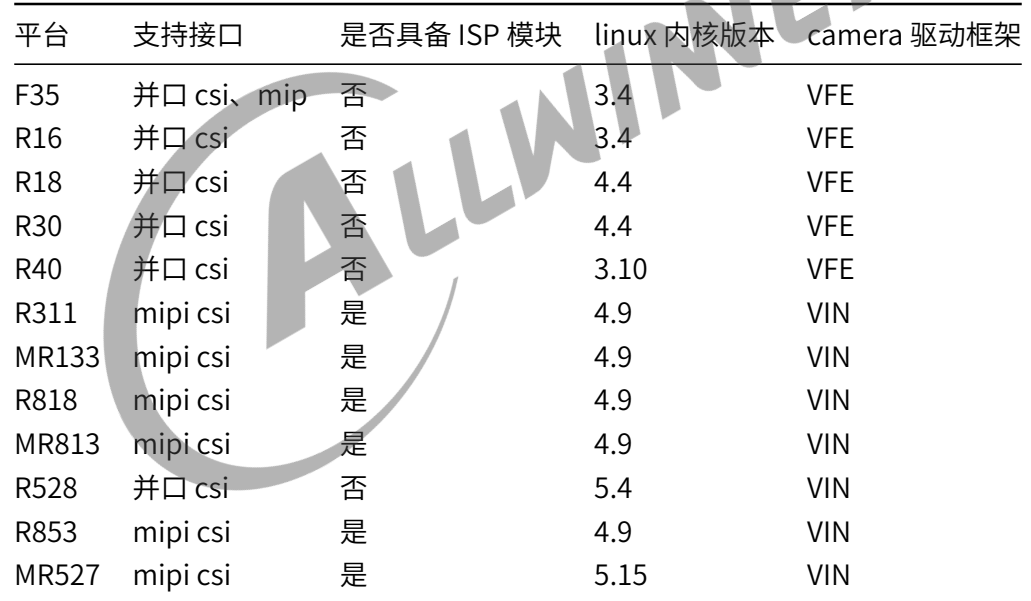

表 2‑1: 平台 CSI 框架

 $ACR$ 

#### 注意:

- 1. 如果平台没有 ISP 模块,那么将不支持 RAW sensor (即 sensor 只输出采集到的原始数据), 文档中提到的 RAW 等相关信息不用理会。
- 2. 如果平台没有支持 mipi 接口, 文档中提到的 mipi 相关信息忽略。
- 3. 不同平台可能将使用不同的 camera 驱动框架,这点注意区分。

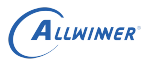

## <span id="page-8-0"></span>**2.3 源码结构介绍**

## <span id="page-8-1"></span>**2.3.1 linux3.4 VFE 框架**

驱动路径位于 linux-3.4/drivers/media/video/sunxi-vfe 下。

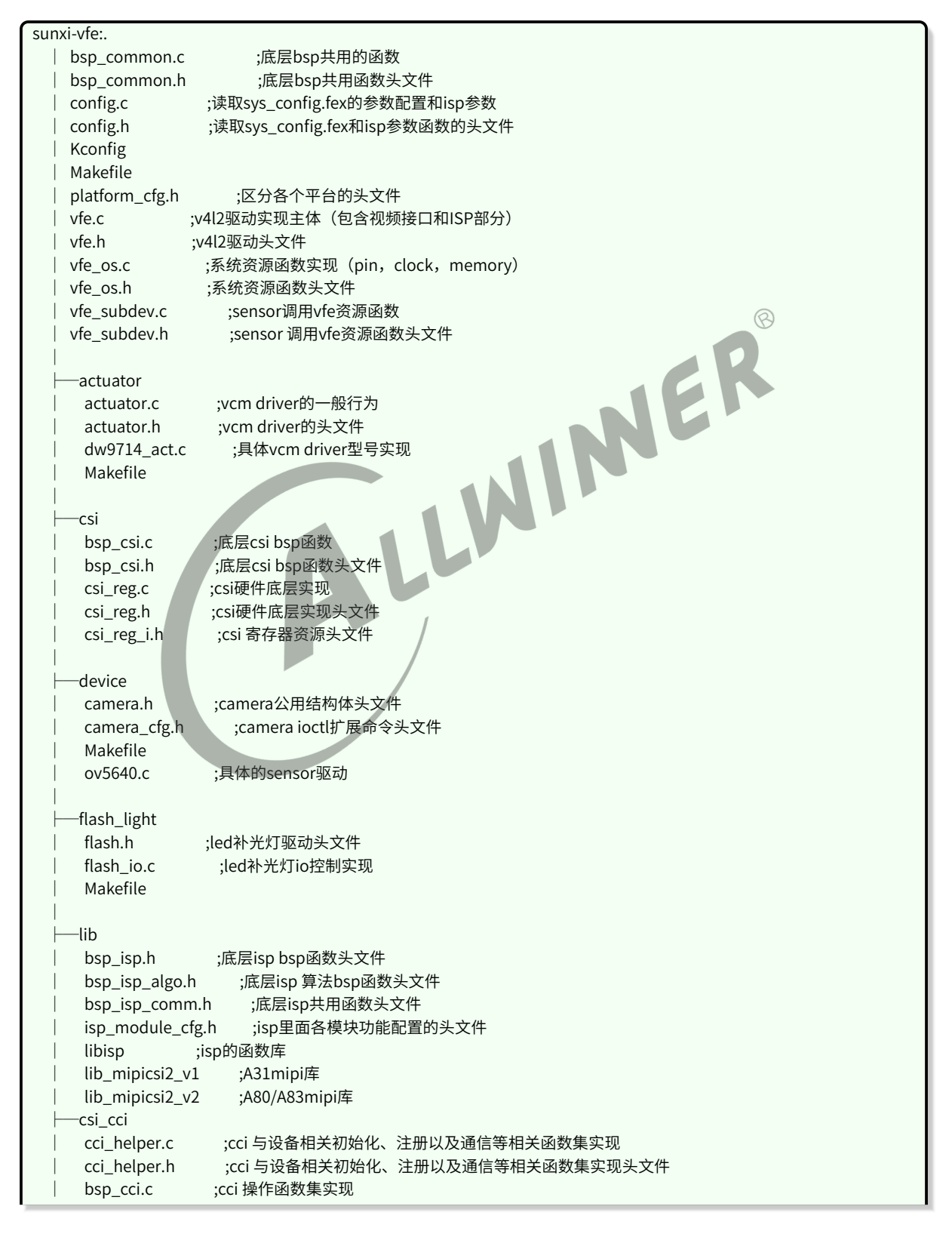

## **ALLWINER**

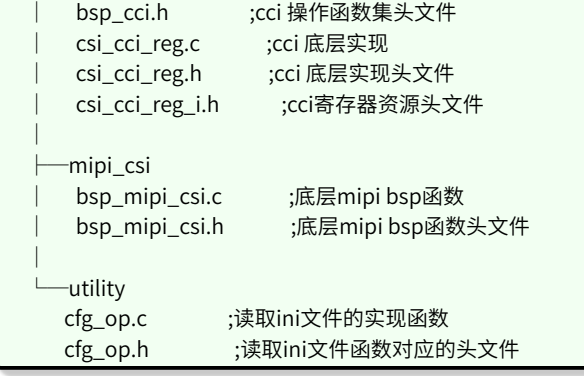

## <span id="page-9-0"></span>**2.3.2 linux3.10 VFE 框架**

驱动路径位于 linux‑3.10/drivers/media/platform/sunxi‑vfe 下。

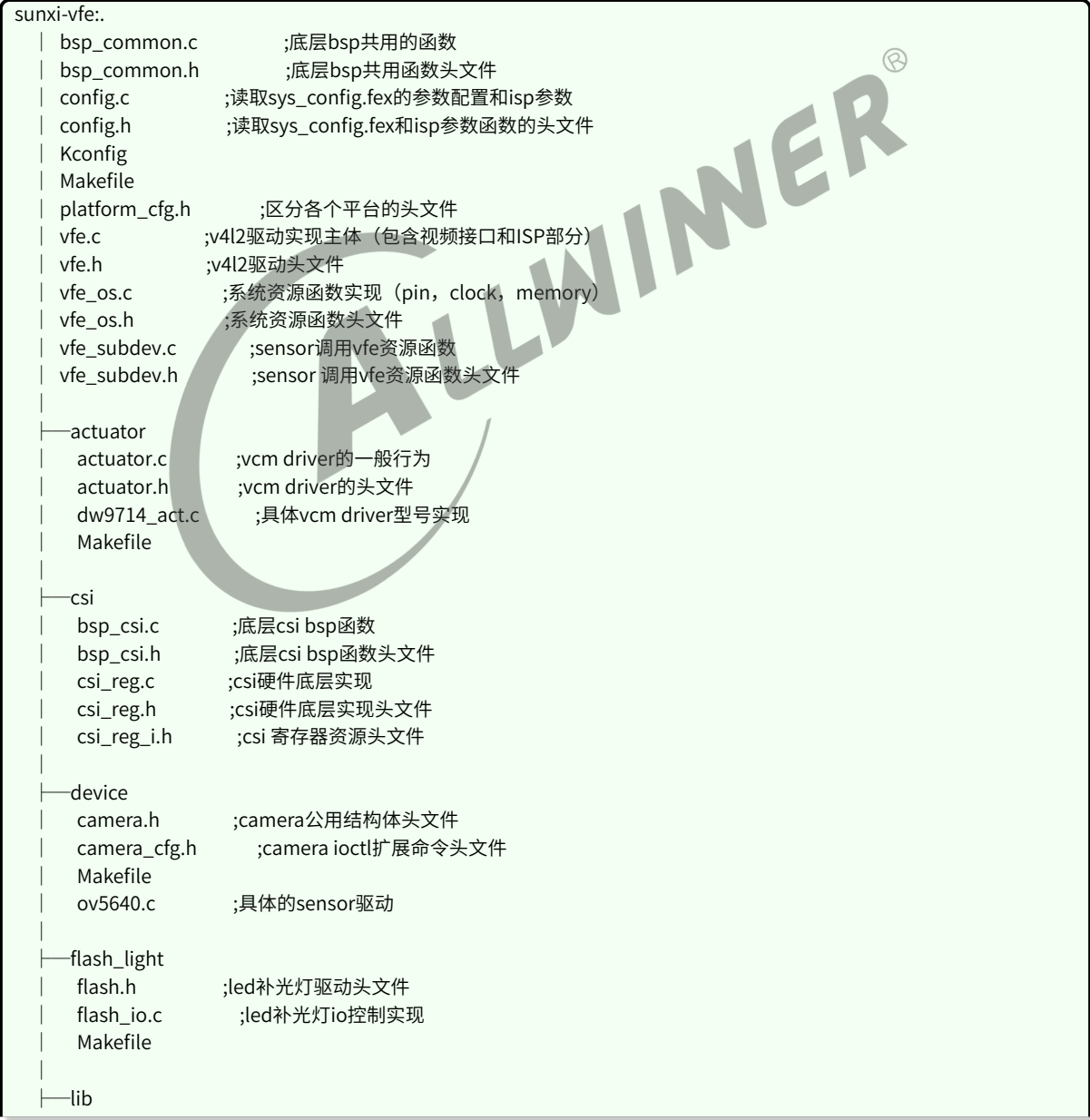

```
文档密级:秘密
```

```
bsp_isp.h ;底层isp bsp函数头文件
   │ bsp_isp_algo.h ;底层isp 算法bsp函数头文件
   │ bsp_isp_comm.h ;底层isp共用函数头文件
   isp_module_cfg.h ;isp里面各模块功能配置的头文件
   libisp ;isp的函数库
   lib_mipicsi2_v1 ;A31mipi库
   lib_mipicsi2_v2 ;A80/A83mipi库
  ├─csi_cci
│ cci_helper.c ;cci 与设备相关初始化、注册以及通信等相关函数集实现
│ cci_helper.h ;cci 与设备相关初始化、注册以及通信等相关函数集实现头文件
│ bsp_cci.c ;cci 操作函数集实现
│ bsp_cci.h ;cci 操作函数集头文件
  │ csi_cci_reg.c ;cci 底层实现
   csi_cci_reg.h ;cci 底层实现头文件
   csi_cci_reg_i.h ;cci寄存器资源头文件
│
  ├─mipi_csi
  │ bsp_mipi_csi.c ;底层mipi bsp函数
   │ bsp_mipi_csi.h ;底层mipi bsp函数头文件
│
  └─utility
  cfg_op.c ;读取ini文件的实现函数
                                                                \circledRcfg_op.h ;读取ini文件函数对应的头文件
```
## <span id="page-10-0"></span>**2.3.3 linux4.4 VFE 框架**

ALLWINER

驱动路径位于 linux‑4.4/drivers/media/platform/sunxi‑vfe 下。

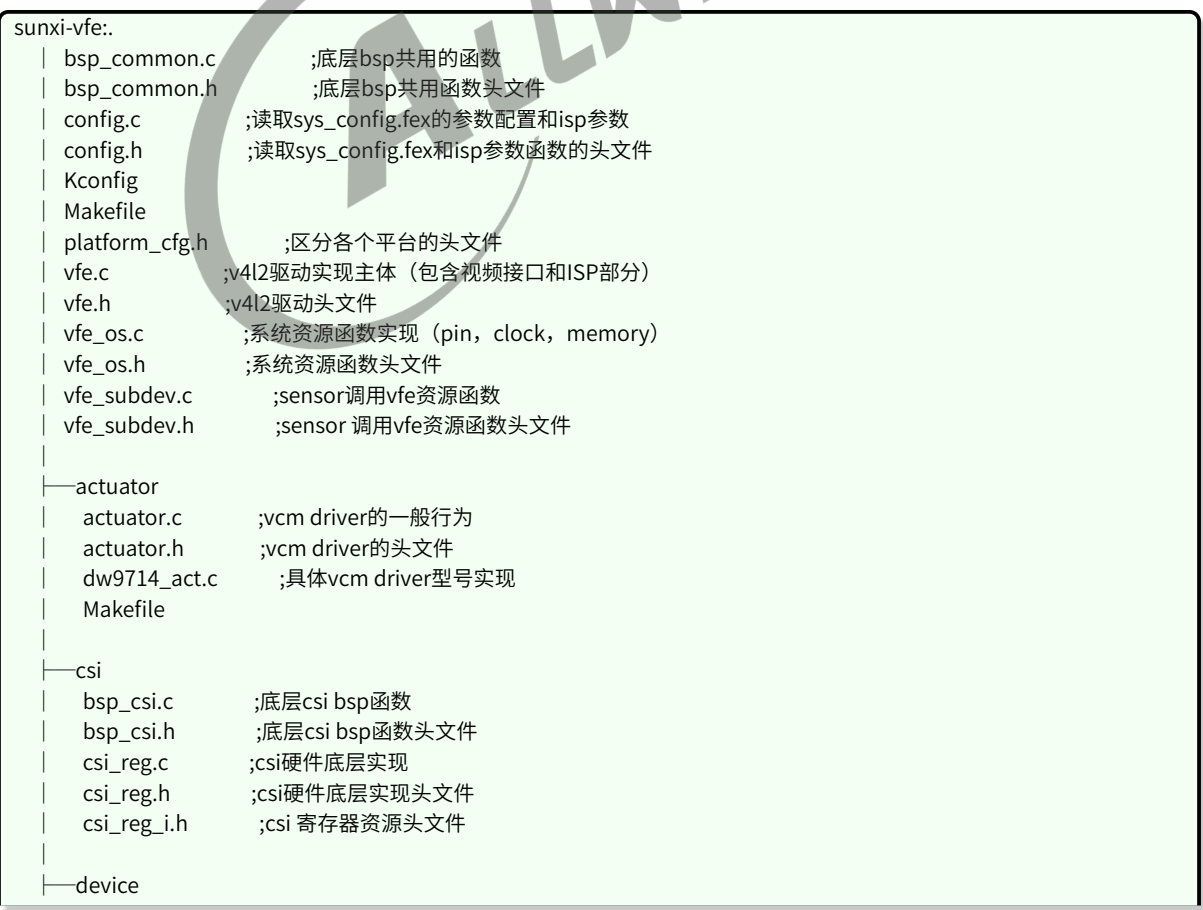

```
文档密级:秘密
```

```
camera.h ;camera公用结构体头文件
  camera_cfg.h ;camera ioctl扩展命令头文件
  │ Makefile
  ov5640.c ;具体的sensor驱动
│
  ├─flash_light
  flash.h :led补光灯驱动头文件
  flash_io.c ;led补光灯io控制实现
  │ Makefile
│
  ├─lib
  │ bsp_isp.h ;底层isp bsp函数头文件
  bsp_isp_algo.h ;底层isp 算法bsp函数头文件
  │ bsp_isp_comm.h ;底层isp共用函数头文件
  isp_module_cfg.h ;isp里面各模块功能配置的头文件
  libisp ;isp的函数库
  lib_mipicsi2_v1 ;A31mipi库
  │ lib_mipicsi2_v2 ;A80/A83mipi库
  ├─csi_cci
  cci_helper.c ;cci 与设备相关初始化、注册以及通信等相关函数集实现
  cci_helper.h ;cci 与设备相关初始化、注册以及通信等相关函数集实现头文件
  bsp_cci.c ;cci 操作函数集实现
                                   WINNER
  bsp_cci.h ;cci 操作函数集头文件
  csi_cci_reg.c ;cci 底层实现
  csi_cci_reg.h ;cci 底层实现头文件
  csi_cci_reg_i.h ;cci寄存器资源头文件
│
  ├─mipi_csi
  │ bsp_mipi_csi.c ;底层mipi bsp函数
  │ bsp_mipi_csi.h ;底层mipi bsp函数头文件
│
  └─utility
  cfg_op.c ;读取ini文件的实现函数
  cfg_op.h ;读取ini文件函数对应的头文件
```
## <span id="page-11-0"></span>**2.3.4 linux4.4 VIN 框架**

ALLWINER

驱动路径位于 linux‑4.4/drivers/media/platform/sunxi‑vin 下。

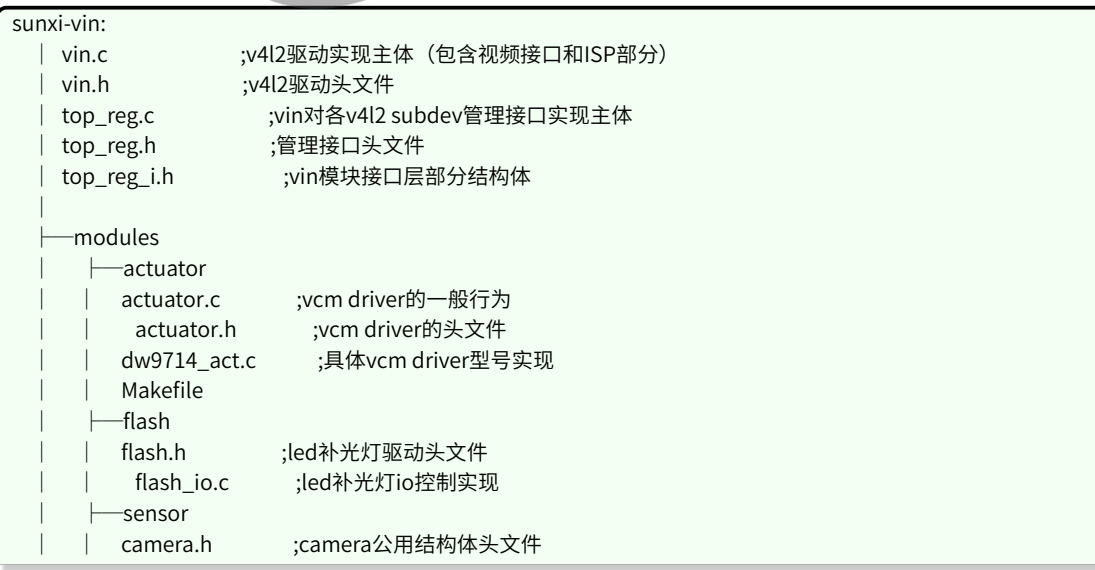

### ALLWINER

```
文档密级:秘密
```

```
camera_cfg.h ;camera ioctl扩展命令头文件
     sensor_helper.c ;sensor公用操作接口函数文件
     sensor_helper.h ;sensor公用操作接口函数头文件
     Makefile
     ov5640.c ;具体的sensor驱动
│
  ├─platform
  platform_cfg.h ;平台相关的配置接口
│
  ├─utility
  bsp_common.h ;底层公用的格式配置函数头文件
  bsp_common.c ;底层公用的格式配置函数文件
  │ cfg_op.h ;解析配置文件接口头文件
  │ cfg_op.c ;解析配置文件接口函数实现主体
  config.h ;解析设备树的函数头文件
  config.c ;解析设备树的接口函数主体
  sensor_info.h ;sensor列表信息头文件
  sensor_info.c ;获取sensor列表信息函数主体
  vin_io.h ;vin框架io操作接口头文件
  vin_io.c ;vin框架io操作接口文件
  vin_os.h ;vin框架系统操作接口头文件
  vin_os.c ;vin框架系统操作接口文件
  vin_supply.h ;vin框架设置时钟频率等接口头文件
  vin_supply.c ;vin框架设置时钟频率等接口函数主体
│
  vin-cci
  cci_helper.c ;cci 与设备相关初始化、注册以及通信等相关函数集实现
  cci_helper.h ;cci 与设备相关初始化、注册以及通信等相关函数集实现头文件
  bsp_cci.c ;cci 操作函数集实现
  bsp_cci.h ;cci 操作函数集头文件
  csi_cci_reg.c ;cci 底层实现
  csi_cci_reg.h ;cci 底层实现头文件
  csi_cci_reg_i.h ;cci寄存器资源头文件
  sunxi_cci.c ;cci 接口封装实现
  sunxi_cci.h ;cci 接口封装头文件
│
  ├─vin‑csi
  bsp_csi.c ;csi 操作函数集实现
  bsp_csi.h ;csi 操作函数集头文件
  csi_reg.c ;csi 底层实现
  csi_reg.h ;csi 底层实现头文件
  csi_reg_i.h ;csi寄存器资源头文件
  parser_reg.c ;csi 底层实现
  parser_reg.h ;csi 底层实现头文件
  parser_reg_i.h ;csi寄存器资源头文件
  sunxi_csi.c ;csi 接口封装实现
  sunxi_csi.h ;csi 接口封装头文件
│
  ├─vin‑isp
  bsp_isp.c ;isp操作函数集实现
  bsp_isp.h ;isp操作函数集头文件
  │ bsp_isp_comm.h ;isp结构体定义
  isp_default_tbl.h ;isp默认配置列表
  isp_platform_drv.h ;isp平台操作集头文件
  isp_platform_drv.c ;isp平台操作集实现
  sunxi_isp.h ;sunxi平台isp操作集头文件
  sunxi_isp.c ;sunxi平台isp操作集实现
│
  vin-mipi
  │ bsp_mipi_csi.c ;底层mipi bsp函数
```
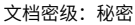

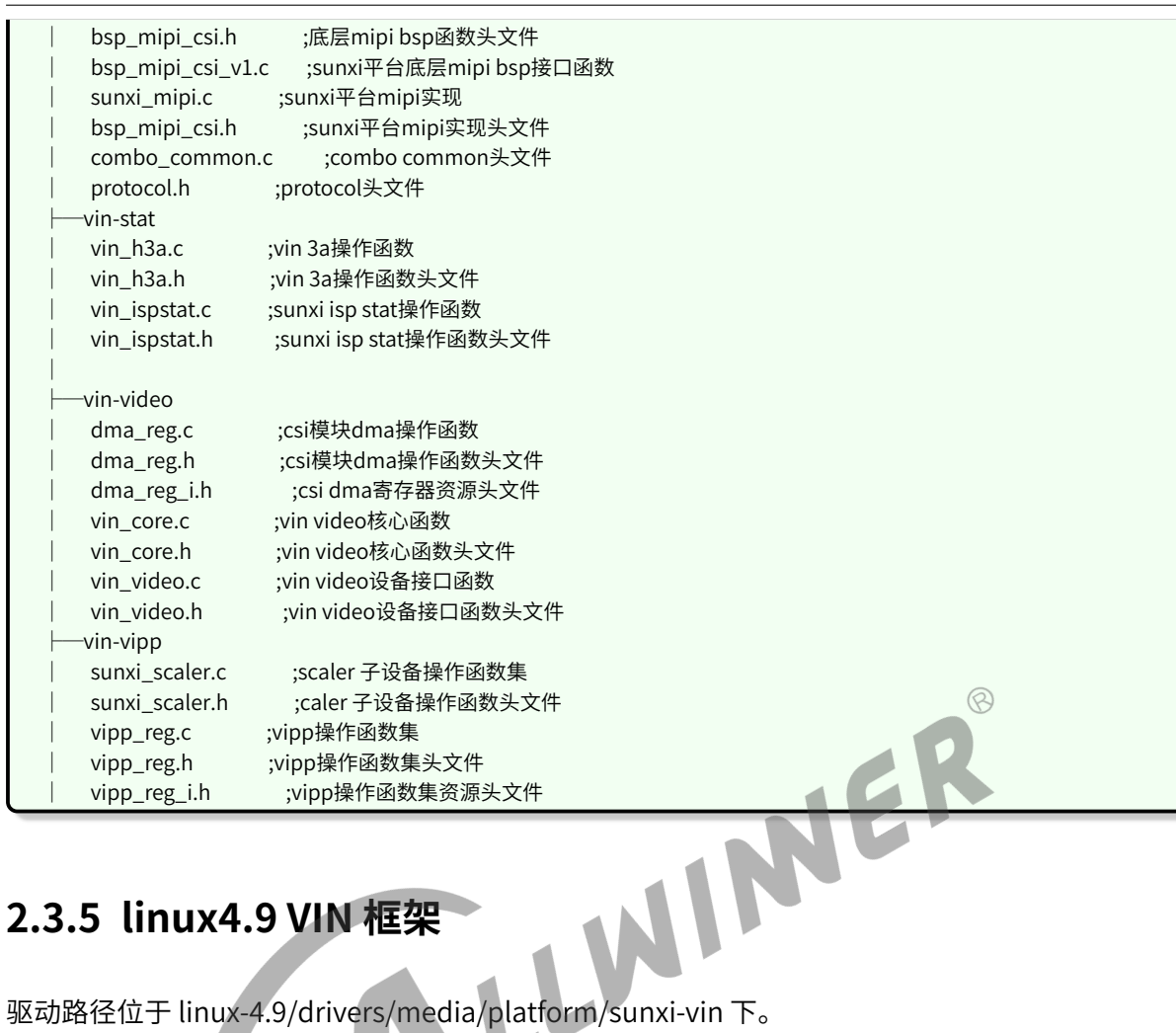

## <span id="page-13-0"></span>**2.3.5 linux4.9 VIN 框架**

**ALLWINER** 

z

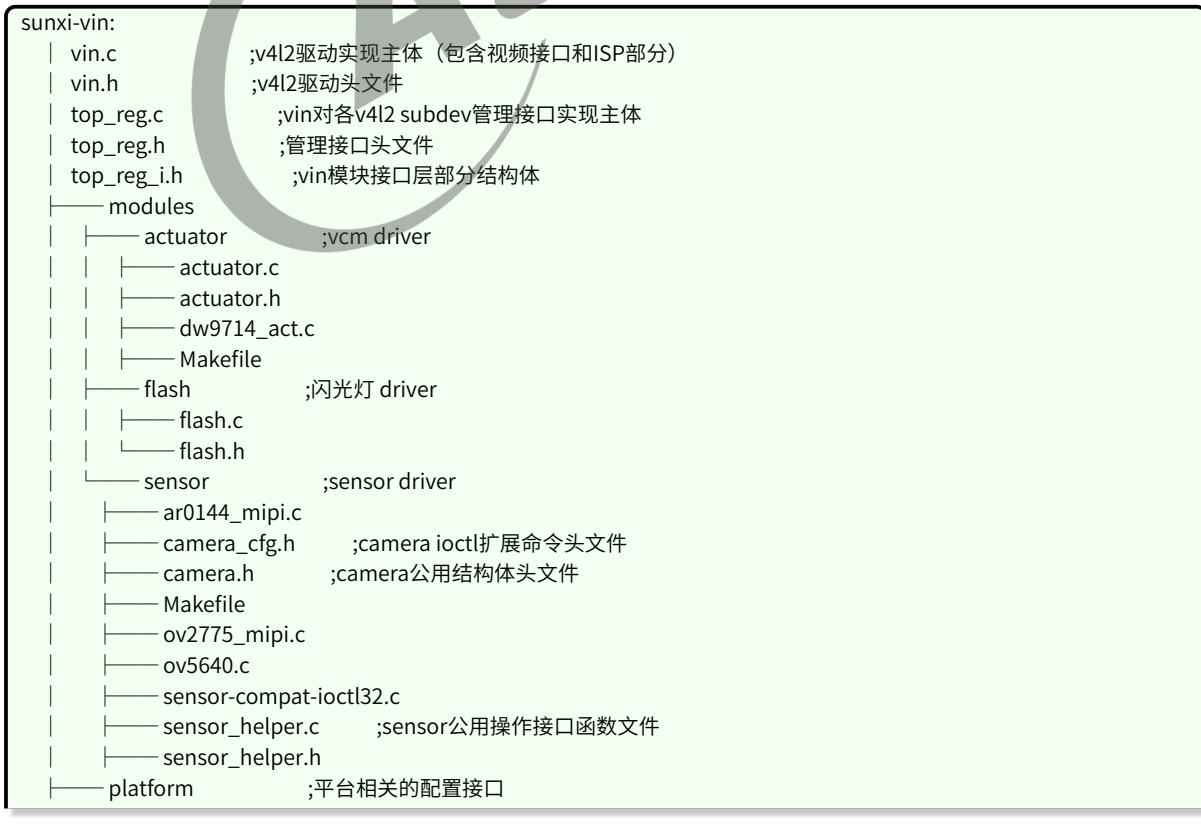

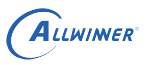

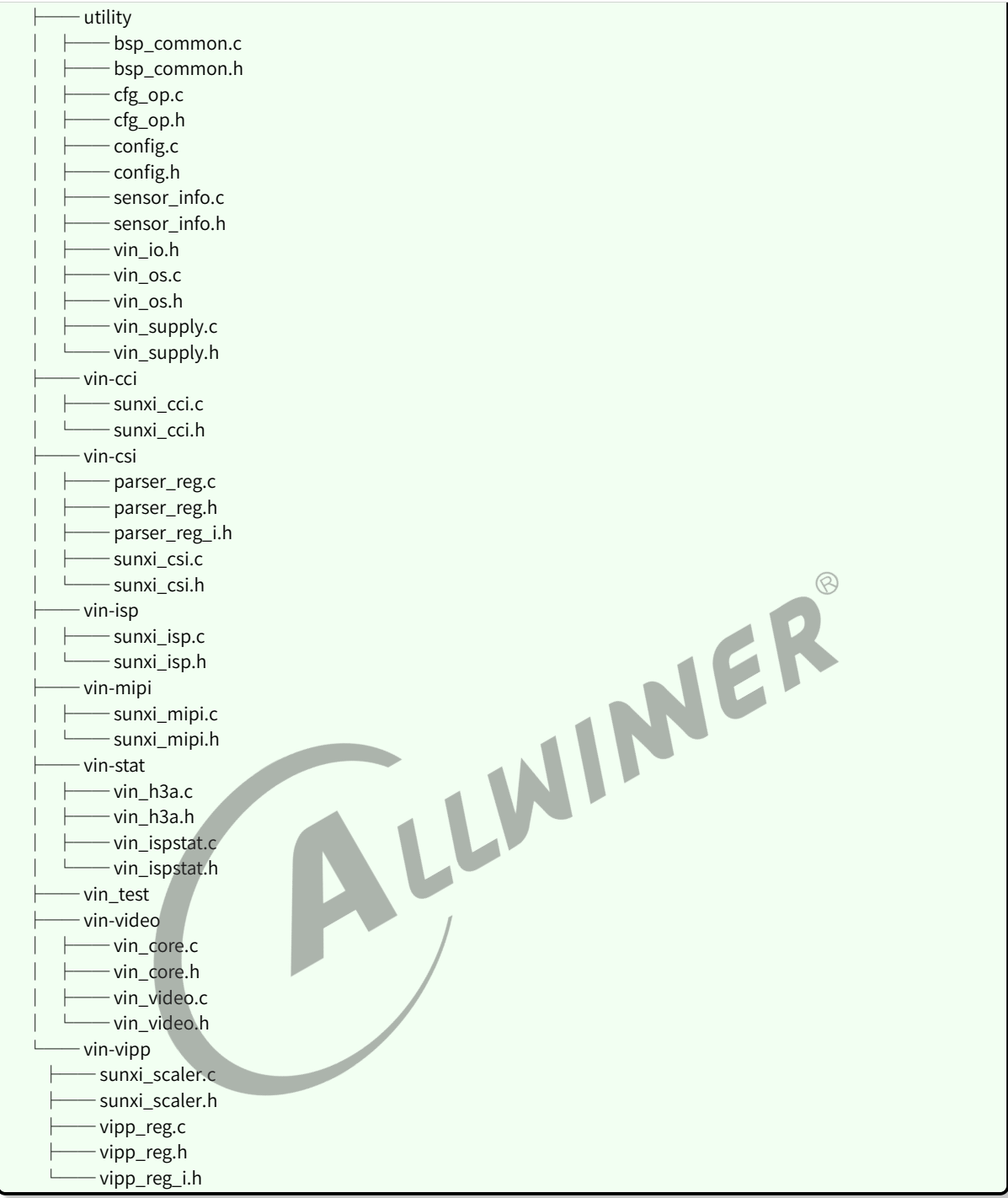

## <span id="page-14-0"></span>**2.3.6 linux5.4 VIN 框架**

驱动路径位于 linux‑5.4/drivers/media/platform/sunxi‑vin 下。

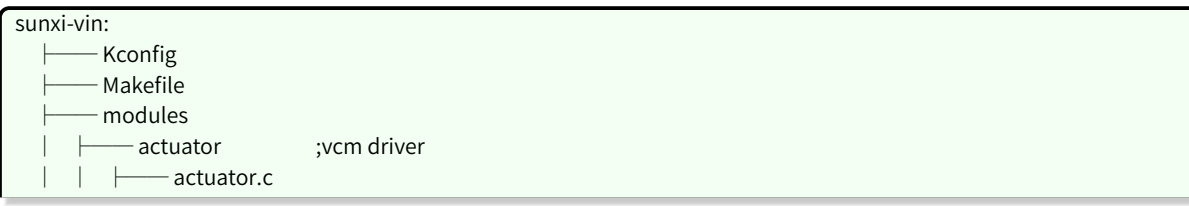

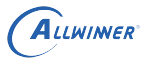

actuator.h dw9714\_act.c Makefile flash ;flash driver flash.c │ │ └── flash.h sensor ;cmos sensor driver camera\_cfg.h camera.h gc0310\_mipi.c Makefile ov2710\_mipi.c ov5640.c sensor-compat-ioctl32.c sensor\_helper.c sensor\_helper.h sensor-list sensor\_list.c sensor\_list.h sensor\_power ;sensor上下电接口函数 Makefile LLWINER sensor\_power.c │ └── sensor\_power.h platform top\_reg.c top\_reg.h top\_reg\_i.h utility ;驱动通用接口 bsp\_common.c bsp\_common.h cfg\_op.c cfg\_op.h config.c config.h vin\_io.h vin\_os.c vin\_os.h vin\_supply.c vin\_supply.h vin.c ;sunxi-vin驱动注册入口 vin‐cci ;i2c操作相关接口 bsp\_cci.c │ ├── bsp\_cci.h cci\_helper.c cci\_helper.h Kconfig │ ├── sunxi\_cci.c - sunxi\_cci.h ├── vin‑csi ;csi操作相关接口 │ ├── sunxi\_csi.c - sunxi\_csi.h vin.h vin-isp ;isp驱动 │ ├── sunxi\_isp.c │ └── sunxi\_isp.h vin-mipi ;mipi驱动 - sunxi\_mipi.c - sunxi\_mipi.h vin-stat vin\_h3a.c

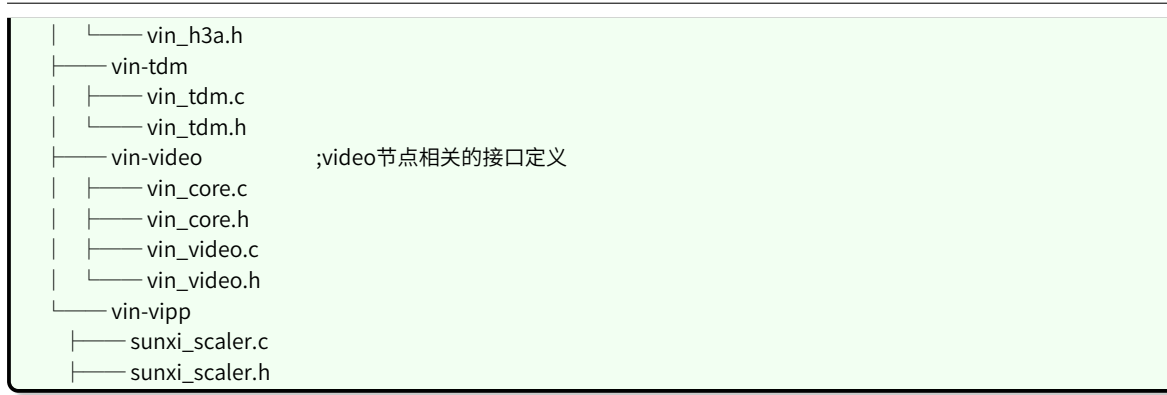

## <span id="page-16-0"></span>**2.3.7 linux5.15 VIN 框架**

驱动路径位于 bsp/drivers/vin 下。

ALLWINER

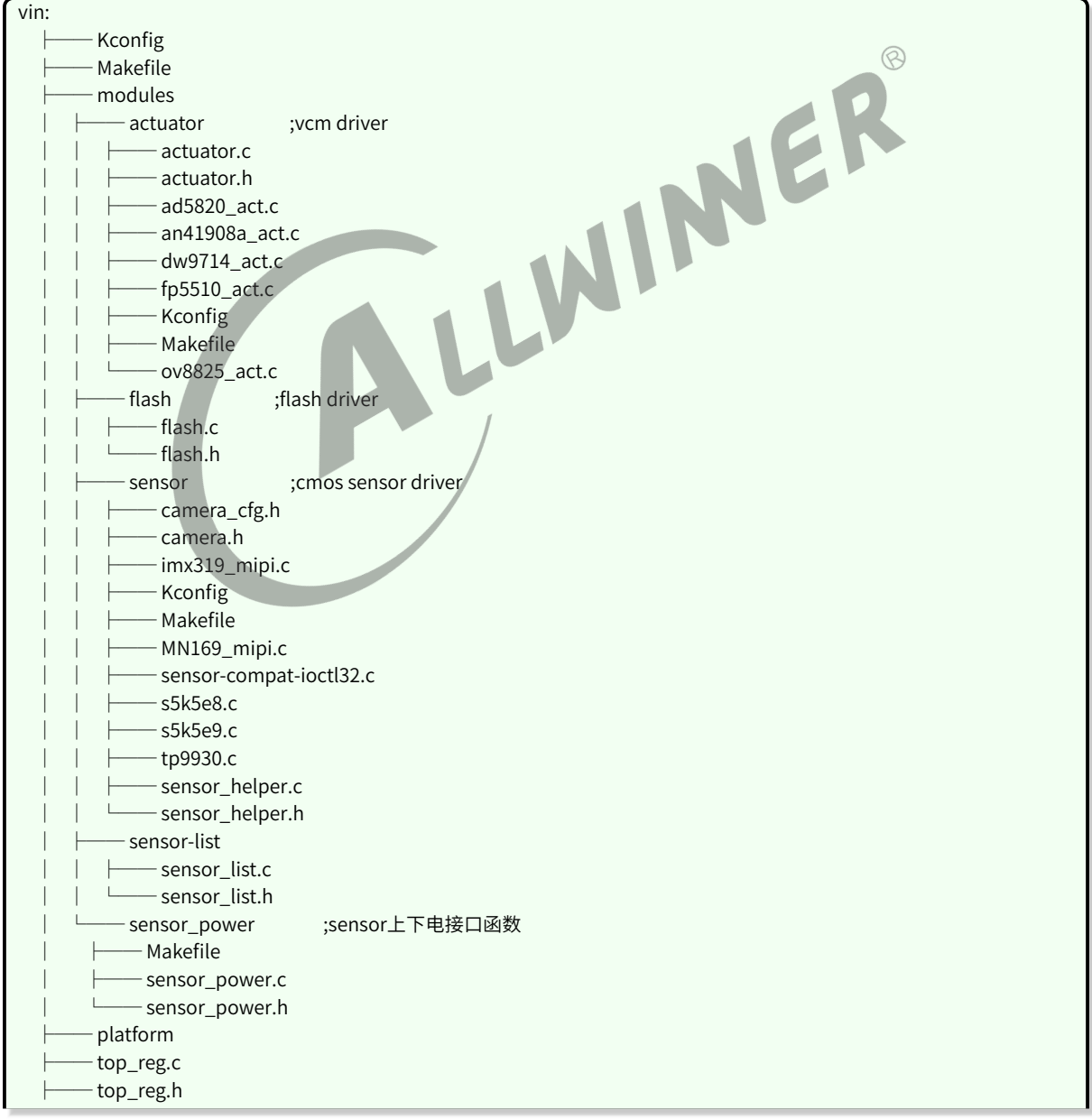

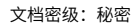

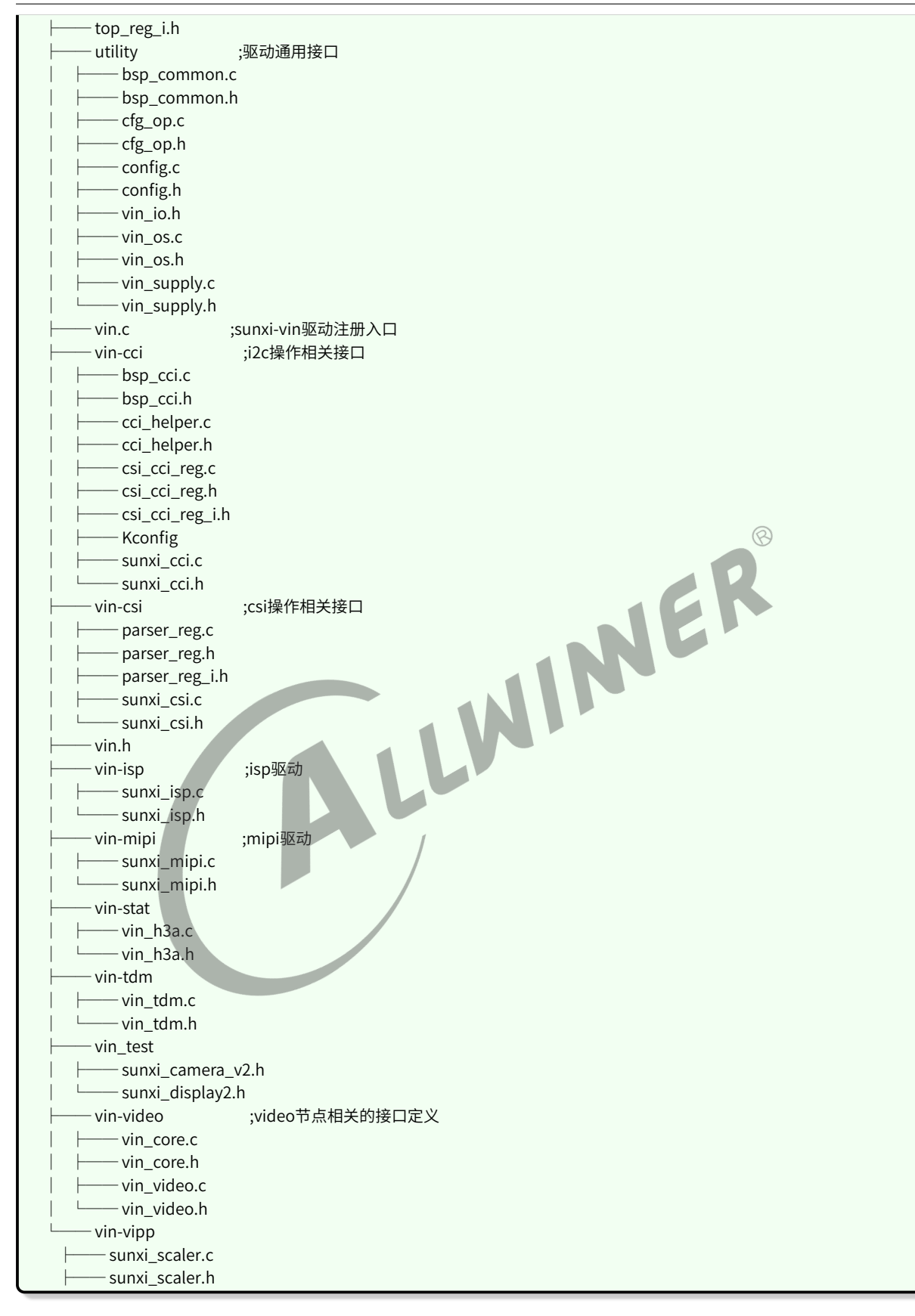

ALLWINER

## <span id="page-18-0"></span>**3 模块开发**

## <span id="page-18-1"></span>**3.1 模块体系结构描述**

### <span id="page-18-2"></span>**3.1.1 VFE 框架**

- *•* 使用过程中可简单的看成是 vfe 模块 + device 模块 +af driver + flash 控制模块的方式。
- *•* vfe.c 是驱动的主要功能实现,包括注册/注销、参数读取、与 v4l2 上层接口、与各 device 的下 层接口、中断处理、buffer 申请切换等。 ଢ
- *•* device 文件夹里面是各个 sensor 的器件层实现,一般包括上下电、初始化,各分辨率切换, yuv sensor 包括绝大部分的 v4l2 定义的 ioctrl 命令的实现;而 raw sensor 的话大部分 ioctrl 命 令在 vfe 层调用 isp 的库实现,少数如曝光/增益调节会透过 vfe 层到实际器件层。
- *•* actuator 文件夹内是各种 vcm 的驱动。
- *•* flash\_light 文件夹内是闪光灯控制接口实现。
- *•* csi <sup>和</sup> mipi\_csi 为对 csi 接口和 mipi 接口的控制文件。
- *•* lib 文件夹为 isp 的库文件。

### <span id="page-18-3"></span>**3.1.2 VIN 框架**

- *•* 使用过程中可简单的看成是 vin 模块 + device 模块 +af driver + flash 控制模块的方式。
- *•* vin.c 是驱动的主要功能实现,包括注册/注销、参数读取、与 v4l2 上层接口、与各 device 的下 层接口、中断处理、buffer 申请切换等。
- *•* modules/sensor 文件夹里面是各个 sensor 的器件层实现,一般包括上下电、初始化,各分辨 率切换,yuv sensor 包括绝大部分的 v4l2 定义的 ioctrl 命令的实现;而 raw sensor 的话大部分 ioctrl 命令在 vfe 层调用 isp 的库实现,少数如曝光/增益调节会透过 vin 层到实际器件层。
- *•* modules/actuator 文件夹内是各种 vcm 的驱动。
- *•* modules/flash 文件夹内是闪光灯控制接口实现。
- *•* vin‑csi <sup>和</sup> vin‑mipi 为对 csi 接口和 mipi 接口的控制文件。
- *•* vin‑isp 文件夹为 isp 的库操作文件。
- *•* vin‑video 文件夹内主要是 video 设备操作文件。

## <span id="page-19-0"></span>**3.2 驱动模块实现**

### <span id="page-19-1"></span>**3.2.1 硬件部分**

检查硬件电源,io 是否和原理图一致并且正确连接;检查 sys\_config.fex 是否正确配置,包括使用 的电源名称和电压,详见 **CSI 板级配置章节**说明;如果是电源选择有多个源头的请确认板子上的连 接正确,比如 0ohm 电阻是否正确的焊接为 0ohm,NC 的电阻是否有正确断开等等。带补光灯的 也需要检查灯和 driver IC 和控制 io 是否连好。

### <span id="page-19-2"></span>**3.2.2 内核 device 模块驱动**

一般调试新模组的话建议以 sdk 中的某个现成的驱动为基础修改:YUV 的并口模组以 R40 平台 (linux3.10) 的 ov5640.c 为参考。

#### 1. 添加 Makefile

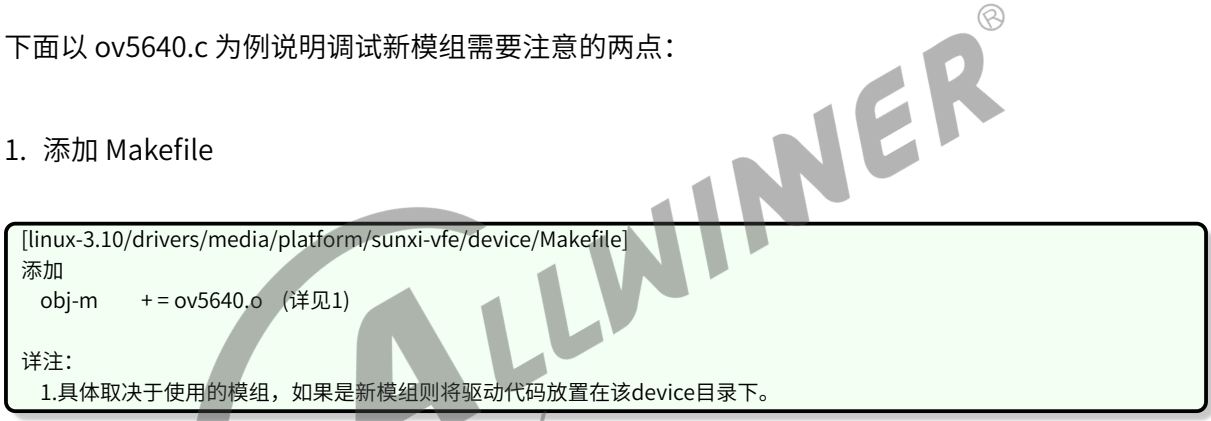

2. 配置模组参数

配置参数在 linux-3.10/drivers/media/platform/sunxi-vfe/device/ov5640.c 中, 只需注意下面两 个参数。

```
#define SENSOR_NAME "ov5640" (详见1)
#define I2C_ADDR 0x78 (详见2)
详注:
 1.该参数为模组名,必须和sys_config.fex的csi0_dev0_mname或者board.dts的sensor0_mname保持一致。
 2.I2C_ADDR可参考相应模组的datasheet,sys_config.fex的csi0_dev0_twi_addr与此值保持一致。
```
### <span id="page-19-3"></span>**3.2.2.1 驱动宏定义**

#define MCLK (24\*1000\*1000)

sensor 输入时钟频率,可查看模组厂提供的 sensor datasheet, datasheet 中会有类似 input clock frequency: 6~27 MHz 信息,这个信息说明可提供给 sensor 的 MCLK 可以在 6 M 到 27 M 之间。其中

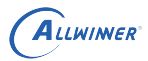

MCLK 和使用的寄存器配置强相关,在模组厂提供寄存器配置时,可直接询问当前配置使用的 MCLK 频率是多少。

#define VREF\_POL V4L2\_MBUS\_VSYNC\_ACTIVE\_LOW #define HREF\_POL V4L2\_MBUS\_HSYNC\_ACTIVE\_HIGH #define CLK\_POL V4L2\_MBUS\_PCLK\_SAMPLE\_RISING

并口 sensor 必须填写,MIPI sensor 无需填写,可在 sensor 规格书找到,如下

#### <span id="page-20-0"></span>figure 5-18 DVP timing diagram

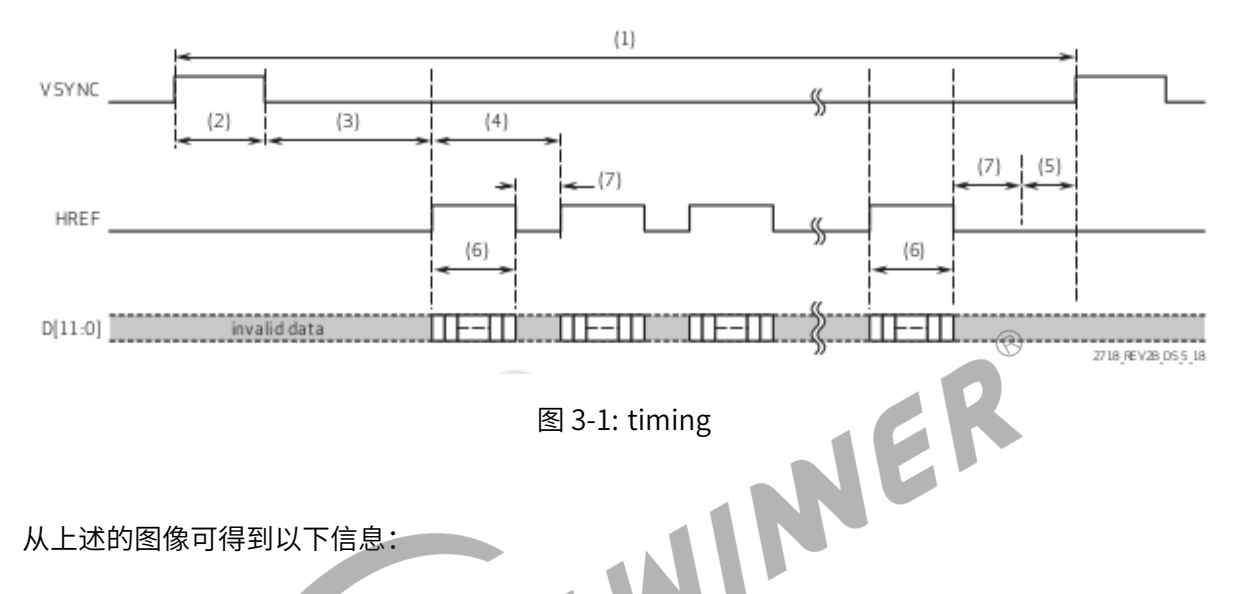

从上述的图像可得到以下信息:

- 1. VSYNC为低时,data pin输出有效数据,VREF\_POL设置为V4L2\_MBUS\_VSYNC\_ACTIVE\_LOW, 即低电平有效;
- 2. HREF为高时,data pin输出有效数据,HREF\_POL设置为V4L2\_MBUS\_HSYNC\_ACTIVE\_HIGH, 即高电平有效;
- 3. CLK\_POL 则是表明 SOC 是在 sensor 输出的 pclk 上升沿采集 data pin 的数据还是下降沿采集数 据,如果 sensor 在 pclk 上升沿改变 data pin 的数据,那么 SOC 应该在下降沿采集, CLK\_POL 设置为 V4L2\_MBUS\_PCLK\_SAMPLE\_FALLING; 如果 sensor 在 pclk 下降沿改变 data pin 的数 据,那么 SOC 应该在上降沿采集, CLK\_POL 设置为 V4L2\_MBUS\_PCLK\_SAMPLE\_RISING。

<span id="page-20-1"></span>#define V4L2\_IDENT\_SENSOR 0x2770 –般填写 sensor ID,用于 sensor 检测。sensor ID 可在 sensor 规格书的找到,如下 0x300A CHIP\_ID\_H  $0x27$ R Chip ID 0x300B CHIP ID L  $0x70$ R Chip ID

图 3‑2: sensorid

#define I2C\_ADDR 0x6c

sensor I2C 通讯地址,可在 sensor 规格书找到,如下

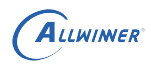

 $\circledR$ 

#### <span id="page-21-2"></span>table A-2 sensor control registers (sheet 2 of 42)

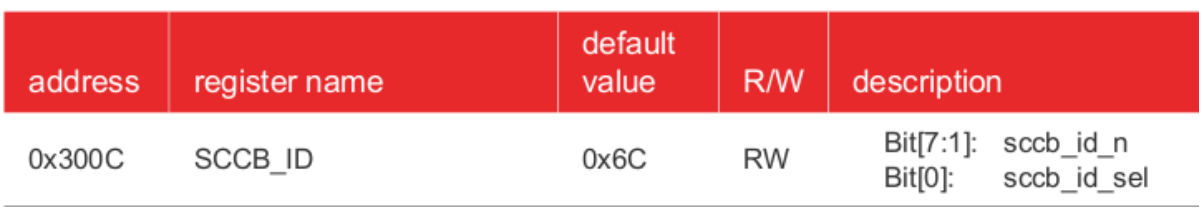

图 3‑3: sccbid

#### #define SENSOR\_NAME OV5640

定义驱动名字,与系统其他文件填写的名字要一致,比如需要和 sys\_config.fex 中的 sensor name 一致。

### <span id="page-21-0"></span>**3.2.2.2 初始化代码**

static struct regval\_list sensor\_default\_regs[] = {}; /\* 填写寄存器代码的公共部分 \*/ static struct regval\_list sensor\_XXX\_regs[] = {}; /\* 填写各模式的寄存器代码,不同的模式可以是分辨率、帧率等 \*/

上述部分的寄存器配置,公共部分可以忽略,直接在模式代码中配置 sensor 即可,相应的寄存器 配置,可让模组厂提供。

### <span id="page-21-1"></span>**3.2.2.3 曝光增益接口函数**

static int sensor\_s\_exp(struct v4l2\_subdev \*sd, unsigned int exp\_val) /\* 曝光函数 \*/ static int sensor\_s\_gain(struct v4l2\_subdev \*sd, unsigned int gain\_val) /\* 增益函数 \*/

AE 是同时控制曝光时间和增益的,所以需要在上面的函数中分别同时 sensor 曝光和增益的寄存 器。

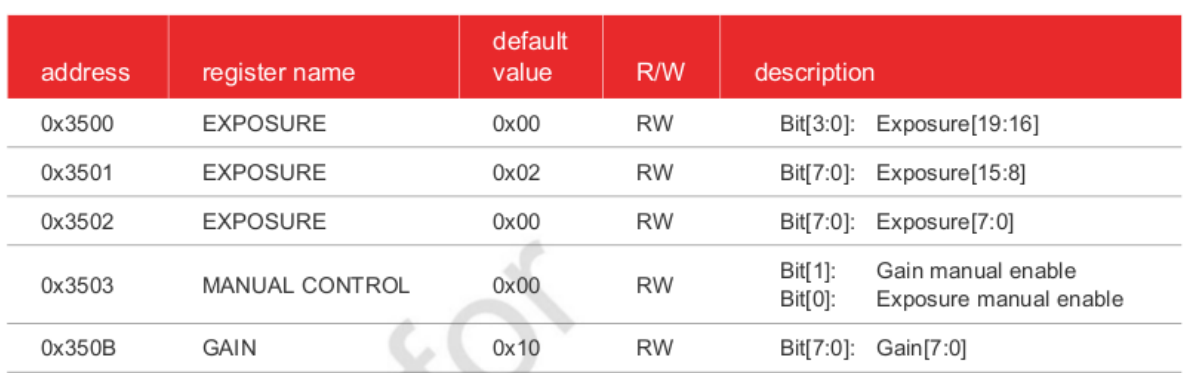

#### <span id="page-21-3"></span>table 5-3 manual exposure and gain control registers

图 3‑4: expgain

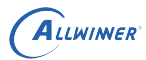

根据规格书中的寄存器说明,在相应的函数配置即可。若设置 exp/gain 无效,可能的原因有:

- *•* sensor 寄存器打开了 AE。
- *•* 设置值超出了有效范围。

具体可根据模组厂提供的配置设置,如若检查之后设置仍失效,可与模组厂沟通,确认配置是否 正确。

### <span id="page-22-0"></span>**3.2.2.4 上下电控制函数**

static int sensor\_power(struct v4l2\_subdev \*sd, int on)

控制 sensor 上电、下电及进出待机状态,操作步骤须与规格书描述相同,注意 power down 和 reset pin 的电平变化。

<span id="page-22-1"></span>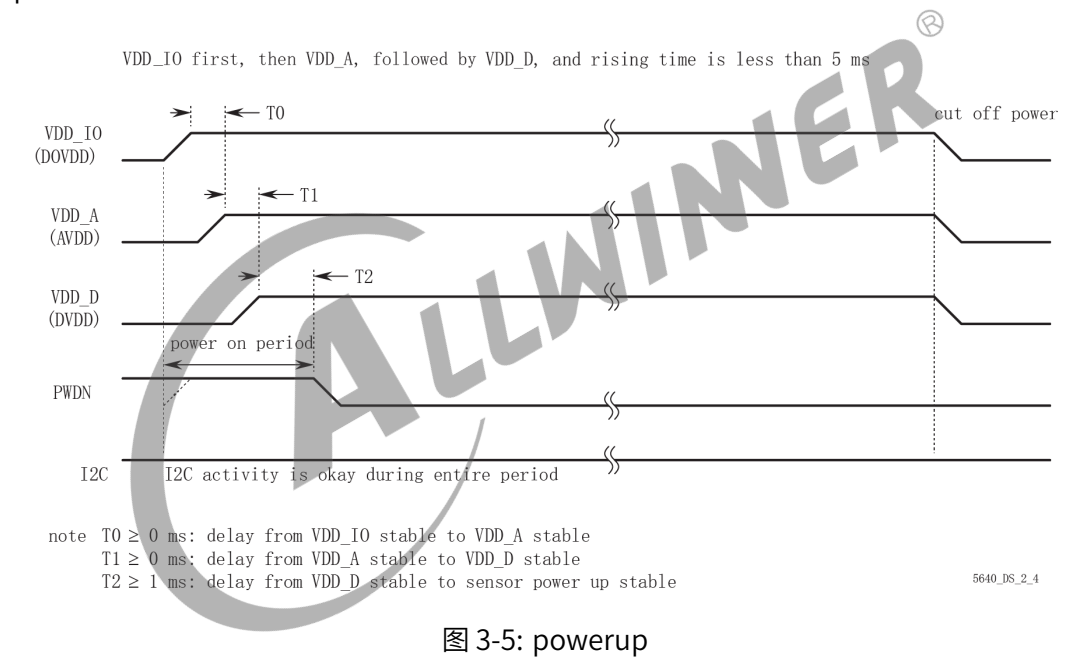

驱动中,按照规格书的上电时序进行配置,而如果上电之后测量硬件并没有相应的电压,这时候 检查硬件和软件配置是否一致。关于 csi 电源的配置,操作流程可如下:

- 1. 先通过原理图确认 sensor 模组的各路电源是连接到 axp 的哪个 ldo;
- 2. 查看 sys\_config.fex 的 regulator 配置, 在相应的 ldo 后增加相应的字段, 比如 "csi-vdd" 等;
- 3. 在 sys\_config.fex 的 csi 部分,sensor 部分的电源后的字段再填写与上述一样的字段即可;
- 4. 根据 sensor 规格书的要求,填写相应的电压即可;

以上图为例,确认 sensor 驱动中的上电时序。

```
static int sensor_power(struct v4l2_subdev *sd, int on)
{
 int ret;
 ret = 0;
 switch (on) {
 /* STBY_ON 和 STBY_OFF 基本不使用, 可忽略这两个选项的配置 */
 case STBY_ON:
   ...
   break;
 case STBY_OFF:
   ...
   break;
 /* 上电操作 */
 case PWR_ON:
  sensor_print("PWR_ON!\n");
   cci_lock(sd);
   /* 将 PWDN、RESET 引脚设置为输出 */
   vin_gpio_set_status(sd, PWDN, 1);
   vin_gpio_set_status(sd, RESET, 1);
   /* 按照上图知道,上电前 PWDN、RESET 信号为低,所以将其设置为低电平 */
   vin_gpio_write(sd, PWDN, CSI_GPIO_LOW);
   vin_gpio_write(sd, RESET, CSI_GPIO_LOW);
   /* 延时 */
   usleep_range(1000, 1200);
   /* CAMERAVDD 为 SOC 中的供电电源,部分板子可以忽略该电源,
   * 因为有些板子会通过一个 vcc‑pe 给上拉电阻等供电,所以需要
   * 使能该路电,有些是直接和 iovdd 共用了,所以有部分会忽略该
   * 路电源配置.
   */
   vin_set_pmu_channel(sd, CAMERAVDD, ON);
   /* 将 PWDN 设置为高电平 */
   vin_gpio_write(sd, PWDN, CSI_GPIO_HIGH);
   /*AF上电*/
   vin_set_pmu_channel(sd, AFVDD, ON);
   /* AVDD 上电 */
   vin_set_pmu_channel(sd, AVDD, ON);
   \frac{1}{10} 延时时长为 T1, T1 的大小在 datasheet 的上电时序图下面有标注 */
   usleep_range(1000, 1200);
   /* DOVDD 上电 */
   vin_set_pmu_channel(sd, IOVDD, ON);
   /* 延时,按照上电时序中的标注的 T2 时间延时 */
   usleep_range(1000, 1200);
   /* DVDD 上电 */
   vin_set_pmu_channel(sd, DVDD, ON);
   /* 延时,按照上电时序中的标注的 T3 时间延时 */
```
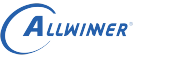

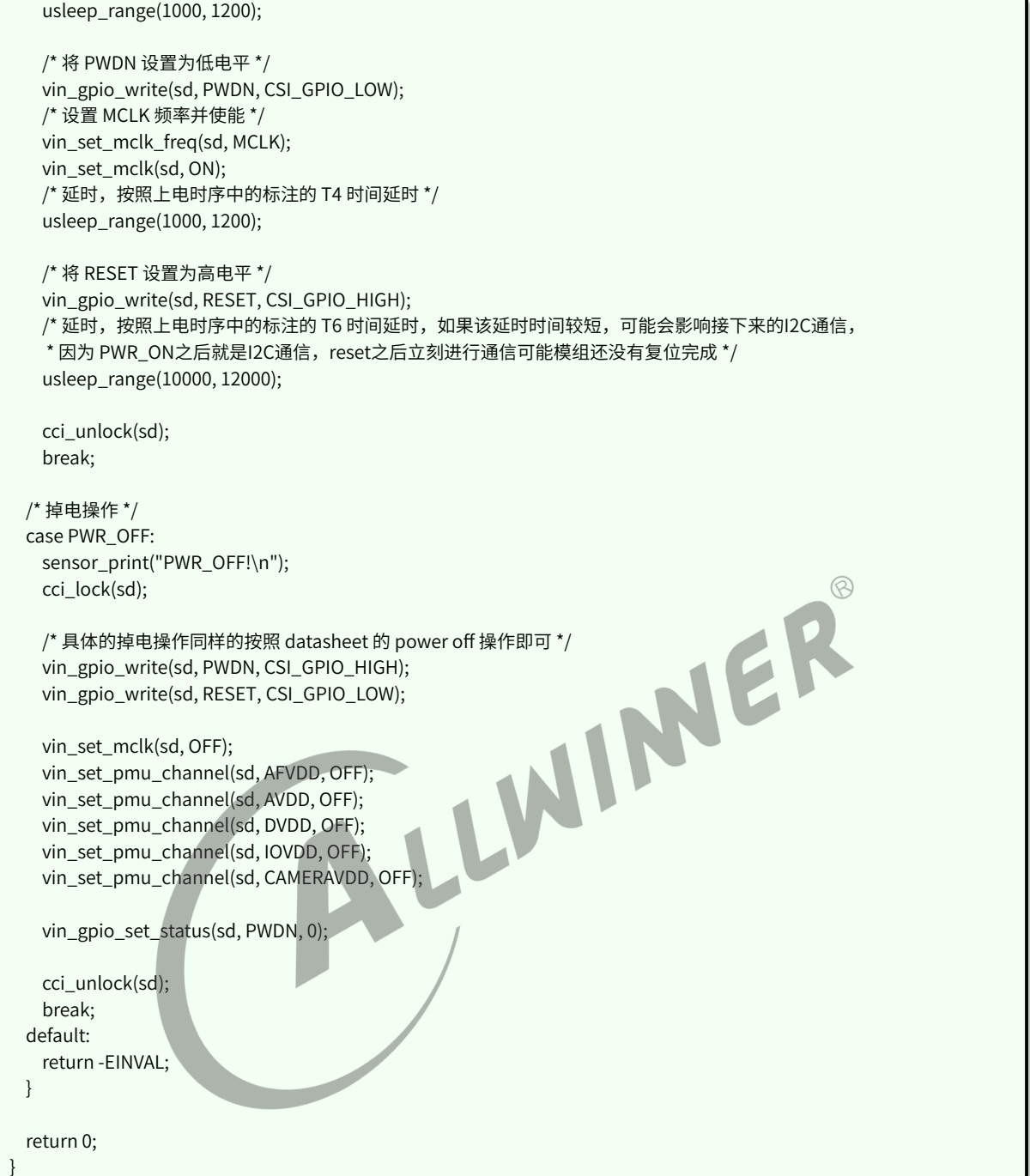

### <span id="page-24-0"></span>**3.2.2.5 检测函数**

static int sensor\_detect(struct v4l2\_subdev \*sd)

在开机加载驱动的时候,将会检测 sensor ID,用于测试 I2C 通讯是否正常和 sensor 识别。

```
#define V4L2_IDENT_SENSOR 0x7750
```

```
sensor_read(sd, 0x300A, &rdval);
if (rdval != (V4L2_IDENT_SENSOR >> 8))
 return ‑ENODEV;
```
<span id="page-25-2"></span>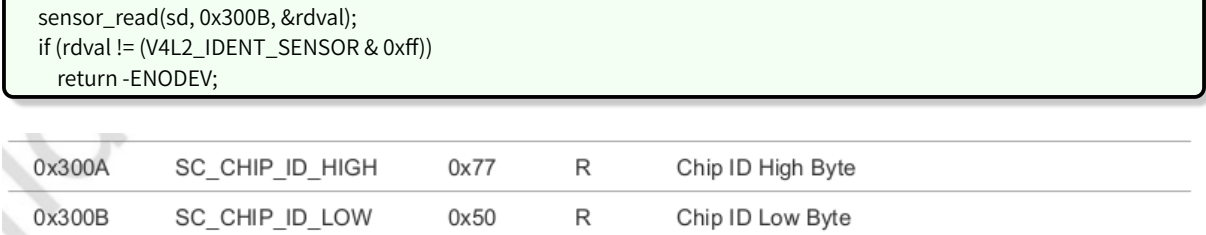

图 3-6: sensordetect

### <span id="page-25-0"></span>**3.2.2.6 SENSOR 相关的 IOCTL**

static long sensor\_ioctl(struct v4l2\_subdev \*sd, unsigned int cmd, void \*arg)

用于应用层获取曝光增益,及进行与 sensor 相关模块的驱动控制,如对焦,闪光等

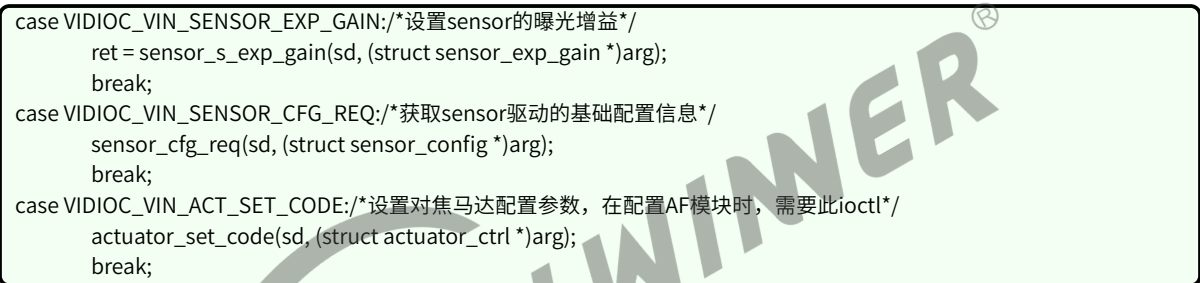

### <span id="page-25-1"></span>**3.2.2.7 与 CSI 的接口**

```
static struct sensor_format_struct sensor_formats[] = \{\};RAW sensor:
   .desc = "Raw RGB Bayer",
   .mbus_code = MEDIA_BUS_FMT_SGRBG10_1X10,
   .regs = sensor_fmt_raw,
   .regs_size = ARRAY_SIZE(sensor_fmt_raw),
   .bpp = 1YUV sensor:
   .desc = "YUYV 4:2:2",
   .mbus_code = MEDIA_BUS_FMT_YUYV8_2X8,
   .regs = sensor_fmt_yuyv422_yuyv,
   .regs_size = ARRAY_SIZE(sensor_fmt_yuyv422_yuyv),
   .bpp = 2
```
其中, mbus\_code 中 BGGR 可以根据 sensor raw data 输出顺序修改为 GBRG/RGGB/GRBG。若填 错, 会导致色彩偏紫红和出现网格状纹理。10\_1X10 表示 10 bit 并口输出, 若是 12 bit MIPI 输出, 则 改为 12\_12X1。其他情况类推。对于 DVP YUV sensor, 需根据 yuv 输出顺序选择 yuyv/vyuy/uyvy/ yvyu 其中一种。

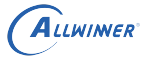

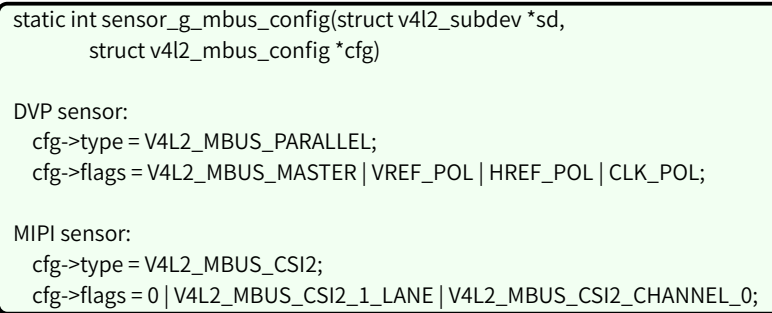

其中, MIPI sensor 须根据实际使用的 lane 数, 修改 V4L2\_MBUS\_CSI2\_X\_LANE 中的 X 值。

### <span id="page-26-0"></span>**3.2.2.8 分辨率配置**

```
static struct sensor_win_size sensor_win_sizes[] = {{
   .width = VGA_WIDTH,
   .height = VGA_HEIGHT,
   .hoffset = 0,
   voffset = 0,
   .hts = 928,
   vts = 1720,
   .pclk = 48 * 1000 * 1000,
   .mipi_bps = 480 * 1000 * 1000,
   fps fixed = 30,
   \binom{1}{1}.bin_factor = 1,
   .intg_min = 1 \le 4,
   .intg_max = (1720) << 4,
   .gain_min = 1 \le 4,
   .gain_max = 16 < 4,
   .regs = sensor_VGA_regs,
   .regs_size = ARRAY_SIZE(sensor_VGA_regs),
   .set size = NULL,
 },
 {
   /* 定义图像输出的大小 */
   .width = VGA_WIDTH,
   .height = VGA_HEIGHT,
   /* 定义输入 ISP 的偏移量,用于截取所需的Size,丢弃不需要的部分图像 */
   .hoffset = 0.
   .voffset = 0,
   /*
   定义行长(以 pclk 为单位)、帧长(以 hts 为单位) 和像素时钟频率。hts 又称 line_length_pck,
   vts 又称 frame_length_lines,与寄存器的值要一致。pclk(pixel clock)的值由 PLL 寄存器计算得出。
   */
   .hts = 928.
   vts = 1720,
   .pclk = 48 * 1000 * 1000,
   /* 定义 MIPI 数据速率,MIPI sensor 必需,其他 sensor 忽略 */
   /* mipi_bps = hts * vts * fps * raw bit / lane num */
   .mipi_bps = 480 * 1000 * 1000,
   /* 定义帧率, fps * hts * vts = pclk */
```
 $\otimes$ 

.fps\_fixed = 30, /\* 定义曝光行数最小值和最大值,增益最小值和最大值,以 16 为 1 倍。最值的设置应在 sensor 规格和 曝光函数限定的范围内,若超出会导致画面异常。此外,若 AE table 中的最值超出这里的限制,会使得 AE table 失效。 \*/ .intg\_min =  $1 \ll 4$ , .intg\_max =  $(1720)$  << 4, .gain\_min = 1 << 4, .gain\_max =  $16 \le 4$ , /\* (必需)说明这部分的配置对应哪个寄存器初始化代码 \*/ .regs = sensor\_VGA\_regs, .regs\_size = ARRAY\_SIZE(sensor\_VGA\_regs), }, };

根据应用的需求,在这里配置驱动能输出的不同尺寸帧率组合,注意,一种分辨率、帧率配置为 一个数组成员,不要混淆。

### <span id="page-27-0"></span>**3.2.3 内核代码注意事项**

ALLWINER

驱动中的延时语句一般禁止使用 mdelay(),msleep 的话特别是较短 10~20ms 的时候常常会因 为系统调度变成更长的时间,精度较差,需要较为精确的 ms 级别延时请使用 usleep\_range(a, b),比如原来 mdelay(1)、mdelay(10) 可改为 usleep\_range(1000, 2000)、usleep\_range(10000, 12000), 如果是长达 30ms 或以上的延时使用 msleep();

中断过程中不能使用 msleep 和 usleep\_range,除了特殊情况必须加延时之外, mdelay 一般也不 可使用。

<span id="page-28-0"></span>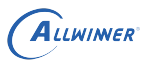

## **4 模块配置**

## <span id="page-28-1"></span>**4.1 Tina 配置**

Tina 中主要是修改平台的 modules.mk 配置, modules.mk 主要完成两个方面:

- 1. 拷贝相关的 ko 模块到小机 rootfs 中
- 2. rootfs 启动时,按顺序自动加载相关的 ko 模块。

由于内核框架的不一样,需要区分 vfe 和 vin 进行相应的配置。<br>**4.1.1 vfe 框架**<br>modules.mk 配置路径 (以 R40 ™ ′ )<br>

### <span id="page-28-2"></span>**4.1.1 vfe 框架**

modules.mk 配置路径 (以 R40 平台的为例):

target/allwinner/r40‑common/modules.mk

其中的 r40-common 为 R40 平台共有的配置文件目录,相应的修改对应平台的 modules.mk 即 可。

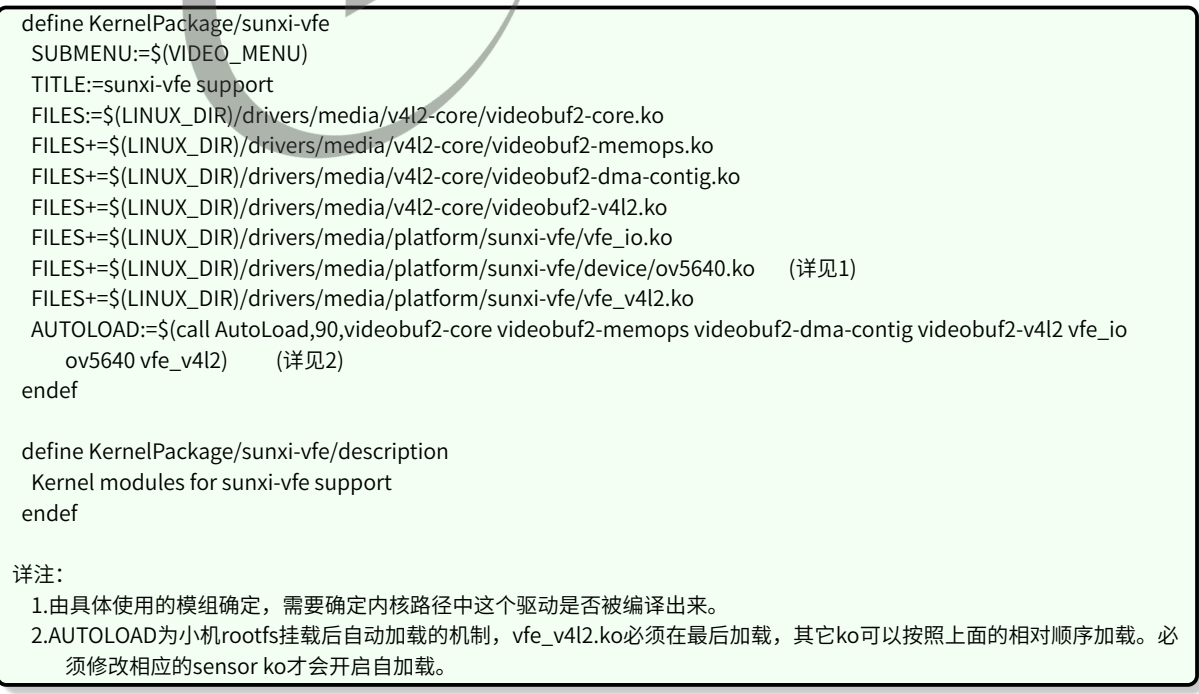

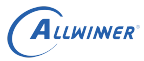

### <span id="page-29-0"></span>**4.1.2 vin 框架**

modules.mk 配置路径 (以 R30 平台的为例):

target/allwinner/r30‑common/modules.mk

其中的 r30-common 为 R30 平台共有的配置文件目录,相应的修改对应平台的 modules.mk 即 可。

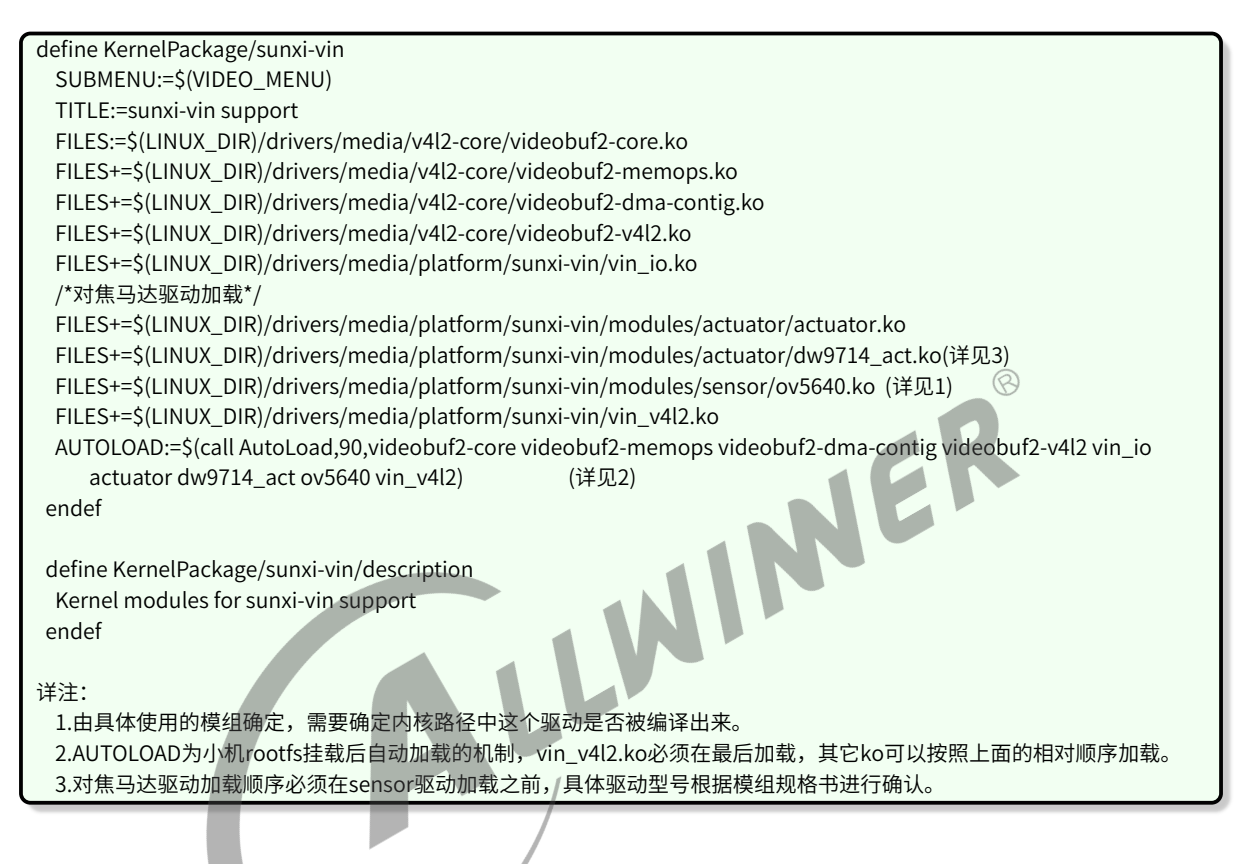

## <span id="page-29-1"></span>**4.2 CSI 板级配置**

Tina 平台根据不同的平台差异分别使用 sys\_config.fex 或 board.dst 配置 camera CSI, 具体的对 应关系如下表,下面将分别介绍 sys\_config.fex 和 board.dts 中关于 camera CSI 配置。

表 4‑1: 平台配置方式对应表

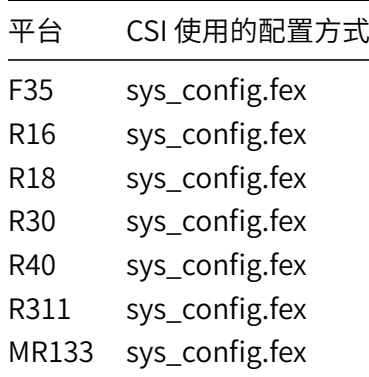

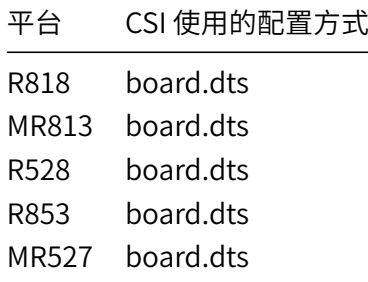

## <span id="page-30-0"></span>**4.2.1 sys\_config.fex 平台配置**

sys\_config.fex 配置 camera CSI, CSI sys\_config.fex 部分对应的字段为: [csi0]。

通过举例 R40 平台说明在实际使用中应该如何配置:假如使用一个并口 camera 模组需要配置 [csi0] 的公用部分和 [csi0] 的 vip\_dev0\_(x) 部分, 另外 [csi0] 中 vip\_used 设置为 1, [csi1] 中 vip\_used 设置为 0。  $\circledR$ 

下面给出一个 ov5640 模组的参考配置:其中 [csi0] 为并口的配置。具体填写方法请参照以下说 明:

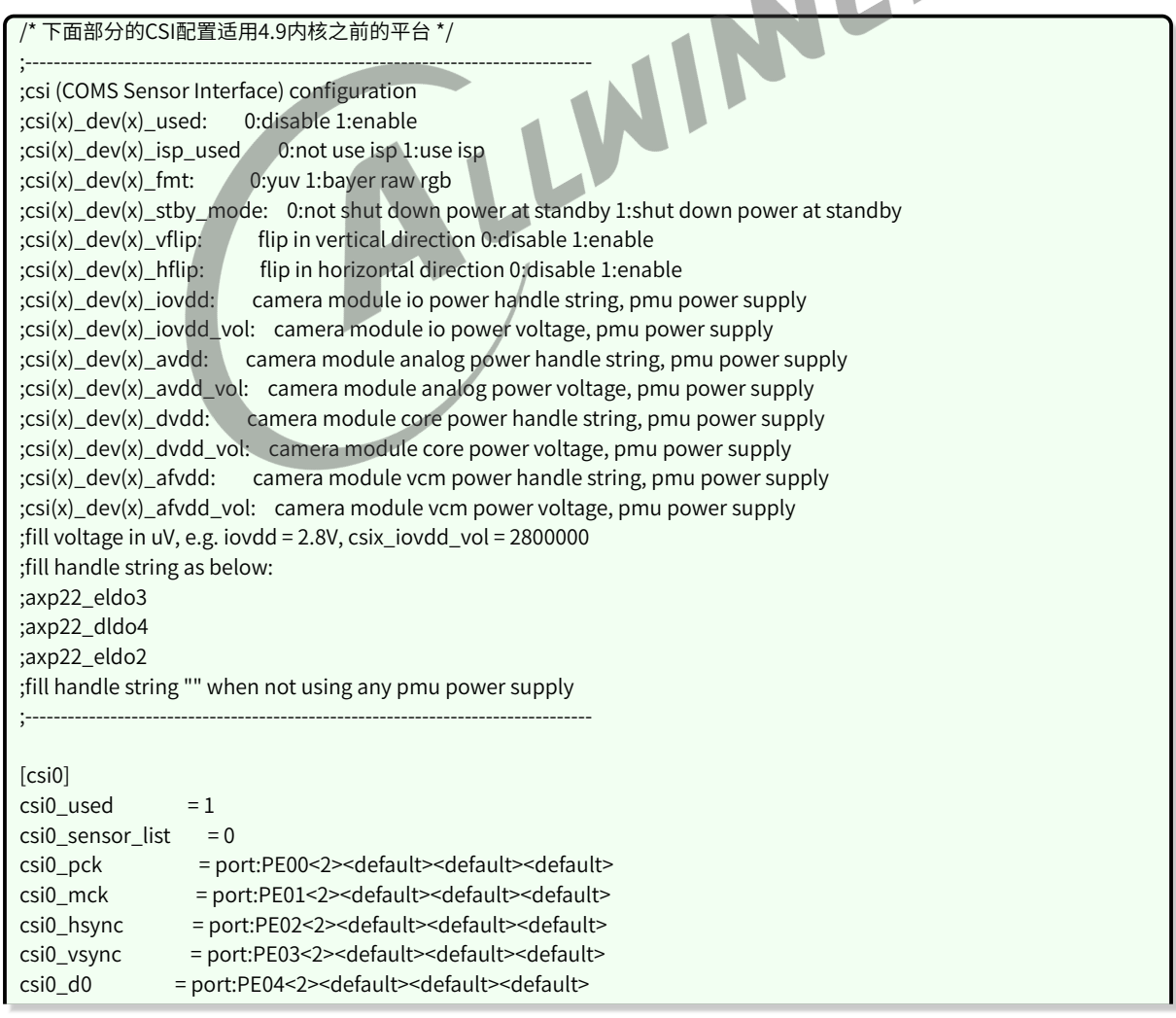

### ALLWINER

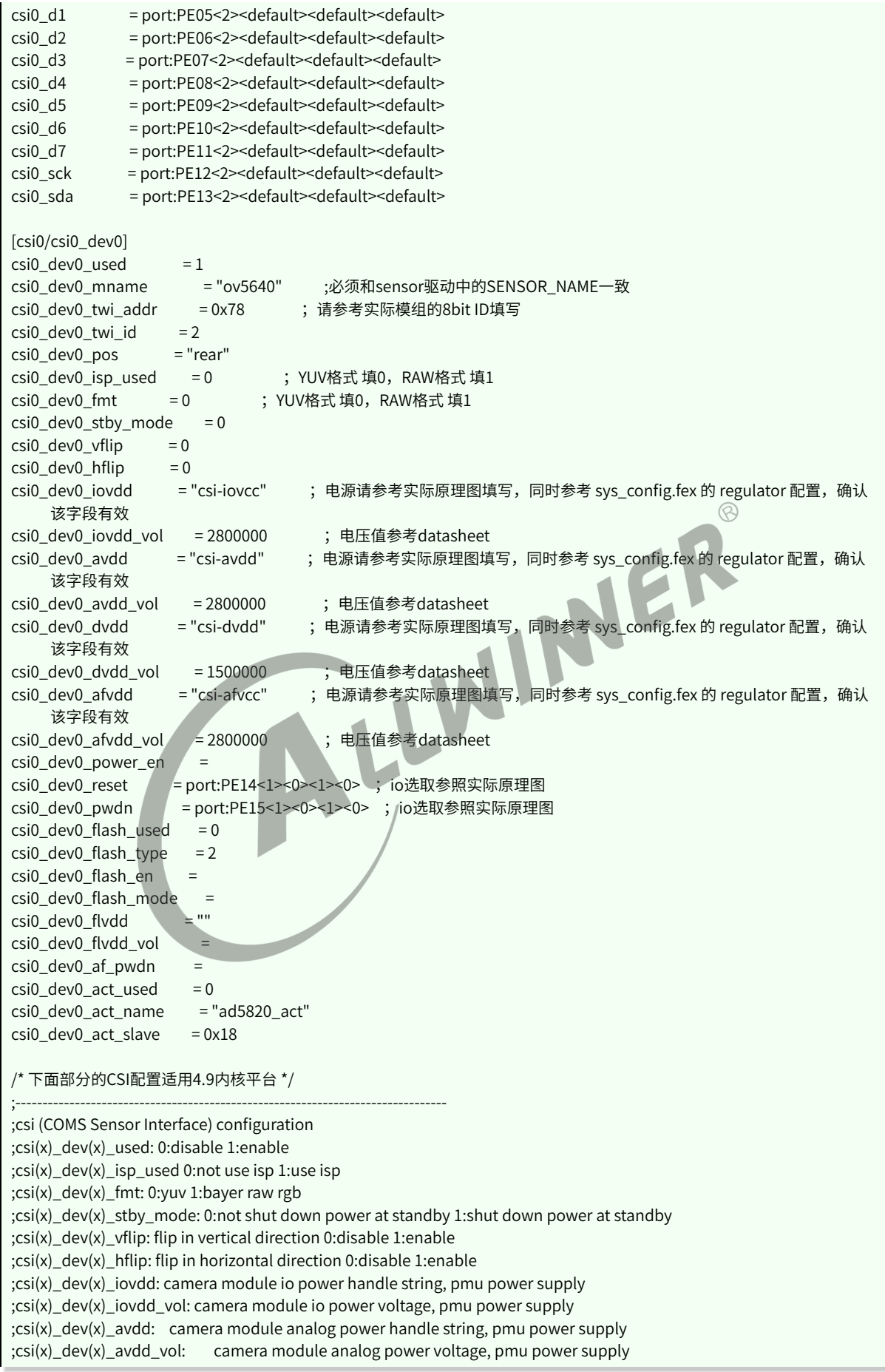

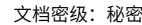

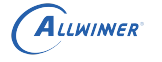

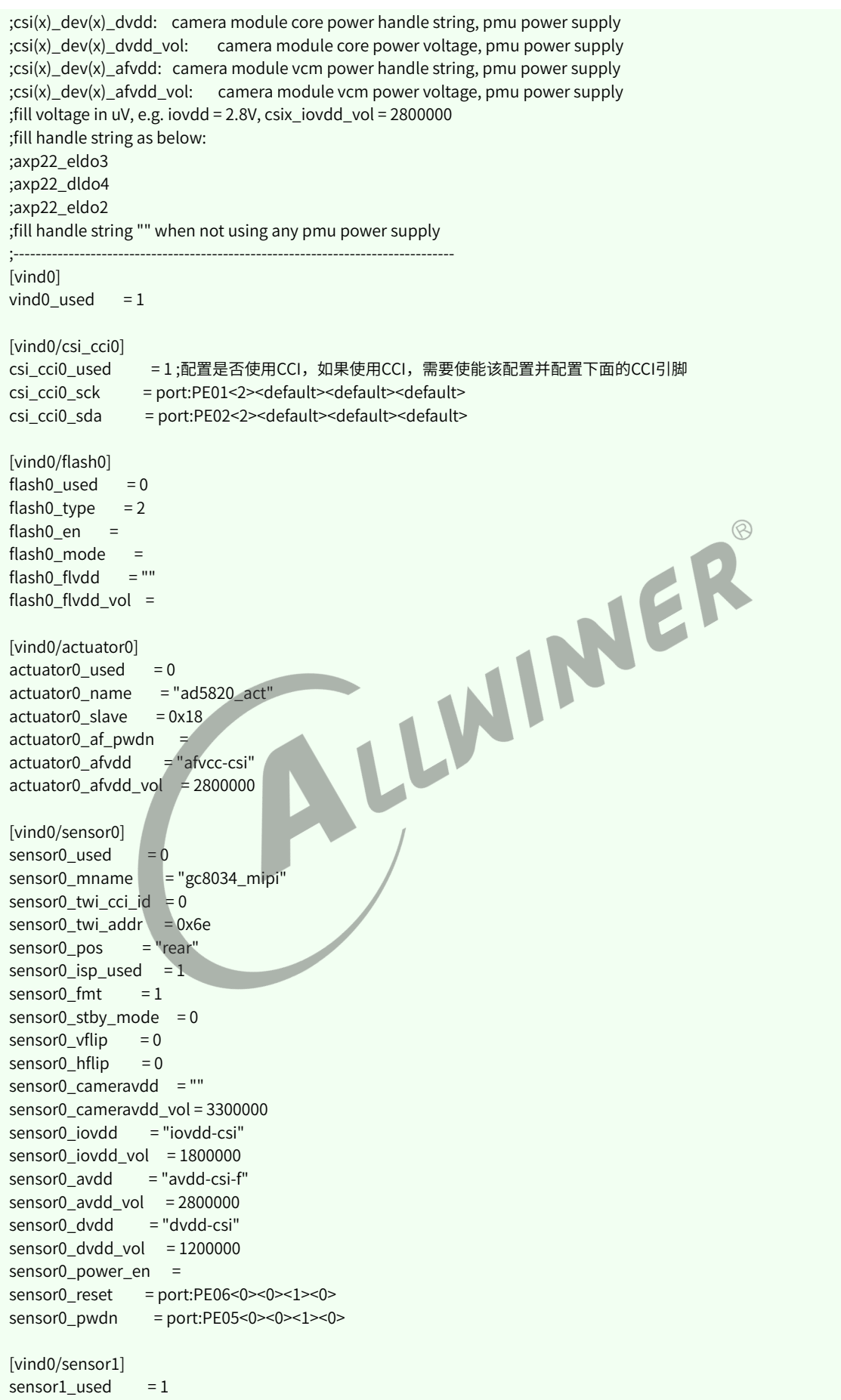

```
ALLWINER
                                                                                      文档密级:秘密
sensor1_mname = "gc8034_mipi" ;必须要和驱动的 SENSOR_NAME 一致
sensor1_twi_cci_id = 0 :配置使用的TWI id,如果使用TWI,则不使用CCI
sensor1_twi_addr = 0x6e ;配置sensor的i2c地址
sensor1_pos = "front"
sensor1_isp_used = 1 ;配置是否使用isp
sensor1\_fmt = 1sensor1\_stby\_mode = 0sensor1_vflip = 0sensor1_hflip = 0
sensor1_cameravdd = ""
sensor1_cameravdd_vol = 3300000
sensor1_iovdd = "iovdd-csi"
sensor1_iovdd_vol = 1800000
sensor1_avdd = "avdd-csi-f"
sensor1_avdd_vol = 2800000
sensor1_dvdd = "dvdd-csi"
sensor1_dvdd_vol = 1200000sensor1_power_en =
sensor1_reset = port:PE06<0><0><0>
sensor1_pwdn = port:PE05<0><0><1><0>
[vind0/vinc0] ;配置 video0 的数据链路
vinc0_used = 1
vine0_c csi_sel = 0vinc0_mipi_sel = 0
vine0_isp_sel = 0vinc0_rear_sensor_sel = 1 ;配置使用 sensor1 输出图像数据到 video0
vinc0_front_sensor_sel = 1 ;配置使用 sensor1 输出图像数据到 video0
vinc0_sensor_list = 0
[vind0/vinc1]
vinc1_used = 0
vinc1_ccsi_sel = 0
vinc1_mipi_sel = 0
vinc1 isp sel = 0vinc1 rear sensor sel = 1
vinc1_front_sensor_sel = 1
vinc1_sensor_list = 0
```
关于电源的配置,根据板子的原理图, 了解需要 sensor 驱动配置哪几路电, 然后在 sys\_config.fex 中进行配置: 比如说 sensor0 有个 "CSI-IOVCC" 连接到 AXP 的 "LDO4", 那么, 在 sys\_config.fex 中搜索 LDO4, 然后在其后面增加 "csi-iovcc", 这样, 在 sensor 端就可以 使用该标号配置 sensor0\_iovdd。

```
regulator14 = "pmu1736_bldo2 none csi‑iovdd"
sensor0_iovdd = "csi-iovdd"
```
同时关于mr133/R311平台, sys\_config.fex中的vinc0\_rear\_sensor\_sel和vinc0\_front\_sensor\_sel 配置决定着使用哪路 sensor 输入数据,该配置与硬件连接相关,可参考本文档最后的**其他注意事 项**章节。

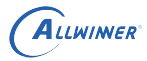

## <span id="page-34-0"></span>**4.2.2 board.dts 平台配置**

当前 MR813/R818/R528/R853/MR527 平台的摄像头配置不再使用 sys\_config.fex 而是使用 board.dts,文件存放在 tina/device/config/chips/mr813(R818、R528、R853)/configs/< 方案 > 目录下, MR527 存放在 tina/device/config/chips/mr527/configs//linux-5.15/路径下, 摄像头相 关的配置如下:

```
vind0:vind@0 {
 vind0 clk = <336000000>;
 vind0iso = 327000000:
 status = "okay";
 actuator0:actuator@0 {
   device_type = "actuator0";
   actuator0_name = "ad5820_act";/*必须要和驱动的SUNXI_ACT_NAME一致*/
   actuator0_slave = <0x18>;/*必须和驱动的SUNXI_ACT_ID一致*/
   actuator0_af_pwdn = <>;
   actuator0_afvdd = "afvcc‑csi";
   actuator0_afvdd_vol = <2800000>;/*af模块的配电不在此处,在sensor配置中*/<br>status = "disabled";/*使能开关,当使用AF功能时,status = "okay"*/<br>ash0:flash@0 {<br>device_type = "flash0";<br>flash0_er = <>;<br>flash0_type = <2>;<br>flash0_type = <>;<br>flash0_flvdd_vol
   status = "disabled";/*使能开关, 当使用AF功能时, status = "okay"*/
 };
 flash0:flash@0 {
   device_type = "flash0";
   flash0_type = <2>;
   flash0_en = \Leftrightarrow;
   flash0_mode = <>;
   flash0_flvdd = "";
   flash0_flvdd_vol =
   device id = <0>;
   status = "disabled";
 };
 sensor0:sensor@0 {
   device_type = "sensor0";
   sensor0_mname = "imx278_mipi"; /* 必须要和驱动的 SENSOR_NAME 一致 */
   sensor0_twi_cci_id = <2>;
   sensor0_twi_addr = <0x20>;
   sensor0_mclk_id = <0>;
   sensor0_pos = "rear";
   sensor0_isp_used = <1>; /* R528 没有isp, 该项需要配置为0 */
   sensor0_fmt = <1>;
   sensor0_stby_mode = <0>;
   sensor0_vflip = <0>;
   sensor0_hflip = <0>;
   /* sensor iovdd 连接的 ldo, 根据硬件原理图的连接,
    * 确认是连接到 axp 哪个 ldo, 假设 iovdd 连接到 aldo3,
   * 则 sensor0_iovdd-supply = <&reg_aldo3>, 其他同理。
   */
   sensor0_iovdd-supply = <&reg_dldo2>;
   sensor0_iovdd_vol = <1800000>;
   sensor0_avdd-supply = <&reg_dldo3>;
   sensor0_avdd_vol = <2800000>;
   sensor0_dvdd-supply = <&reg_eldo2>;
   sensor0_afvdd-supply = <&reg_aldo3>;/*根据硬件原理图,确定配的哪路电*/
   sensor0_afvdd_vol = <2800000>;/*根据硬件原理图,确认工作电压*/
   sensor0_dvdd_vol = <1200000>;
   sensor0_power_en = <>;
   /* 根据板子实际连接,修改 reset、pwdn 的引脚即可 */
```

```
ALLWINER
```

```
文档密级:秘密
```

```
/* GPIO 信息配置:pio 端口 组内序号 功能分配 内部电阻状态 驱动能力 输出电平状态 */
 sensor0 reset = <\&pio PE 9 1 0 1 0>;
 sensor0_pwdn = <&pio PE 8 1 0 1 0>;
 status = "okay";
};
sensor1:sensor@1 {
 device_type = "sensor1";
 sensor1_mname = "imx386_mipi";
 sensor1_twi_cci_id = <3>;
 sensor1_twi_addr = <0x20>;
 sensor1_mclk_id = <1>;
 sensor1_pos = "front";
 sensor1_isp_used = <1>;
 sensor1_fmt = <1>;
 sensor1_stby_mode = <0>;
 sensor1_vflip = <0>;
 sensor1_hflip = <0>;
 sensor1_iovdd-supply = <&reg_dldo2>;
 sensor1_iovdd_vol = <1800000>;
 sensor1_avdd-supply = <&reg_dldo3>;
 sensor1_avdd_vol = <2800000>;
 sensor1_dvdd-supply = <&reg_eldo2>;
 sensor1_dvdd_vol = <1200000>;
                                                          NER
 sensor0_power_en = <>;
 sensor1 reset = <&pio PE 7 1 0 1 0>;
 sensor1 pwdn = <&pio PE 6 1 0 1 0>;
 status = "okay";
};
  /* 一个 vinc 代表一个 /dev/video 设备 */
vinc0:vinc@0 {
 vinc0_csi_sel = <0>; /* 代表选择的 csi, MR813/R818 有两个 csi 接口 */
 vinc0_mipi_sel = <0>; /* 代表选择的 mipi 接口,MR813/R818 有两个 mipi 接口 */
 vinc0_isp_sel = <0>;
 vinc0_isp_tx_ch = <0>; /* 表示 ISP 的通道数, 一般配置为 0 */
 vinc0_tdm_rx_sel = <0>; /* 与 isp_sel 保持一致即可 */
 vinc0_rear_sensor_sel = <0>; /* 该 video 可以选择从哪个 sensor 输入图像数据 */
 vinc0_front_sensor_sel = <1>;
 vinc0_sensor_list = <0>;
 status = "okay";
};
vinc1:vinc@1 {
 vinc1_ccsi_sel = <0>;
 vinc1_mipi_sel = <0>; /* R528没有mipi, 该项配置为0xff */
 vinc1_isp_sel = <0>; /* R528没有isp, 该项配置为0 */
 vinc1_isp_tx_ch = <0>; /* R528没有isp,该项配置为0 */
 vinc1_tdm_rx_sel = <0>: /* R528没有isp,该项配置为0xff */
 vinc1_rear_sensor_sel = <0>;
 vinc1 front sensor sel = <1>;
 vinc1_sensor_list = <0>:
 status = "okay";
};
vinc2:vinc@2 {
 vinc2_ccsi_sel = <1>;
 vinc2_mipi_sel = <1>;
 vinc2_isp_sel = <1>;
 vinc2_isp_tx_ch = <0>;
 vinc2 tdm rx sel = <1>;
 vinc2 rear sensor sel = <1>;
 vinc2_front_sensor_sel = <1>;
 vinc2_sensor_list = <0>;
```
ALLWINER

```
status = "okay";
   };
   vinc3:vinc@3 {
     vinc3 csi sel = <1>;
     vinc3_mipi_sel = <1>;
     vinc3_isp_sel = <1>;
     vinc3_isp_tx_ch = <0>;
     vinc3_tdm_rx_sel = <1>;
     vinc3_rear_sensor_sel = <1>;
     vinc3_front_sensor_sel = <1>;
     vinc3_sensor_list = <0>;
     status = "okay";
   };
 };
/* 以下将配置两路 sensor 输入,产生 4 个 video 节点,内核配置 CONFIG_SUPPORT_ISP_TDM=n,此时
* 不同 sensor 输出的节点不能同时使用,比如以下配置的 video0 不可以和 video2 video3 同时使用
*/
vinc0:vinc@0 {
  vinc0_csi_sel = <0>;
  vinc0_mipi_sel = <0>;
                                      LLWINER
  vinc0_isp_sel = <0>;
  vinc0_isp_tx_ch = <0>;
  vinc0_tdm_rx_sel = <0>;
  vinc0 rear sensor sel = <0>;
  vinc0 front sensor sel = <0>;
  vinc0_sensor_list = <0>;
  status = "okay";
};
vinc1:vinc@1 {
  vinc1_csi_sel = <0>;
  vinc1_mipi_sel = <0>;
  vinc1_isp_sel = <0>;
  vinc1_isp_tx_ch = <0>;
  vinc1_tdm_rx_sel = <0>;
  vinc1_rear_sensor_sel = <0>;
  vinc1_front_sensor_sel = <1>;
 vinc1_sensor_list = <0>;
  status = "okay";
};
vinc2:vinc@2 {
  vinc2_ccsi_sel = <1>;
  vinc2_mipi_sel = <1>;
  vinc2_isp_sel = <0>;
  vinc2_isp_tx_ch = <0>;
  vinc2 \tan rx sel = <0>:
  vinc2_rear_sensor_sel = <1>;
  vinc2 front sensor sel = <1>;
  vinc2_sensor_list = <0>:
  status = "okay";
};
vinc3:vinc@3 {
  vinc3_ccsi_sel = <1>;
  vinc3_mipi_sel = <1>;
  vinc3_isp_sel = <0>;
  vinc3_isp_tx_ch = <0>;
  vinc3_tdm_rx_sel = <0>;
  vinc3_rear_sensor_sel = <1>;
  vinc3_front_sensor_sel = <1>;
  vinc3_sensor_list = <0>;
```
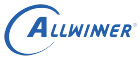

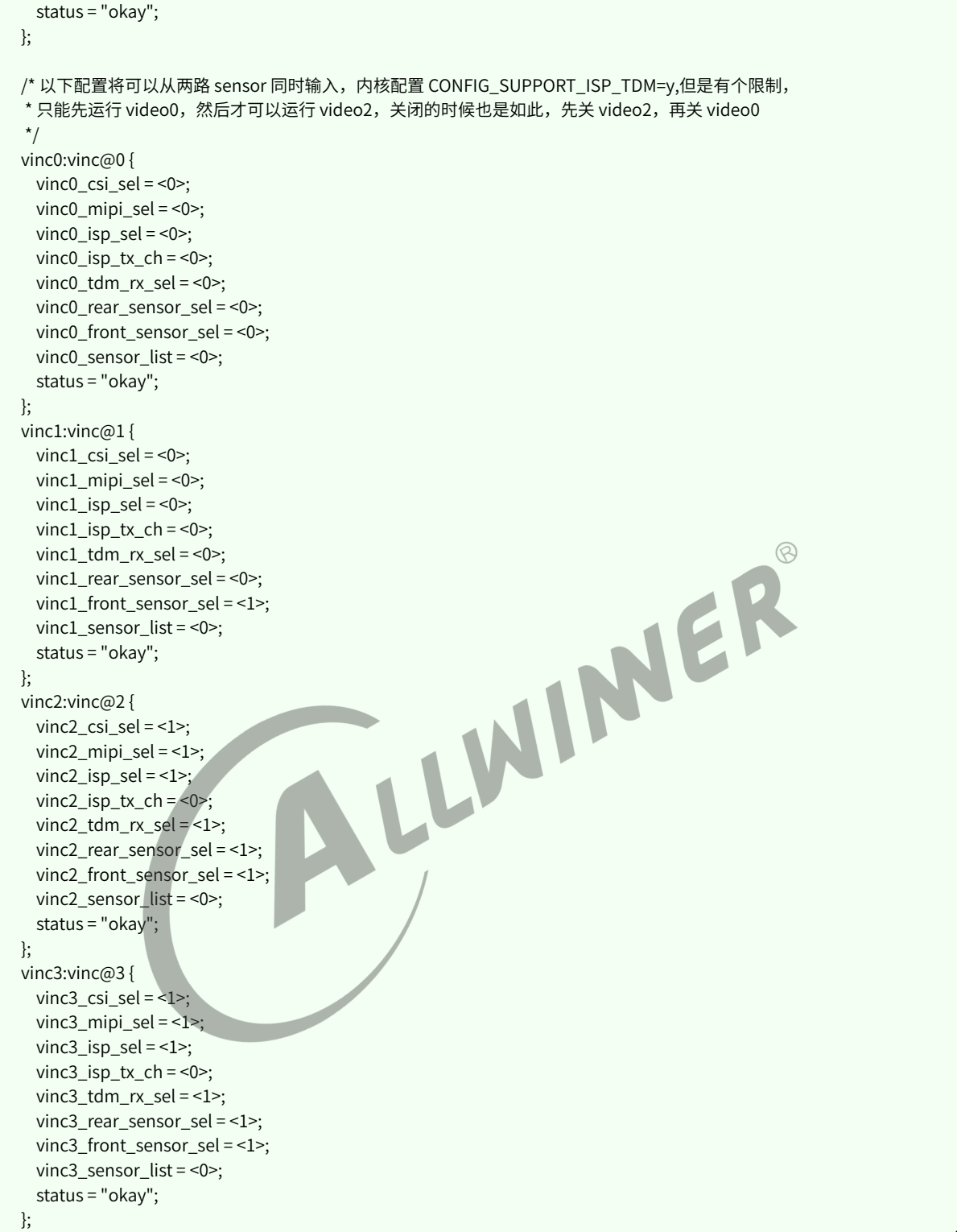

修改该文件之后,需要重新编译固件再打包,才会更新到 dts。同时,如果需要使用双摄,双摄分 别使用到两个 ISP, 那么内核需要选上 SUPPORT\_ISP\_TDM 配置。

#### **4.2.2.1 R853 平台 board.dts 特别介绍**

R853 具有两组 mipi 接口,将会存在两组 mipi sensor 是否同时使用的场景,两种场景的使用情况 如下:

#### **当存在两个 sensor,但是 sensor 不存在同时使用的时候,可以关闭 TDM,不开启 ISP 的分时复 用,配置如下:**

```
make kernel_menuconfig 不选择 TDM
board.dts
       vind0:vind@0 {
          vind0_clk = <300000000>;
          status = "okay";
          csi2:csi@2 {
              pinctrl-names = "default","sleep";
              pinctrl‑0 = <&ncsi_pins_a>;
              pinctrl-1 = <&ncsi_pins_b>;
                                         LLWINER
              status = "disabled";
          };
          tdm0:tdm@0 {
              work_mode = <0>;
          };
          isp00:isp@0 {
              work_mode = <0>;
          };
          scaler00:scaler@0 {
              work mode = <0>:
          };
          scaler10:scaler@4 {
              work_mode = <0>;
          };
          scaler20:scaler@8 {
              work_mode = <0>;
          };
          scaler30:scaler@12 {
              work mode = <0>;
          };
          actuator0:actuator@0 {
              device_type = "actuator0";
              actuator0_name = "ad5820_act";
              actuator0_slave = <0x18>;
              actuator0_af_pwdn = <>;
              actuator0_afvdd = "afvcc-csi";
              actuator0_afvdd_vol = <2800000>;
              status = "disabled";
          };
          flash0:flash@0 {
              device_type = "flash0";
```

```
flash0_type = <2>;
    flash0 en = \Leftrightarrow;
    flash0 mode = \Leftrightarrow;
    flash0 flydd = "";
    flash0_flvdd_vol = <>;
    status = "disabled";
};
sensor0:sensor@0 {
    device_type = "sensor0";
    sensor0_mname = "sc031gs_mipi";
    sensor0_twi_cci_id = <1>;
    sensor0 twi addr = <0x60>;
    sensor0_mclk_id = <0>;
    sensor0_pos = "rear";
    sensor0_isp_used = <1>;
    sensor0_fmt = <1>;
    sensor0_stby_mode = <0>;
    sensor0_vflip = <0>;
    sensor0_hflip = <0>;
    sensor0_iovdd-supply = <&reg_bldo1>;
    sensor0_iovdd_vol = <1800000>;
    sensor0_avdd_supply = <&rg_bldo2>;<br>
sensor0_avdd_vol = <2800000>;<br>
sensor0_dvdd_supply = <&rg_dcdc5>;<br>
sensor0_dvdd_vol = <1500000>;<br>
sensor0_power_en = <>;<br>
sensor0_power_en = <>;<br>
sensor0_pwdn = <&pio PA 18 1 0 1 0>;<br>
s
    sensor0_avdd_vol = <2800000>;
    sensor0_dvdd-supply = <&reg_dcdc5>;
    sensor0_dvdd_vol = <1500000>;
    sensor0_power_en = <>;
    sensor0_reset = <&pio PA 18 1 0 1 0>;
    sensor0_pwdn = <&pio PA 19 1 0 1 0>;
    sensor0_sm_hs = <>;
    sensor0_sm_vs = <>;
    flash_handle = <>;
    act_handle = \Leftrightarrow;
    status = "okay";
};
sensor1:sensor@1 {
    device_type = "sensor1";
    sensor1_mname = "sc031gs_mipi_2";
    sensor1_twi_cci_id = <0>;
    sensor1_twi_addr = <0x60>;
    sensor1_mclk_id = <1>;
    sensor1_pos = "front";
    sensor1_isp_used = <1>;
    sensor1_fmt = <1>;
    sensor1_stby_mode = <0>:
    sensor1 vflip = <0>:
    sensor1_hflip = <0>;
    sensor1_iovdd-supply = <&reg_bldo1>;
    sensor1_iovdd_vol = <1800000>;
    sensor1_avdd-supply = <&reg_bldo2>;
    sensor1_avdd_vol = <2800000>;
    sensor1_dvdd-supply = <&reg_dcdc5>;
    sensor1_dvdd_vol = <1500000>;
    sensor1_power_en = <>;
    sensor1_reset = <&pio PA 20 1 0 1 0>;
    sensor1_pwdn = \leq&pio PA 21 1 0 1 0>;
    sensor1_sm_hs = <>;
    sensor1_sm_vs = <>;
    flash_handle = <>;
```
### ALLWINER

文档密级:秘密

```
act\_handle = \Leftrightarrow;
   status = "okay";
};
vinc00:vinc@0 {
   vinc0_ccsi_sel = <0>;
   vinc0_mipi_sel = <0>;
   vinc0_isp_sel = <0>;
   vinc0_isp_tx_ch = <0>;
   vinc0_tdm_rx_sel = <0>;
   vinc0_rear_sensor_sel = <0>;
   vinc0_front_sensor_sel = <0>;
   vinc0_sensor_list = <0>;
   work_mode = <0x0>;
   status = "okay";
};
vinc01:vinc@1 {
   vinc1_ccsi_sel = <0>;
   vinc1_mipi_sel = <0>;
   vinc1_isp_sel = <0>;
                                 LLWINER
   vinc1_isp_tx_ch = <0>;
   vinc1_tdm_rx_sel = <0>;
   vinc1_rear_sensor_sel = <0>;
   vinc1 front sensor sel = <0>;
   vinc1_sensor_list = <0>;
   status = "disabled";
};
vinc02:vinc@2 {
   vinc2_ccsi_sel = <2>;
   vinc2_mipi_sel = <0xff>;
   vinc2_isp_sel = <2>;
   vine2_isp_tx_ch = <2>;
   vinc2_tdm_rx_sel = <2>;
   vinc2_rear_sensor_sel = <0>;
   vinc2_front_sensor_sel = <0>;
   vinc2_sensor_list = <0>;
   status = "disabled";
};
vinc03:vinc@3 {
   vinc3_ccsi_sel = <0>;
   vinc3_mipi_sel = <0xff>;
   vinc3_isp_sel = <0>;
   vinc3 isp tx ch = <0>:
   vinc3_tdm_rx_sel = <0>;
   vinc3 rear sensor sel = <1>;
   vinc3_front_sensor_sel = <1>;
   vinc3_sensor_list = <0>;
   status = "disabled";
};
vinc10:vinc@4 {
   vinc4_csi_sel = <1>;
   vinc4_mipi_sel = <1>;
   vinc4_isp_sel = <0>;
   vinc4_isp_tx_ch = <0>;
   vinc4_tdm_rx_sel = <0>;
   vinc4_rear_sensor_sel = <1>;
```

```
ALLWINER
```

```
vinc4_front_sensor_sel = <1>;
   vinc4 sensor list = <0>;
   work mode = <0x0 :
   status = "okay";
};
```
如上配置介绍,如果不存在分时复用的场景,可以关闭 TDM,同时 dts 中的 work\_mode 都置 0, 这个时候 vinc 只能使用 vinc00、vinc10、vinc20、vinc30,对应四个 vipp 实体,同一个 sensor 有多路输出也是如此。

#### **当需要双路 sensor 同时使用时,内核驱动使能 TDM,然后 dts 按照以下配置:**

```
make kernel_menuconfig 选择 TDM
board.dts
        vind0:vind@0 {
             vind0_clk = <300000000>;
             status = "okay";
             csi2:csi@2 {
                  pinctrl-names = "default","sleep";<br>
pinctrl-0 = <&ncsi_pins_a>;<br>
pinctrl-1 = <&ncsi_pins_b>;<br>
status = "disabled";<br>
00:tdm@0 {<br>
work_mode = <1>;<br>
10:isp@0 {<br>
work_mode = <1>;<br>
<br>
10:isp@0 {
                  pinctrl-0 = <&ncsi_pins_a>;
                  pinctrl-1 = \leq kncsi pins b>;
                  status = "disabled";
             };
             tdm0:tdm@0 {
                  work_mode = <1>;
             };
             isp00:isp@0 {
                  work_mode = <1>;
             };
             scaler00:scaler@0 {
                  work\mod = <1>;
             };
             scaler10:scaler@4 {
                  work_mode = <1>;
             };
             scaler20:scaler@8 {
                  work_mode = <1>;
             };
             scaler30:scaler@12 {
                  work_mode = <1>;
             };
             vinc00:vinc@0 {
                 vinc0_csi_sel = <0>;
                  vinc0_mipi_sel = <0>;
                  vinc0_isp_sel = <0>;
                  vinc0_isp_tx_ch = <0>;
                  vinc0_tdm_rx_sel = <0>;
                  vinc0_rear_sensor_sel = <0>;
                  vinc0_front_sensor_sel = <0>;
                  vinc0_sensor_list = <0>;
```

```
ALLWINER
```

```
文档密级:秘密
```

```
work_mode = <0x1>;
   status = "okay";
};
vinc01:vinc@1 {
   vinc1 csi sel = <1>;
   vinc1_mipi_sel = <1>;
   vinc1_isp_sel = <1>;
   vinc1_isp_t_x_ch = <0>;
   vinc1_tdm_rx_sel = <1>;
   vinc1_rear_sensor_sel = <1>;
   vinc1_front_sensor_sel = <1>;
   vinc1_sensor_list = <0>;
   status = "okay";
};
vinc02:vinc@2 {
   vinc2_ccsi_sel = <2>;
   vinc2_mipi_sel = <0xff>;
   vinc2_isp_sel = <2>;
   vinc2_isp_tx_ch = <2>;
                                 LLWINER
   vinc2_tdm_rx_sel = <2>;
   vinc2_rear_sensor_sel = <0>;
   vinc2_front_sensor_sel = <0>;
   vinc2 sensor list = <0>;
   status = "disabled";
};
vinc03:vinc@3 {
   vinc3_ccsi_sel = <0>;
   vinc3_mipi_sel = <0xff>;
   vinc3_isp_sel = <0>;
   vinc3_isp_tx_ch = \leq 0>;
   vinc3_tdm_rx_sel = <0>;
   vinc3_rear_sensor_sel = <1>;
   vinc3_front_sensor_sel = <1>;
   vinc3_sensor_list = <0>;
   status = "disabled";
};
vinc10:vinc@4 {
   vinc4_ccsi_sel = <1>;
   vinc4_mipi_sel = <1>;
   vinc4_isp_sel = <1>;
   vinc4_isp_tx_ch = <0>;
   vinc4 tdm_rx_sel = <1>:
   vinc4_rear_sensor_sel = <1>;
   vinc4 front sensor sel = <1>;
   vinc4_sensor_list = <0>;
   work_mode = <0x1>;
   status = "disabled";
};
```
如上配置,当使用 ISP 分时复用之后,内核需要选上 TDM,然后 work\_mode 需要配置为 1, 此时, sensor0 的输出配置为 vinc00, 而 sensor1 的输出配置为 vinc01, 而 vinc10、vinc20、 vinc30 则是 vinc00 的多路输出, vinc11 则是 vinc01 的多路输出。

#### **4.2.2.2 MR527 平台 board.dts 特别介绍**

MR527 具有两组 mipi 接口, 将会存在两组 mipi sensor 是否同时使用的场景, 两种场景的使用情 况如下:

**当存在两个 sensor,但是 sensor 不存在同时使用的时候,可以关闭 TDM,不开启 ISP 的分时复 用,配置如下:**

```
make kernel_menuconfig 不选择 TDM
board.dts
         &vind0 {
           csi_top = <396000000>;
           csi_isp = <312000000>;
           vind_mclkpin-supply = <&reg_aldo2>;
           vind_mclkpin_vol = <2800000>;
           vind_mcsipin-supply = <&reg_cldo1>;
           vind_mcsipin_vol = <1800000>;
           vind_mipipin-supply = <&reg_cldo3>;<br>
vind_mipipin_vol = <3300000>;<br>
status = "okay";<br>
csi3:csi@5823000 {<br>
pinctrl-names = "default","sleep";<br>
pinctrl-1 = <&ncsi_bt656_pins_a>;<br>
pinctrl-1 = <&ncsi_bt656_pins_a>;<br>
status = "
           vind_mipipin_vol = <3300000>;
           status = "okay";
           csi3:csi@5823000 {
             pinctrl-names = "default","sleep";
             pinctrl‑0 = <&ncsi_bt656_pins_a>;
             pinctrl-1 = <&ncsi_bt656_pins_b>;
             status = "disabled";
           };
           tdm0:tdm@5908000 {
             work mode = <0>;
           };
           isp00:isp@5900000 {
             work mode = <0>:
           };
           isp01:isp@58ffffc {
             status = "disabled";
           };
           isp02:isp@58ffff8 {
             status = "disabled";
           };
           isp03:isp@58ffff4 {
             status = "disabled";
           };
           isp10:isp@4 {
             status = "disabled";
           };
           scaler00:scaler@5910000 {
             work_mode = <0>;
           };
           scaler01:scaler@590fffc {
```

```
ALLWINER
```

```
status = "disabled";
};
scaler02:scaler@590fff8 {
  status = "disabled";
};
scaler03:scaler@590fff4 {
  status = "disabled";
};
scaler10:scaler@5910400 {
  work_mode = <0>;
};
scaler11:scaler@59103fc {
  status = "disabled";
};
scaler12:scaler@59103f8 {
  status = "disabled";
                                 LUNINER
};
scaler13:scaler@59103f4 {
 status = "disabled";
};
scaler20:scaler@5910800 {
 work_mode = <0>;
};
scaler21:scaler@59107fc {
 status = "disabled";
};
scaler22:scaler@59107f8 {
 status = "disabled";
};
scaler23:scaler@59107f4 {
 status = "disabled";
};
scaler30:scaler@5910c00 {
  work_mode = <0>;
};
scaler31:scaler@5910bfc {
 status = "disabled";
};
scaler32:scaler@5910bf8 {
  status = "disabled";
};
scaler33:scaler@5910bf4 {
  status = "disabled";
};
scaler40:scaler@16 {
 status = "disabled";
```

```
ALLWINER
```
文档密级:秘密

```
};
scaler50:scaler@17 {
  status = "disabled";
};
actuator0: actuator@2108180 {
  device_type = "actuator0";
  actuator0_name = "dw9714_act";
  actuator0_slave = <0x18>;
  actuator0_af_pwdn = <>;
  actuator0_afvdd = "afvcc‑csi";
  actuator0_afvdd_vol = <2800000>;
  status = "okay";
};
flash0: flash@2108190 {
  device_type = "flash0";
  flash0_type = <2>;
  flash0_en = <&r_pio PL 11 GPIO_ACTIVE_LOW>;
  flash0_mode = <>;
  flash0_flvdd = "";
  flash0_flvdd_vol = <>;
  device_id = <0>;
  status = "okay";
};
sensor0:sensor@5812000 {
  device_type = "sensor0";
  \therefore \text{ue_type} = \text{``sensor0''};<br>
\text{sensor0\_mname} = \text{``imx319\_mipi''};<br>
\text{sensor0\_twi\_cci\_id} = \text{43-};<br>
\text{sensor0\_twi\_addr} = \text{40x20-};<br>
\text{sensor0\_mck\_id} = \text{42-};<br>
\text{sensor0\_psz} = \text{``rear''};<br>
\text{sensor0\_psz} = \text{``rear''};<br>
\text{sensor0\_tm} = \text{--}<br>
\text{grav} = \text{--}sensor0_twi_cci_id = <4>;
  sensor0_twi_addr = <0x20>;
  sensor0_mclk_id = <2>;
  sensor0_pos = "rear";
  sensor0_isp_used = <1>;
  sensor0 fmt = <1>;
  sensor0_stby_mode = <0>;
  sensor0_vflip = <0>;
  sensor0_hflip = <0>;
  sensor0_cameravdd-supply = <&reg_bldo3>;
  sensor0_cameravdd_vol = <2800000>;
  sensor0_iovdd-supply = <&reg_aldo2>;
  sensor0_iovdd_vol = <1800000>;
  sensor0_avdd-supply = <&reg_aldo1>;
  sensor0_avdd_vol = <2800000>;
  sensor0_dvdd-supply = <&reg_bldo4>;
  sensor0_dvdd_vol = <1200000>;
  sensor0_power_en = <>;
  sensor0_reset = <&pio PE 9 GPIO_ACTIVE_LOW>;
  sensor0_pwdn = <&pio PE 8 GPIO_ACTIVE_LOW>;
  status = "okay";
};
sensor1:sensor@5812010 {
  device_type = "sensor1";
  sensor1_mname = "s5k5e8";
  sensor1_twi_cci_id = <2>;
  sensor1_twi_addr = <0x30>;
  sensor1_mclk_id = <0>;
  sensor1_pos = "front";
  sensor1_isp_used = <1>;
```

```
ALLWINER
```

```
sensor1_fmt = <1>;
  sensor1_stby_mode = <0>;
  sensor1_vflip = <0>;
  sensor1_hflip = <0>;
  sensor1_iovdd-supply = <&reg_aldo2>;
  sensor1_iovdd_vol = <1800000>;
  sensor1_avdd-supply = <&reg_aldo1>;
  sensor1_avdd_vol = <2800000>;
  sensor1_dvdd-supply = <&reg_bldo4>;
  sensor1_dvdd_vol = <1200000>;
  sensor1_power_en = <>;
  sensor1_reset = <&pio PE 7 GPIO_ACTIVE_LOW>;
  sensor1_pwdn = <&pio PE 6 GPIO_ACTIVE_LOW>;
  status = "okay";
};
vinc00:vinc@5830000 {
  vinc0_csi_sel = <0>;
  vinc0_mipi_sel = <0>;
  vinc0_isp_sel = <0>;
  vinc0_isp_tx_ch = <0>;
                                  LLWINER
  vinc0_tdm_rx_sel = <0>;
  vinc0_rear_sensor_sel = <0>;
  vinc0_front_sensor_sel = <0>;
  vinc0_sensor_list = <0>;
  device id = <0>;
  work_mode = <0x1>;
  status = "okay";
};
vinc01:vinc@582fffc {
  vinc1_ccsi_sel = <2>;
  vinc1_mipi_sel = <2>;
  vinc1_isp_sel = <1>;
  vinc1_isp_tx_ch = <0>;
  vinc1_tdm_rx_sel = <1>;
  vinc1_rear_sensor_sel = <1>;
  vinc1_front_sensor_sel = <1>;
  vinc1_sensor_list = <0>;
  device_id = <1>;
  status = "disabled";
};
vinc02:vinc@582fff8 {
  vinc2_csi_sel = <2>;
 vinc2 mipi sel = <0xff>;
 vinc2_isp_sel = <2>;
 vinc2 isp tx ch = <2>;
 vinc2_tdm_rx_sel = <2>;
 vinc2_rear_sensor_sel = <0>;
  vinc2_front_sensor_sel = <0>;
  vinc2_sensor_list = <0>;
  device_id = <2>;
  status = "disabled";
};
vinc03:vinc@582fff4 {
  vinc3 csi sel = <0>;
  vinc3_mipi_sel = <0xff>;
  vinc3_isp_sel = <0>;
```
#### ALLWINER

```
文档密级:秘密
```

```
vinc3_isp_tx_ch = <0>;
  vinc3 tdm rx sel = <0>;
  vinc3_rear_sensor_sel = <1>;
  vinc3_front_sensor_sel = <1>;
  vinc3_sensor_list = <0>;
  device_id = <3>;
  status = "disabled";
};
vinc10:vinc@5831000 {
  vinc4_csi_sel = <0>;
  vinc4_mipi_sel = <0>;
  vinc4_isp_sel = <0>;
  vinc4_isp_tx_ch = <0>;
  vinc4_tdm_rx_sel = <0>;
  vinc4_rear_sensor_sel = <0>;
  vinc4_front_sensor_sel = <0>;
  vinc4_sensor_list = <0>;
  device_id = <4>;
  work_mode = <0x0>;
  status = "okay";
                                   LLWINER
};
vinc11:vinc@5830ffc {
  vinc5 csi sel = <2>;
  vinc5 mipi sel = <sub>0xff</sub>;</sub>
  vinc5_isp_sel = <1>;
  vinc5_isp_tx_ch = <1>;
  vinc5_tdm_rx_sel = <1>;
  vinc5_rear_sensor_sel = <0>;
  vinc5_front_sensor_sel = <0>;
  vinc5_sensor_list = <0>;
  device_id = <5>;
  status = "disabled";
};
vinc12:vinc@5830ff8 {
  vinc6<sub>_csi</sub>_sel = <2>;
  vinc6_mipi_sel = <0xff>;
  vinc6_isp_sel = <0>;
  vine6_isp_t_xch = 0;
  vinc6_tdm_rrx_sel = <0>;
  vinc6_rear_sensor_sel = <0>;
  vinc6_front_sensor_sel = <0>;
  vinc6_sensor_list = <0>;
  device id = <6>:
  status = "disabled";
};
vinc13:vinc@5830ff4 {
  vinc7_csi_sel = <2>;
  vinc7_mipi_sel = <0xff>;
  vinc7_isp_sel = <0>;
  vinc7_isp_tx_ch = <0>;
  vinc7_tdm_rx_sel = <0>;
  vinc7_rear_sensor_sel = <0>;
  vinc7_front_sensor_sel = <0>;
  vinc7_sensor_list = <0>;
  device id = <7>;
  status = "disabled";
```
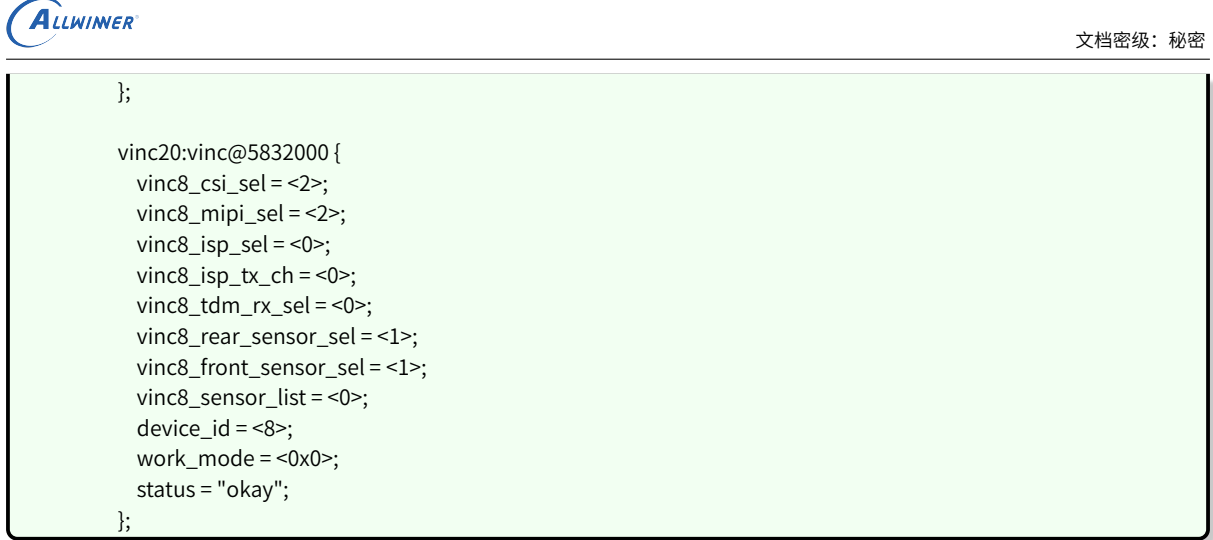

如上配置介绍,如果不存在分时复用的场景,可以关闭 TDM,同时 dts 中的 work\_mode 都置 0, 这个时候 vinc 只能使用 vinc00、vinc10、vinc20、vinc30,对应四个 vipp 实体,同一个 sensor 有多路输出也是如此。

## **当需要双路 sensor 同时使用时,内核驱动使能 TDM,然后 dts 按照以下配置:**

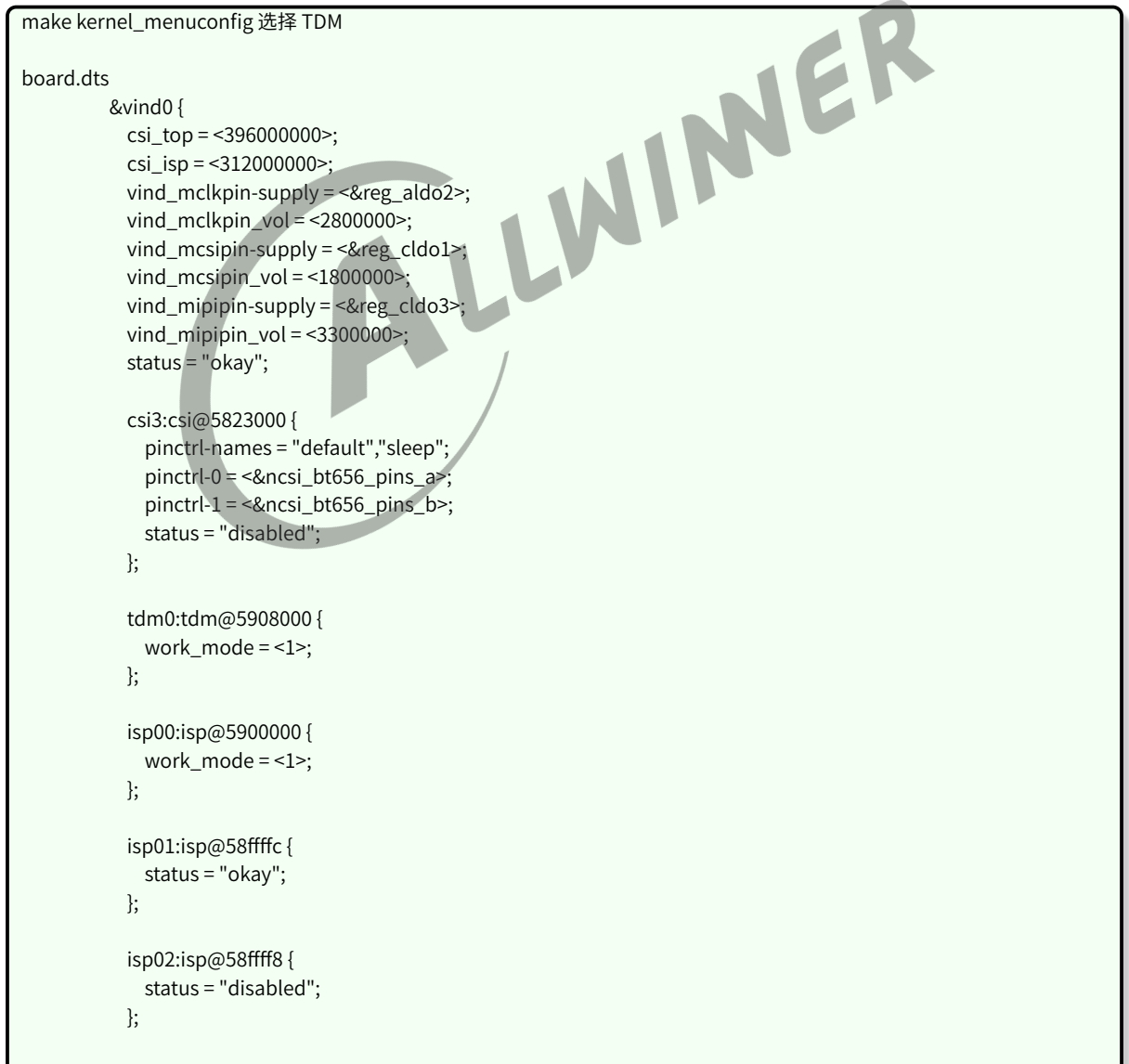

```
ALLWINER
```

```
文档密级:秘密
```

```
isp03:isp@58ffff4 {
 status = "disabled";
};
isp10:isp@4 {
 status = "disabled";
};
scaler00:scaler@5910000 {
 work_mode = <1>;
};
scaler01:scaler@590fffc {
 status = "okay";
};
scaler02:scaler@590fff8 {
 status = "disabled";
};
scaler03:scaler@590fff4 {
                                LLWINER
 status = "disabled";
};
scaler10:scaler@5910400 {
 work_mode = <0>;
};
scaler11:scaler@59103fc {
 status = "disabled";
};
scaler12:scaler@59103f8 {
 status = "disabled";
};
scaler13:scaler@59103f4 {
 status = "disabled";
};
scaler20:scaler@5910800 {
 work_mode = <0>;
};
scaler21:scaler@59107fc {
 status = "disabled";
};
scaler22:scaler@59107f8 {
 status = "disabled";
};
scaler23:scaler@59107f4 {
 status = "disabled";
};
scaler30:scaler@5910c00 {
 work_mode = <0>;
};
```

```
ALLWINER
```

```
文档密级:秘密
```

```
scaler31:scaler@5910bfc {
 status = "disabled";
};
scaler32:scaler@5910bf8 {
 status = "disabled";
};
scaler33:scaler@5910bf4 {
 status = "disabled";
};
scaler40:scaler@16 {
 status = "disabled";
};
scaler50:scaler@17 {
 status = "disabled";
};
actuator0: actuator@2108180 {
 device_type = "actuator0";
 actuator0_name = "dw9714_act";
 actuator0_slave = <0x18>;
  actuator0_af_pwdn = <>;
  actuator0_afvdd = "afvcc‑csi";
  actuator0_afvdd_vol = <2800000>;
  status = "okay";
};
flash0: flash@2108190 {
  device_type = "flash0";
  flash0_type = 2;
  flash0_en = <&r_pio PL 11 GPIO_ACTIVE_LOW>;
  flash0_mode = \leq;
  flash0_flvdd = "";
  flash0_flvdd_vol = <>;
  device_id = <0>;
  status = "okay";
};
sensor0:sensor@5812000 {
 device_type = "sensor0";
 sensor0_mname = "imx319_mipi";
 sensor0_twi_cci_id = <4>;
 sensor0_twi_addr = <0x20>;
 sensor0_mclk_id = <2>;
 sensor0_pos = "rear":
 sensor0_isp_used = <1>;
 sensor0 fmt = <1>:
 sensor0_stby_mode = <0>:
 sensor0_vflip = <0>;
 sensor0_hflip = <0>;
 sensor0_cameravdd-supply = <&reg_bldo3>;
  sensor0_cameravdd_vol = <2800000>;
 sensor0_iovdd-supply = <&reg_aldo2>;
 sensor0_iovdd_vol = <1800000>;
 sensor0_avdd-supply = <&reg_aldo1>;
 sensor0_avdd_vol = <2800000>;
 sensor0_dvdd-supply = <&reg_bldo4>;
 sensor0_dvdd_vol = <1200000>;
 sensor0_power_en = <>;
```

```
sensor0_reset = <&pio PE 9 GPIO_ACTIVE_LOW>;
  sensor0_pwdn = <&pio PE 8 GPIO_ACTIVE_LOW>;
  status = "okay";
};
sensor1:sensor@5812010 {
  device_type = "sensor1";
  sensor1_mname = "s5k5e8";
  sensor1_twi_cci_id = <2>;
  sensor1_twi_addr = <0x30>;
  sensor1_mclk_id = <0>;
  sensor1_pos = "front";
  sensor1_isp_used = <1>;
  sensor1_fmt = <1>;
  sensor1_stby_mode = <0>;
  sensor1_vflip = <0>;
  sensor1_hflip = <0>;
  sensor1_iovdd-supply = <&reg_aldo2>;
  sensor1_iovdd_vol = <1800000>;
  sensor1_avdd-supply = <&reg_aldo1>;
  sensor1_avdd_vol = <2800000>;<br>
sensor1_dvdd-supply = <&reg_bldo4>;<br>
sensor1_dvdd_vol = <1200000>;<br>
sensor1_power_en = <>;<br>
sensor1_power_en = <>;<br>
sensor1_power_en = <>;<br>
sensor1_power_en = <&pio PE 7 GPIO_ACTIVE_LOW>;<br>
se
  sensor1_dvdd-supply = <&reg_bldo4>;
  sensor1_dvdd_vol = <1200000>;
  sensor1_power_en = <>;
  sensor1_reset = <&pio PE 7 GPIO_ACTIVE_LOW>;
  sensor1_pwdn = <&pio PE 6 GPIO_ACTIVE_LOW>;
  status = "okay";
};
vinc00:vinc@5830000 {
  vinc0 csi sel = <0>;
  vinc0_mipi_sel = <0>;
  vinc0_isp_sel = <0>;
  vinc0_isp_tx_ch = <0>;
  vinc0 tdm_rx_sel = <0>;
  vinc0_rear_sensor_sel = <0>;
  vinc0_front_sensor_sel = <0>;
  vinc0_sensor_list = <0>;
  device_id = <0>;
  work_mode = <0x1>;
  status = "okay";
};
vinc01:vinc@582fffc {
  vinc1_csi_sel = <2>;
  vinc1 mipi sel = <2>:
  vinc1_isp_sel = <1>;
  vinc1 isp tx ch = <0>;
  vinc1_tdm_rx_sel = <1>;
  vinc1_rear_sensor_sel = <1>;
  vinc1_front_sensor_sel = <1>;
  vinc1_sensor_list = <0>;
  device_id = <1>;
  status = "okay";
};
vinc02:vinc@582fff8 {
  vinc2 csi sel = <2>;
  vinc2_mipi_sel = <0xff>;
  vinc2_isp_sel = <2>;
```

```
vinc2_isp_tx_ch = <2>;
 vinc2 tdm rx sel = <2>;
 vinc2_rear_sensor_sel = <0>;
 vinc2_front_sensor_sel = <0>;
 vinc2_sensor_list = <0>;
 device id = <2>;
 status = "disabled";
};
vinc03:vinc@582fff4 {
 vinc3_csi_sel = <0>;
 vinc3_mipi_sel = <0xff>;
 vinc3_isp_sel = <0>;
 vinc3_isp_tx_ch = <0>;
 vinc3_tdm_rx_sel = <0>;
 vinc3_rear_sensor_sel = <1>;
 vinc3_front_sensor_sel = <1>;
 vinc3_sensor_list = <0>;
 device_id = <3>;
 status = "disabled";
};
                                LLWINER
vinc10:vinc@5831000 {
 vinc4_csi_sel = <0>;
 vinc4\_mipi\_sel = <0>;
 vinc4 isp sel = <0>;
 vinc4_isp_tx_ch = <0>;
 vinc4_tdm_rx_sel = <0>;
 vinc4_rear_sensor_sel = <0>;
 vinc4_front_sensor_sel = <0>;
 vinc4_sensor_list = <0>;
 device_id = \leq4>;
 work_mode = <0x0>;
 status = "okay";
};
vinc11:vinc@5830ffc {
 vine5_csi_sel = <2>;
 vinc5_mipi_sel = <0xff>;
 vinc5_isp_sel = <1>;
 vinc5_isp_tx_ch = <1>;
 vinc5_tdm_rx_sel = <1>;
 vinc5_rear_sensor_sel = <0>;
 vinc5_front_sensor_sel = <0>;
 vinc5_sensor_list = <0>;
 device id = <5>:
 status = "disabled";
};
vinc12:vinc@5830ff8 {
 vinc6_csi_sel = <2>;
 vinc6_mipi_sel = <0xff>;
 vinc6_isp_sel = <0>;
 vine6_isp_tx_ch = <0>;
 vinc6_tdm_rx_sel = <0>;
 vinc6_rear_sensor_sel = <0>;
 vinc6_front_sensor_sel = <0>;
 vinc6_sensor_list = <0>;
 device id = <6>:
 status = "disabled";
```
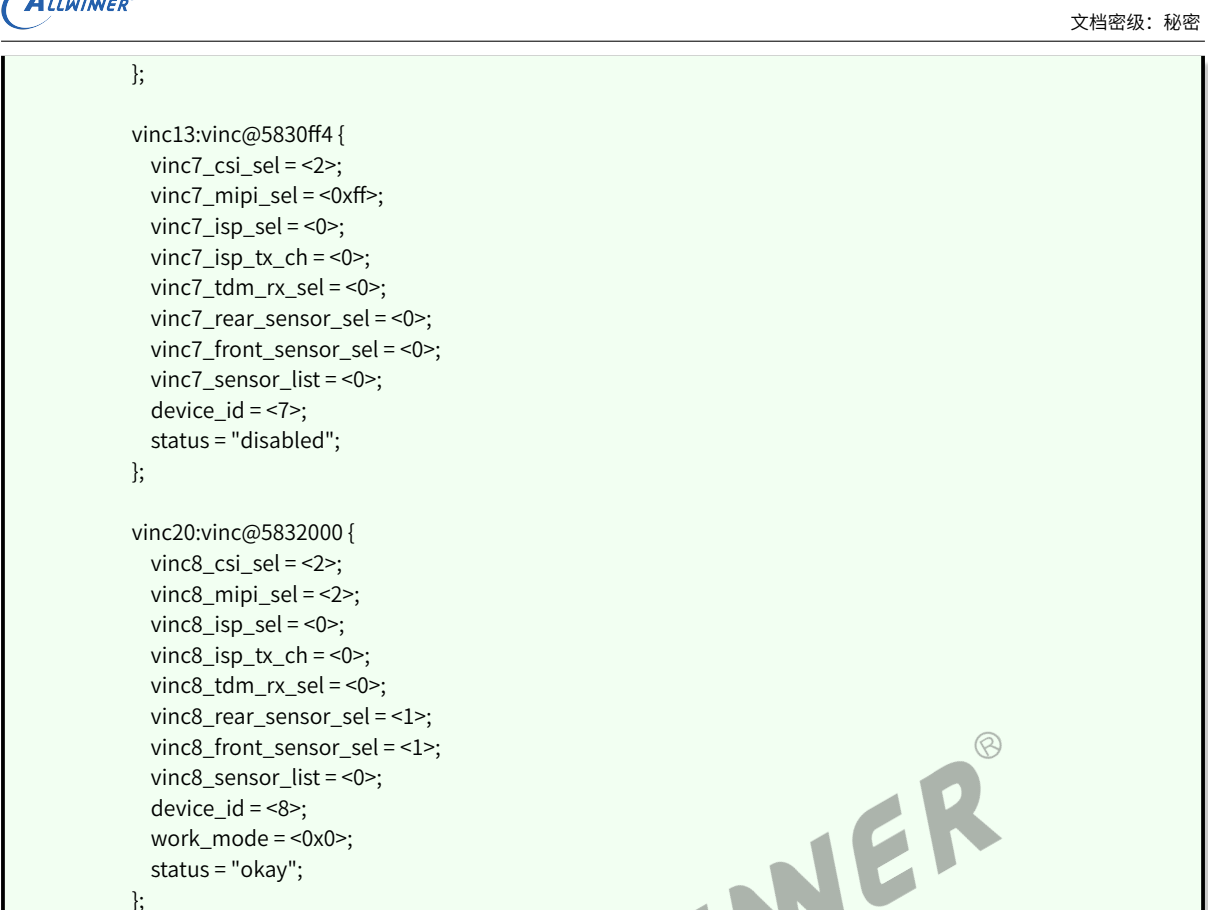

如上配置,当使用 ISP 分时复用之后,内核需要选上 TDM,然后 work\_mode 需要配置为 1, 此 时, sensor0 的输出配置为 vinc00, 而 sensor1 的输出配置为 vinc01, 而 vinc10、vinc20、vinc30 则可以配置为 vinc00 的多路输出, vinc11 则可以配置为 vinc01 的多路输出。

# **4.3 menuconfig 配置说明**

在命令行进入 Tina 根目录,执行命令进入配置主界面:

source build/envsetup.sh (详见1) lunch 方案编号 (详见2) make menuconfig (详见3) 详注: 1.加载环境变量及tina提供的命令; 2.输入编号,选择方案; 3.进入配置主界面(对一个shell而言,前两个命令只需要执行一次)

make menuconfig 配置路径:

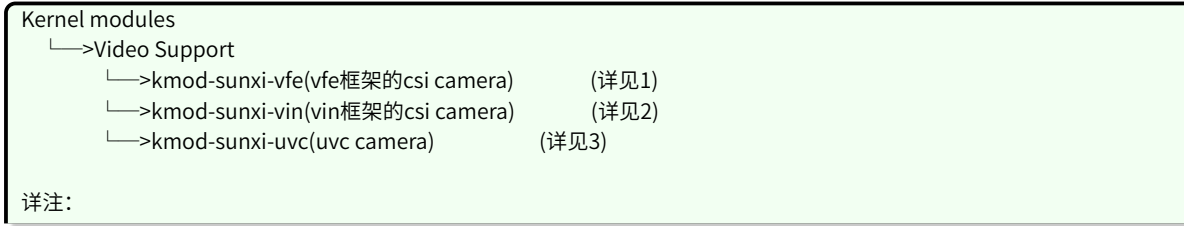

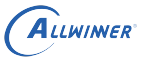

1.平台使用vfe框架的csi camera选择该驱动; 2.平台使用vin框架的csi camera选择该驱动;(该项与vfe框架,在同一个平台只会出现其中一个) 3.usb camera选择该驱动;

在完成 sensor 驱动编写,modules.mk 和板级配置后,通过 make menuconfig 选上相应的驱动, camera 即可正常使用。下面以 R40 平台介绍。首先,选择 Kernel modules 选项进入下一级配 置,如下图所示:

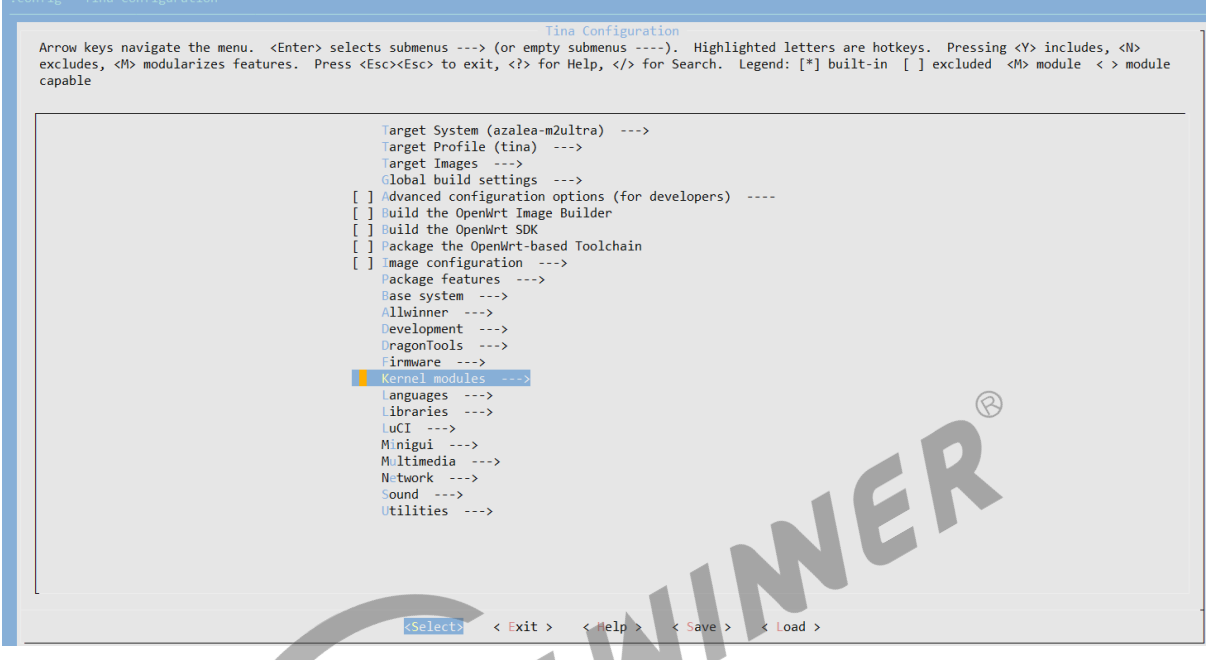

图 4-1: menuconfig

然后,选择 Video Support 选项,进入下一级配置,如下图所示:

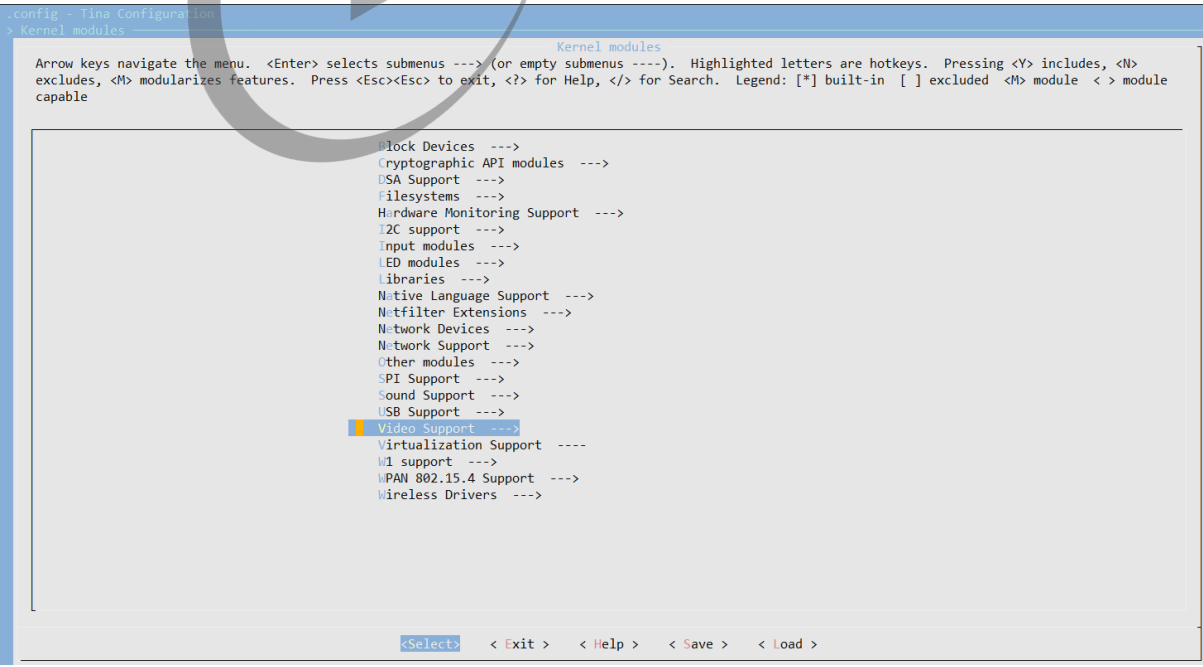

图 4‑2: video

最后,选择 kmod-sunxi-vfe 选项,可选择 <\*> 表示编译包含到固件,也可以选择表示仅编译不包 含在固件。如下图所示:

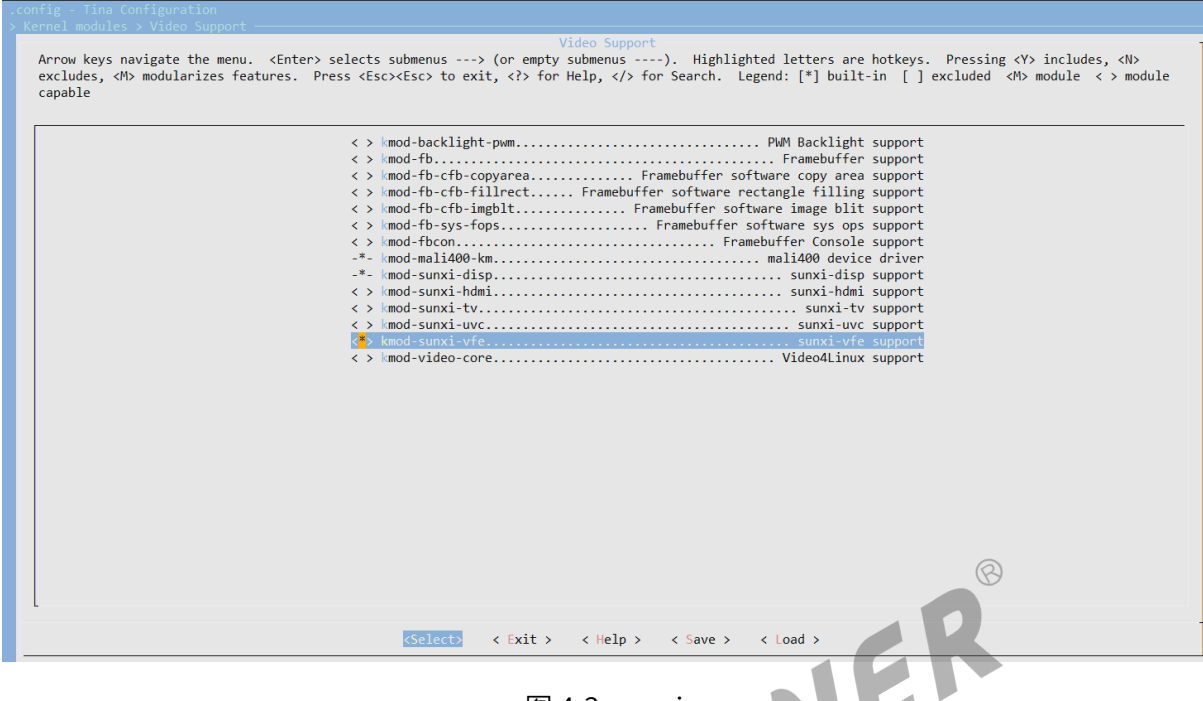

图 4‑3: sunxi

## **4.4 如何增加 ISP 效果配置**

在完成 ISP 调试之后,将会从 ISP 调试工程师中得到相应的头文件配置,添加操作如下:

### **4.4.1 VFE 框架**

- 1. 将头文件添加到驱动的 sunxi-vfe/isp\_cfg/SENSOR\_H 目录下;
- 2. 在驱动 sunxi-vfe/isp\_cfg 目录下,有个 isp\_cfg.c 文件,这文件中有个 isp\_cfg\_array 数组, 在 sensor 的 ISP 配置文件最下面也有个相应的结构体, 在 isp\_cfg\_array 数组中按照数组的结构, 增加 sensor 的 name 和结构体即可,这样将会在 ISP 匹配的时候,将会根据 name 匹配到相应 的配置;

### **4.4.2 VIN 框架**

vin 框架的操作也是类似的,只是更换了位置,vin 的 ISP 配置在 tina/package/allwinner/ libAWIspApi 目录下, 其中 R311、MR133 在 src/isp520, R818、MR813 在 src/isp522, R853 在 src/isp600,MR527 在 tina/openwrt/package/allwinner/vision/libAWIspApi/src/isp6xx。在

 $\otimes$ 

libisp/isp\_cfg/SENSOR 目录下增加相应的头文件,然后在上一层目录的 isp\_ini\_parse.c 文件增 加头文件以及修改相应的 isp\_cfg\_array cfg\_arr 数组匹配即可。

VIN 使用 ISP, 需要在 camerademo 中 make menuconfig 的时候, 选择上 Choose whether to use VIN ISP (YES)。

同时 VIN 的需要注意,当自己开发 camera HAL 层时,需要自己运行 camera ISP service, 具体实 现可参考 camerademo 的实现。

添加正确时,在运行 camerademo 将会输出相应的 sensor 配置信息,比如:

[ISP]find imx278\_mipi\_2048\_1152\_60\_0 [imx278\_mipi\_default\_ini\_mr813] isp config

上述表示正确查找到 imx278\_mipi 这个 sensor 2048\*1152 60fps 的 ISP 配置,其他的 sensor ISP 配置移植正确也将会有类似的打印,输出信息分别是 sensor name 、分辨率、帧率,确认这些信 息一致即可。

## **4.5 如何输出 RAW 数据**

在 ioctl 的 VIDIOC\_S\_FMT 命令, 将其参数 pixelformat 设置为 RAW 格式即可, RAW 格式如下:

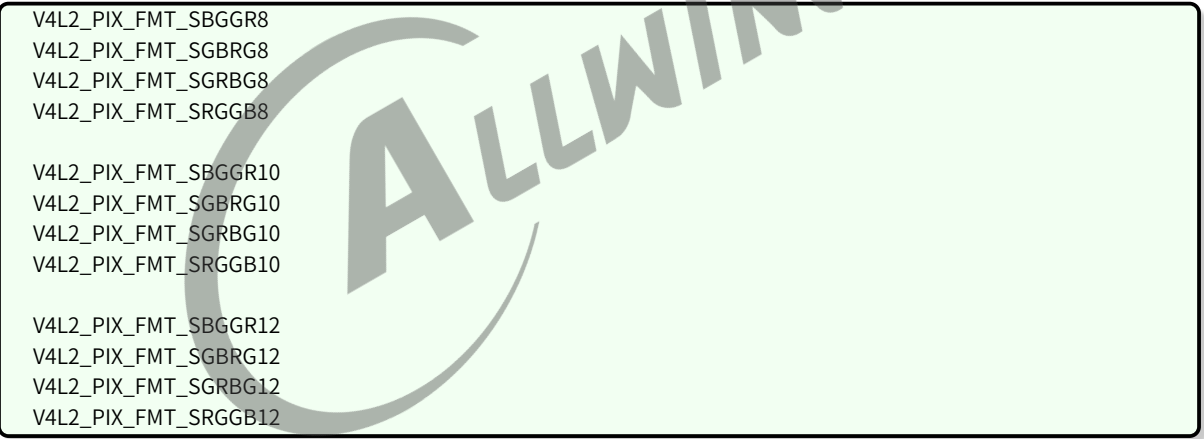

将 pixelformat 设置为上述的其一即可输出 RAW 数据,而如何选择上述的操作,这个根据 sensor 驱动选择,如果驱动中 sensor\_formats 的 mbus\_code 设置为 MEDIA\_BUS\_FMT\_SBGGR10\_1X10, 则在输出 RAW 数据时将 pixelformat 设置为 V4L2\_PIX\_FMT\_SBGGR10。

当前 camerademo 已经支持输出 RAW 数据,可参照本文档《camerademo 输出 RAW 数据》章 节。

## **4.6 如何计算实际曝光时间**

该部分为使用到 ISP 的 RAW sensor 配置信息。曝光时间的计算和曝光控制寄存器、hts、pclk 这 些配置相关,这些配置都在 sensor 驱动,ISP 将会根据 sensor 驱动中的设置计算相应的曝光时

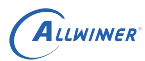

 $\otimes$ 

间,所以驱动中的配置必须正确,否则在调试 ISP 效果可能会遇到其他的一些问题。

```
static struct sensor_win_size sensor_win_sizes[] = {
  ...
  hts = 928.
  vts = 1720.
  .pclk = 48 * 1000 * 1000,
  ...
}
```
在 sensor 的驱动中有以上的一些配置,曝光时间在驱动中是以曝光行为计算单位的,即在 sen‑ sor\_s\_exp() 函数中设置的参数为曝光行,部分 sensor 是以 16 为一倍的,所以在计算实际的曝光 行时,需要将上述函数参数除以 16。

曝光时间 = 曝光行 × hts / pclk

一般的 pclk 都是 M 级别的,所以时间单位为 us,部分 sensor 的曝光行为参数的十六分之一,需 要除以十六,同时,曝光行不能大于 vts 的值,否则将会出现降帧、没有正常输出图像等问题。

## **4.7 如何脱离 isp tuning 工具微调图像亮度**

在 isp 配置文件中,有类似以下的信息:

```
.ae cfg = {256, 555, 256, 555, 31, 22, 22, 25, 3, 130, 16, 60, 1, 2
},
```
上述 ae\_cfg 参数的倒数第 4 个数值(130)即是控制图像亮度的阀门(期望亮度),该值越大,图 像亮度越高。ae\_cfg 一共 14 个,分别对应着不同的环境亮度(Lux)。如何确定 AE 当前处于哪组 ae\_cfg 参数呢?修改 isp 配置文件中的 isp\_log\_param = 0x1,然后重新编译运行相机应用,留意 应用中关于 isp 的打印信息:

[ISP\_DEBUG]: isp0 ae\_target 92, pic\_lum 0, weight\_lum 0, delta\_exp\_idx 138, ae\_delay 0, AE\_TOLERANCE 5

从上述信息可以看到当前的目标亮度是 92,这时可以查看 isp 配置文件 ae\_cfg 中哪组的阀门处于 92 这个范围,如果需要增加亮度,则提高相应的阀门;降低亮度则降低阀门。相应的根据实际调 试情况修改即可。调试之后,记得将 isp\_log\_param 参数还原为 0。

### **4.8 VIN 如何设置裁剪和缩放**

裁剪修改 sensor 驱动: 在驱动有类似以下的配置

```
static struct sensor_win_size sensor_win_sizes[]= {
  {
   .width = VGA_WIDTH,
   .height = VGA_HEIGHT,
    .hoffset = 0,
    .voffset = 0,
```
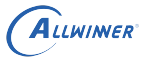

文档密级:秘密

```
.hts = 878,
   vts = 683,
   .pclk = 72 * 1000 * 1000,
   .mipi_bps = 720 * 1000 * 1000,
   fps_fixed = 120,
   .bin_factor = 1,
   .intg_min = 1 \ll 4,
   .intg_max = (683) << 4,
   .gain_min = 1 << 4,
   .gain_max = 16 < 4,
   .regs = sensor_VGA_120fps_regs,
   .regs_size = ARRAY_SIZE(sensor_VGA_120fps_regs),
   .set size = NULL,},
};
```
上述的 width height 表示经过 isp 输出之后的数据,如果需要裁剪,修改 width、height、hoffset 和 voffset。裁剪之后的输出 width = sensor\_output\_src - 2hoffset height = sensor\_height\_src -2voffset 注意,上述的 hoffset voffset 必须为双数。

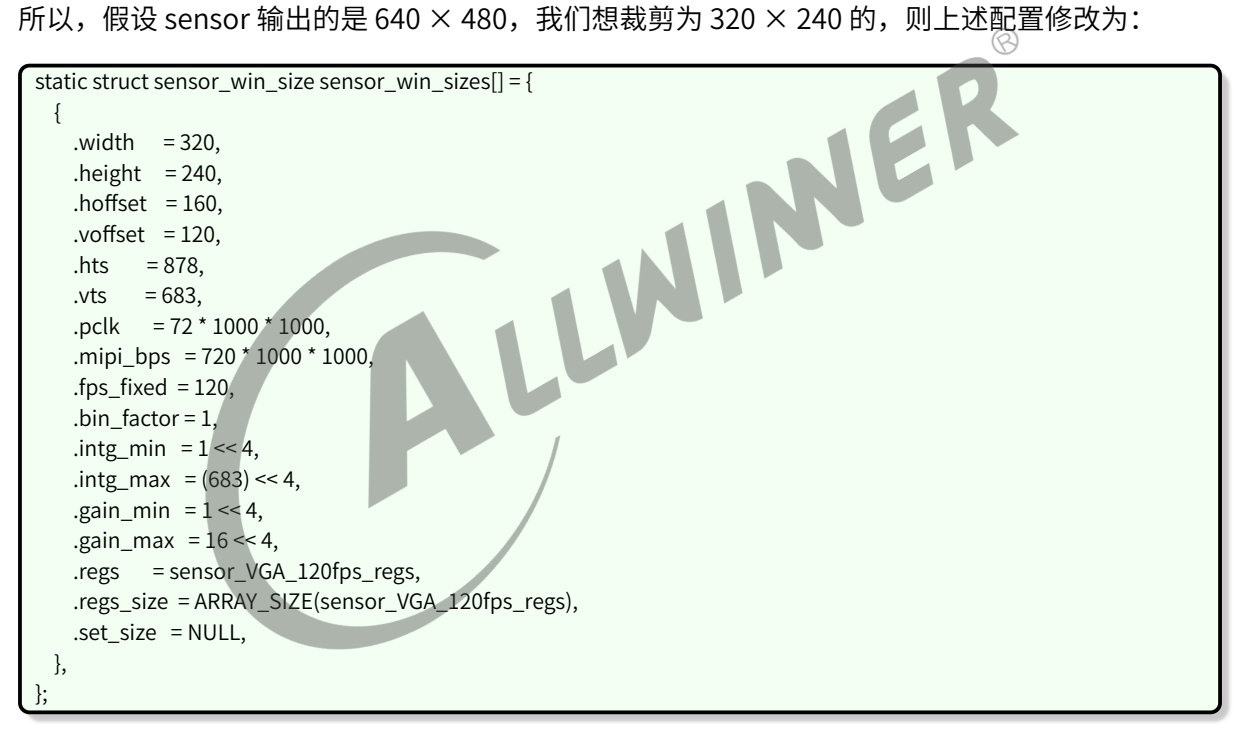

缩放配置:使用硬件缩放,可以在应用层通过 VIDIOC S FMT 设置分辨率的时候, 直接设置分辨 率的大小为缩放的分辨率即可。

fmt.fmt.pix\_mp.width = 320; fmt.fmt.pix\_mp.height = 240;

上述的操作,将会使用硬件完成相应的缩放输出。

 $\circledR$ 

# **5 模块调试常见问题**

初次调试建议打开 device 中的 DEV\_DBG\_EN 为 1, 方便调试。

Camera 模块调试一般可以分为三步:

- 1. 使用 lsmod 命令查看驱动是否加载,查看 /lib/modules/内核版本号目录下是否存在相应的 ko,如果没有,确认 modules.mk 是否修改正确,配置了开机自动加载。如果存在相应的 ko, 可手动加载测试确认 ko 是否正常,手动加载成功,则确认内核的版本是否一致,导致开机时没 有找到相应的 ko 从而没有加载。
- 2. 使用 ls /dev/v\* 查看是否有 video0/1 节点生成
- 3. 在 adb shell 中使用 cat /proc/kmsg 命令, 或者是使用串口查看内核的打印信息, 查看不能正 常加载的原因。一般情况下驱动加载不成功的原因有:一是读取的 sys\_config.fex 文件中的配 置信息与加载的驱动不匹配,二是 probe 函数遇到某些错误没能正确的完成 probe 的时候返 回。

## **5.1 移植一款 sensor 需要进行哪些操作**

移植 camera sensor,主要进行以下操作:

- 1. 根据主板的原理图,确认与 sensor 模组的接口是否一致,一致才可以保证配置和数据的正常接 收。
- 2. 根据产品的需求,让 sensor 模组厂提供产品所需的分辨率、帧率的寄存器配置,这一步需要注 意,提供的配置需要是和模组匹配的。比如模组的 mipi 接口只引出 2lane,而提供的寄存器配 置却是配置为 4lane 输出的,那么该配置在该模组无法正常使用,让模组厂提供该模组可以正 常使用的正确配置。注意,该寄存器配置 SOC 原厂没有,需要 sensor 厂提供。
- 3. 拿到寄存器配置之后,按照本文档《驱动模块实现》章节完成 sensor 驱动的编写。
- 4. 在完成驱动的编写之后,按照本文档《Tina 配置》章节完成 modules.mk 的修改。
- 5. 根据板子的原理图与模组的硬件连接,参照本文档《sys\_config.fex 配置》或者《MR813/R818 平台配置》章节完成 sys\_config.fex 或者 board.dts 的修改。
- 6. 完成上述操作之后,按照本文档《menuconfig 配置说明》章节,选上 camera 驱动模块,按照 《camera 功能测试》章节选上 camera 的测试程序,测试驱动移植是否正常。

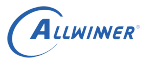

## **5.2 I2C 通信出现问题**

### **5.2.1 R16 R11 R40 等**

I2C 出现问题内核一般会伴随打印" cci\_write\_aX\_dX error! slave = 0xXX, addr = 0xXX, value = 0xXX"。

如果与此同时,内核出现打印 "chip found is not an target chip.", 则说明在初始化 camera 前,读取 camera 的 ID 已经失败。

此时,一般是如下几点出现问题。

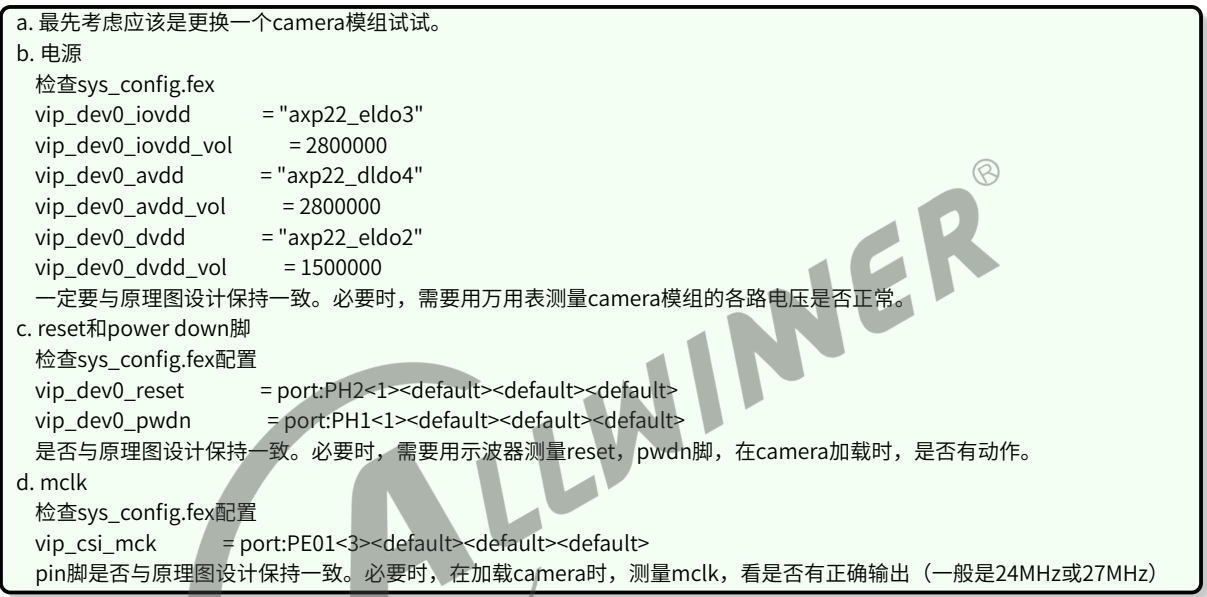

如果已经能够正确通过 camera 的 id 读取, 只是在使用过程当中, 偶尔出现 I2C 的读写错误, 此 时需要从打印里面,将报错的地址和读写值,结合 camera 具体的 spec 来分析,到底是操作了 camera 哪些寄存器带来的问题。

### **5.2.2 其他平台**

出错时一般出现以下信息:

[ 5.556579] sunxi\_i2c\_do\_xfer()1942 ‑ [i2c1] incomplete xfer (status: 0x20, dev addr: 0x30) [ 5.566234] sunxi\_i2c\_do\_xfer()1942 ‑ [i2c1] incomplete xfer (status: 0x20, dev addr: 0x30) [ 5.575963] sunxi\_i2c\_do\_xfer()1942 ‑ [i2c1] incomplete xfer (status: 0x20, dev addr: 0x30) [ 5.585375] [VIN\_DEV\_I2C]sc031gs\_mipi sensor read retry = 2 [ 5.591666] [sensorname\_mipi] error, chip found is not an target chip.

出现上述错误打印时,可按以下操作逐步 debug。

1. 确认 sys\_config.fex 中配置的 sensor I2C 地址是否正确(sensor datasheet 中标注,读地址为 0x6d,写地址为 0x6c,那么 sys\_config.fex 配置 sensor I2C 地址为 0x6c);

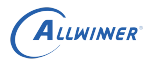

- 2. 在完成以上操作之后,在 senor 上电函数中,将掉电操作屏蔽,保持 sensor 一直上电状态,方 便 debug;
- 3. 确认 I2C 地址正确之后,测量 sensor 的各路电源电压是否正确且电压幅值达到 datasheet 标注 的电压要求;
- 4. 测量 MCLK 的电压幅值与频率,是否正常;
- 5. 测量 senso r 的 reset、pown 引脚电平配置是否正确,I2C 引脚 SCK、SDA 是否已经硬件上拉;
- 6. 确认 I2C 接口使用正确并使能 (CCI / TWI) ;
- 7. 如果还是 I2C 出错,协调硬件同事使用逻辑分析仪等仪器进行 debug;

### **5.2.3 经典错误**

#### **5.2.3.1 I2C 没有硬件上拉**

twi\_start()450 - [i2c2] START can't sendout!  $\circledR$ twi\_start()450 ‑ [i2c2] START can't sendout! twi\_start()450 ‑ [i2c2] START can't sendout! [VFE\_DEV\_I2C\_ERR]cci\_write\_a16\_d16 error! slave = 0x1e, addr = 0xa03e, value = 0x1

出现上述的问题是因为 SDA、SCK 没有拉上,导致在进行 I2C 通信时,发送开始信号失败,SDA、<br>SCK 添加上拉即可。<br>**5.2.3.2 没有使能 I2C** SCK 添加上拉即可。

#### **5.2.3.2 没有使能 I2C**

[VFE]Sub device register "ov2775\_mipi" i2c\_addr = 0x6c start! [VFE\_ERR]request i2c adapter failed! [VFE\_ERR]vfe sensor register check error at input\_num = 0

出现上述的错误,是因为使用 twi 进行 I2C 通信但没有使能 twi 导致的错误,此时需要确认 sys\_config.fex 中, [twiX] 中的 twiX\_used 是否已经设置为 1。

# **5.3 图像异常**

### **5.3.1 运行 camerademo 可以成功采集图像,但图像全黑 (RAW sensor)**

当 camerademo 成功采集到图像时,最起码整条数据通路已经正常,而发现图像时全黑的,注意 以下几点:

1. 在编译 camerademo 之前, 是根据平台 (MR813/R818/MR133/R311) 正确的选上了 "Enable vin isp support", 选上之后, 重新编译 camerademo(建议 cd package/allwinner/ camerademo 目录后执行 mm ‑B 编译);

- 2. 通过上述操作之后,执行新编译的 camerademo 可执行程序,运行过程应可看到类 似" [ISP]create isp0 server thread; '信息, 则正确运行 isp, 这时再查看新抓取的图像数 据;
- 3. 执行运行 camerademo 只会抓取 5 张图像数据,由于 isp 计算合适的图像曝光需要一定的帧 数,所以可能存在前面几张图像黑的情况,修改 camerademo 运行参数,抓取多几张图像数据 查看 (20 张);
- 4. 如果是没有移植 isp 的环境,则可修改 sensor 驱动中寄存器组中的曝光参数配置,增加初始化 时曝光时间,从而使初始输出的图像亮度较合适;

#### **5.3.2 camerademo 采集的图像颜色异常**

运行 camerademo 采集图像之后,发现拍摄得到的轮廓正确但颜色不对,比如红蓝互换、画面整 体偏红或偏蓝等颜色异常的情况,出现这样的问题,首先考虑是 sensor 驱动中配置的 RAW 数据 RGB 顺序错误导致的。在 sensor 驱动中有类似以下的配置:  $\circledR$ 

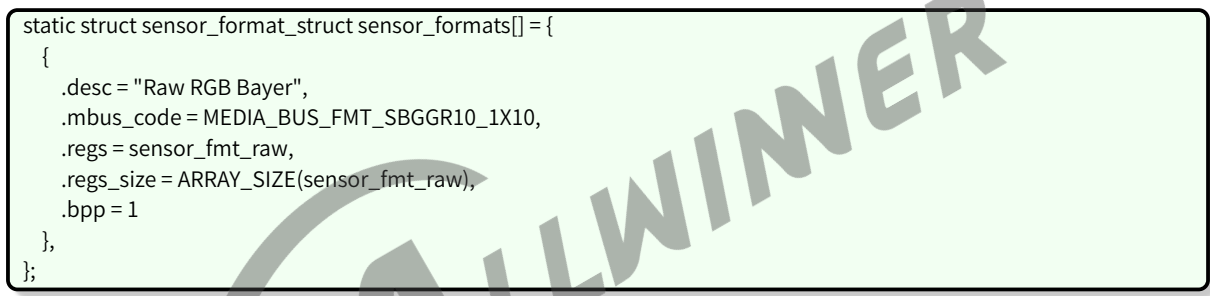

以上配置表明 sensor 输出的图像数据是 RAW10,RGB 排列顺序是 BGGR,出现颜色异常时,一般 就是RGB的排列顺序配置错误导致的,RGB排列顺序一共有4种(MEDIA\_BUS\_FMT\_SBGGR10\_1X10/ MEDIA BUS FMT SGBRG10\_1X10/MEDIA\_BUS\_FMT\_SGRBG10\_1X10/MEDIA\_BUS\_FMT\_SRGGB10\_1X10), 修改驱动中的 mbus\_code 为上述的 4 种之一,确认哪一种颜色比较正常,则驱动配置正确。如果 颜色还有细微的不够艳丽、准确等问题,需要进行 isp 效果调试,改善图像色彩。上述是以 10bit sensor 为例进行介绍,其他的 8bit、12bit、14bit 类似,参考上述即可。

## **5.4 调试 camera 常见现象和功能检查**

- 1. insmod 之后首先看内核打印,看加载有无错误打印,部分驱动在加载驱动进行上下电时候会 进行 i2c 操作,如果此时报错的话就不需要再进入 camera 了,先检查是否 io 或电源配置不 对。或者是在复用模组时候有可能是另外一个模组将 i2c 拉住了。
- 2. 如果 i2c 读写没有问题的话,一般就可以认为 sensor 控制是 ok 的,只需要根据 sensor 的配置 填好 H/VREF、PCLK 的极性就能正常接收图像了。这个时候可以在进入 camera 应用之后用示 波器测量 sensor 的各个信号,看 h/vref、pclk 极性、幅度是否正常(2.8V 的 vpp)。
- 3. 如果看到画面了,但是看起来是绿色和粉红色的,但是有轮廓,一般是 YUYV 的顺序设置反 了,可检查 yuyv 那几个寄存器是否填写正确配置,其次,看是否是在配置的其他地方有填写

同一个寄存器的地方导致将 yuyv fmt 的寄存器被改写。

- 4. 如果画面颜色正常,但是看到有一些行是粉红或者绿色的,往往是 sensor 信号质量不好所致, 通常在比较长的排线中出现这个情况。在信号质量不好并且 yuyv 顺序不对的时候也会看见整个 画面的是绿色的花屏。
- 5. 当驱动能力不足的时候增强 sensor 的 io 驱动能力有可能解决这个问题。此时用示波器观察 pclk 和数据线可能会发现:pclk 波形摆幅不够 IOVDD 的幅度,或者是 data 输出波形摆幅有时 候能高电平达到 IOVDD 的幅度,有时候可能连一半都不够。
- 6. 如果是两个模组复用数据线的话,不排除是另外一个 sensor 在进入 standby 时候没有将其数据 线设置成高阻,也会影响到当前模组的信号摆幅,允许的话可以剪断另一个模组来证实。
- 7. 当画面都正常之后检查前置摄像头垂直方向是否正确,水平方向是否是镜像,后置水平垂直是 否正确,不对的话可以调节 sys\_config.fex 中的 hflip 和 vflip 参数来解决,但如果屏幕上看到 的画面与人眼看到的画面是成 90 度的话,只能是通过修改模组的方向来解决。
- 8. 之后可以检查不同分辨率之间的切换是否 ok,是否有切换不成功的问题;以及拍照时候是否图 形正常,亮度颜色是否和预览一致;双摄像头的话需要检查前后切换是否正常。
- 9. 如果上述都没有问题的话,可认为驱动无大问题,接下来可以进行其他功能<sup>7</sup> (awb/exp bias/ color effect 等其他功能的测试)。
- 10. 测试对焦功能,单次点触屏幕,可正确对上不同距离的物体;不点屏幕时候可以自动对焦对上 画面中心物体,点下拍照后拍出来的画面能清晰。
- 11. 打开闪光灯功能,检查在单次对焦时候能打开灯,对完之后无论成功失败或者超时能够关闭, 在点下拍照之后能打开,拍完之后能关闭。
- 12. 如果加载模块后,发现 dev/videoX 节点没有生成,请检查下面几点。

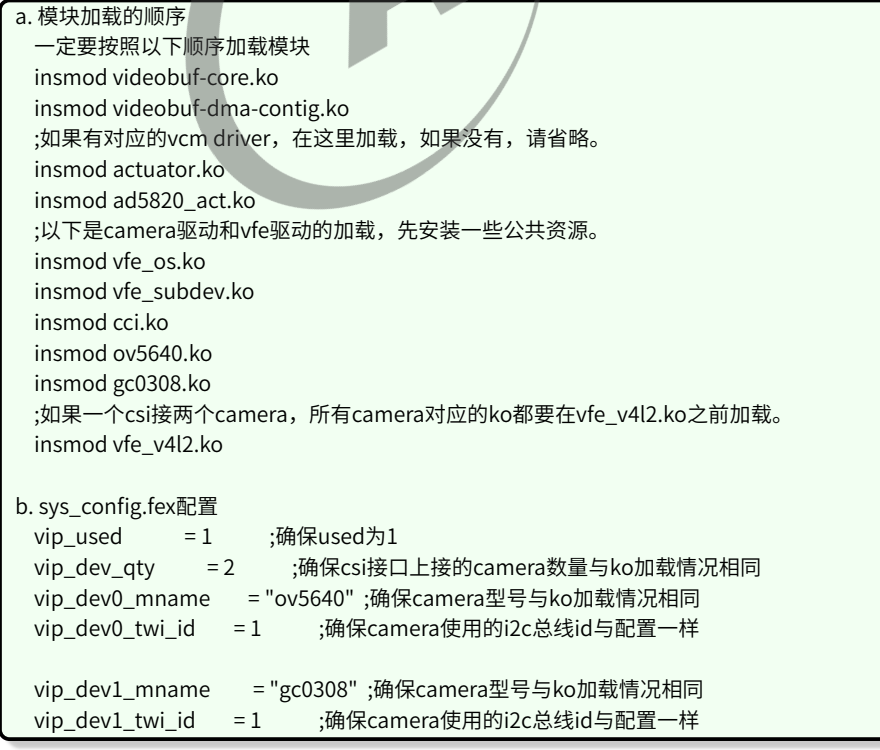

## **5.5 画面大体轮廓正常,颜色出现大片绿色和紫红色**

一般可能是 csi 采样到的 **yuyv 顺序**出现**错位**。

确认 camera 输出的 yuyv 顺序的设置与 camera 的 spec 一致

若 camera 输出的 yuyv 顺序没有问题,则可能是由于走线问题,导致 pclk 采样 data 时发生错位, 此时可以调整 pclk 的采样沿。具体做法如下:

在对应的 camara 驱动源码,如 ov5640.c 里面,找到宏定义 #define CLK\_POL。此宏定义可以有 两个值 V4L2\_MBUS\_PCLK\_SAMPLE\_RISING 和 V4L2\_MBUS\_PCLK\_SAMPLE\_FALLING。若原来 是其中一个值,则修改成另外一个值,便可将 PCLK 的采样沿做反相。

## **5.6 画面大体轮廓正常,但出现不规则的绿色紫色条纹**

一般可能是 pclk 驱动能力不足,导致某个时刻采样 data 时发生错位。<br>解决办法:<br>• 若 pclk 走线 <sup>ト右 中 ™ \* <sup>~</sup></sup>

解决办法:

*•* <sup>若</sup> pclk 走线上有串联电阻,尝试将电阻阻值减小。

*•* 增强 pclk 的驱动能力,需要设置 camera 的内部寄存器。

### **5.7 画面看起来像油画效果,过渡渐变的地方有一圈一圈**

一般是 CSI 的 data 线没有接好, 或短路, 或断路。

# **5.8 出现 [VFE\_WARN] Nobody is waiting on this video buffer**

上层还回来所有的 buffer, 但是没有再来取 buffer。

## **5.9 出现 [VFE\_WARN] Only three buffer left for csi**

上层占用了大部分 buffer,没有还回,驱动部分只有三个 buffer 此时驱动不再进行 buffer 切换, 直到有 buffer 还回为止。

## **5.10 sensor 的硬件接口注意事项**

- 1. 如果是使用并口的 sensor 模组,会使用到 720p@30fps 或更高速度的,必须在 mclk/pclk/ data/vsync/hsync 上面串 33ohm 电阻, 5M 的 sensor 一律串电阻;
- 2. 使用 Mipi 模组时候 PCB layout 需要尽量保证 clk/data 的差分对等长, 过孔数相等, 特征阻抗 100ohm;
- 3. 如果使用并口复用 pin 的模组时候,不建议 reset 脚的复用;
- 4. 并口模组的排线长度加上 pcb 板上走线长度不超过 10cm, mipi 模组排线长度加上 pcb 板上走 线长度不超过 20cm, 超过此距离不保证能正常使用。
- 5. 主控并口数据线有 D11~D0 共 12bit, 并口的 sensor 输出一般为 8/10bit, 原理图连接需要做高 位对齐。

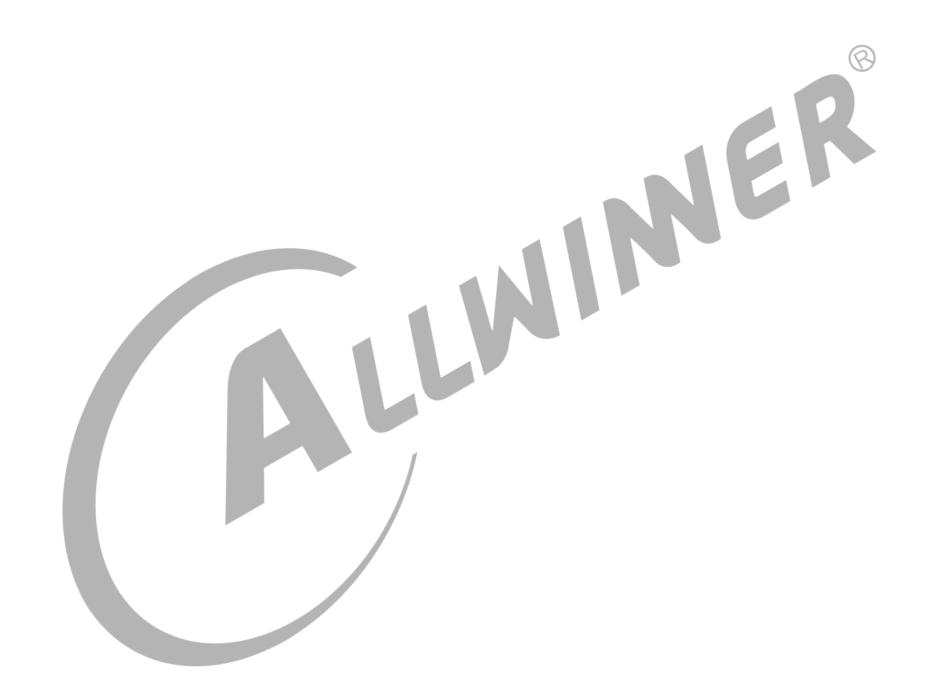

# **6 camera 功能测试**

Tina 系统可以通过 SDK 中的 camerademo 包来验证 camera sensor (usb camera) 是否移植成 功,如果可以正常捕获保存图像数据,则底层驱动、板子硬件正常。

## **6.1 camerademo 配置**

在命令行中进入 Tina 根目录,执行 make menuconfig 进入配置主界面,并按以下配置路径操作:

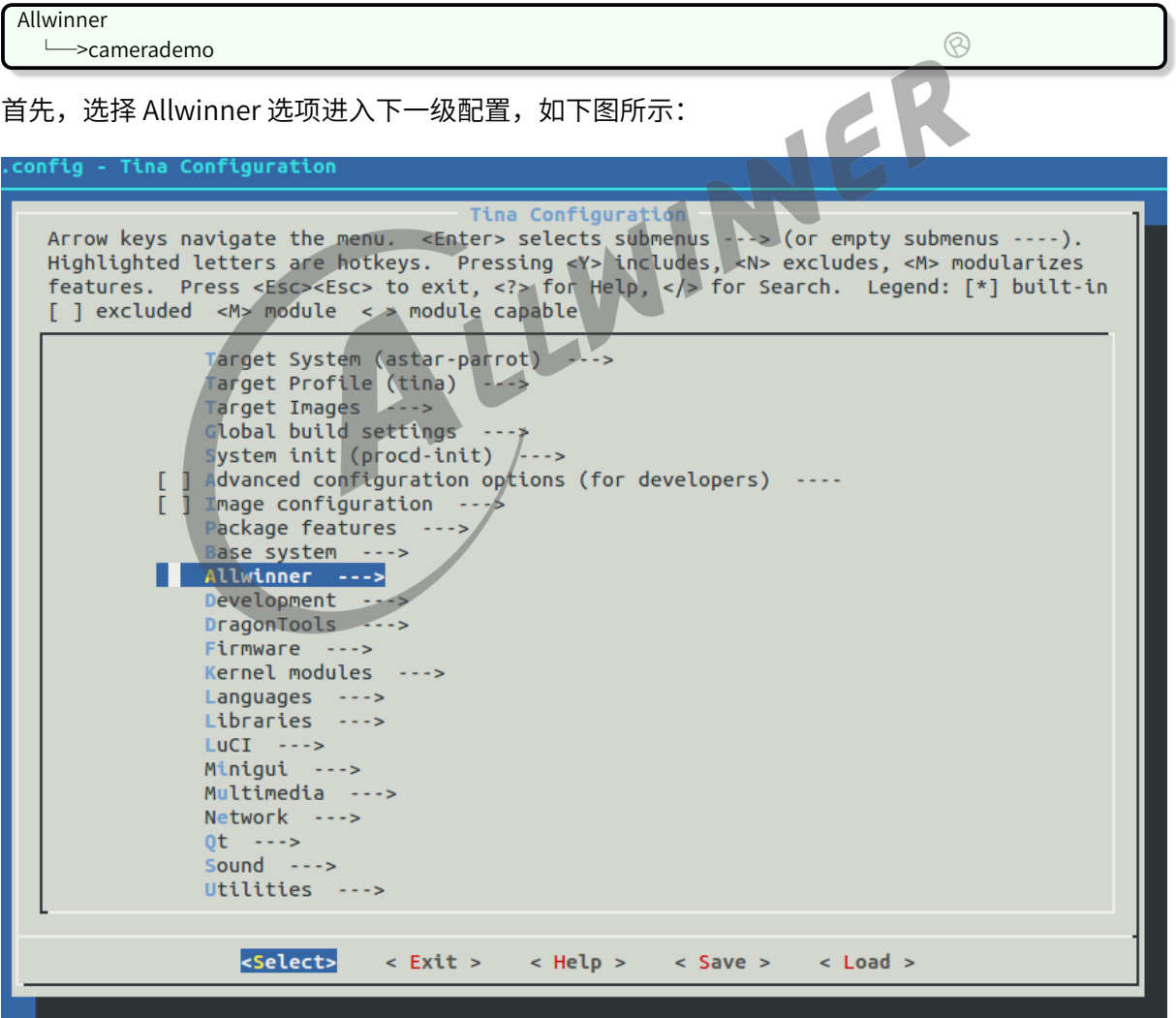

图 6‑1: allwinner

然后,选择 camerademo 选项,可选择 <\*> 表示直接编译包含在固件,也可以选择表示仅编译不

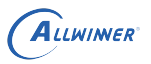

包含在固件。当平台的 camera 框架是 VIN 且需要使用 ISP 时,将需要在 camerademo 的选项处 点击回车进行以下界面选择使能 ISP。(该选项只能在 VIN 框架中,使用 RAW sensor 时使用,在 修改该选项之后,需要先单独 mm ‑B 编译该 package)。

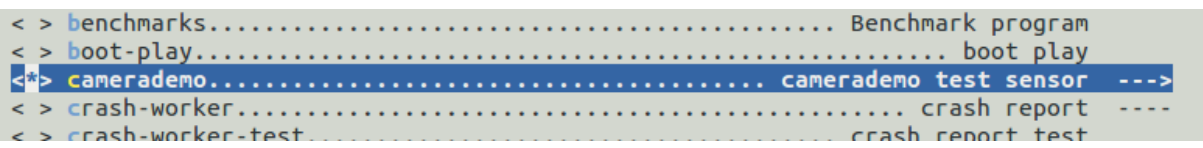

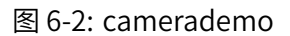

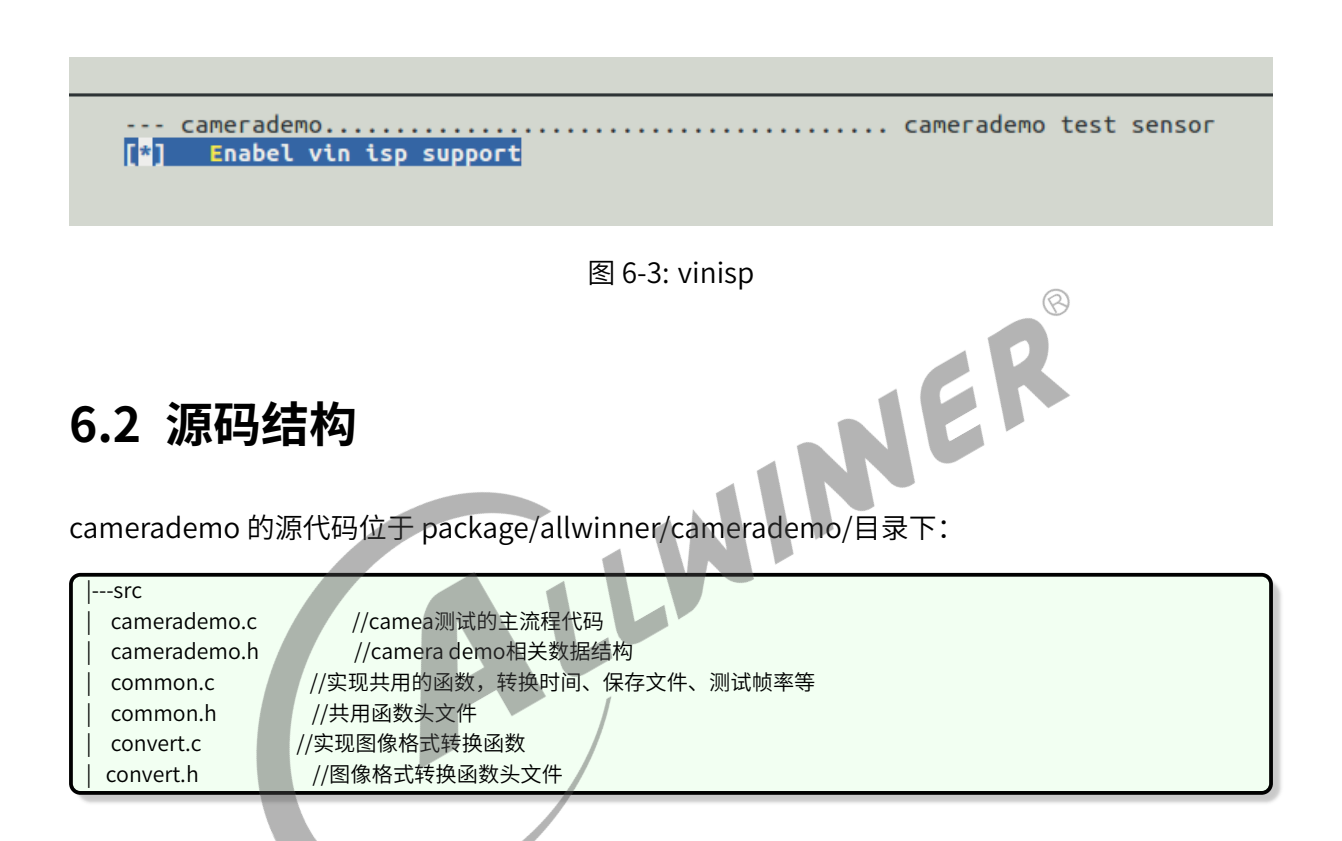

# **6.3 camerademo 使用方法**

在小机端加载成功后输入 camerademo help, 假如驱动产生的节点 video0 (测试默认以/dev/ video0 作为设备对象)可以打开则会出现下面提示:

通过提示我们可以得到一些提示信息,了解到该程序的运行方式、功能,可以查询 sensor 支持的 分辨率、sensor 支持的格式以及设置获取照片的数量、数据保存的格式、路径、添加水印、测试 数据输出的帧率、从 open 节点到数据流打通需要的时间等,help 打印信息如下图:

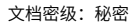

 $\otimes$ 

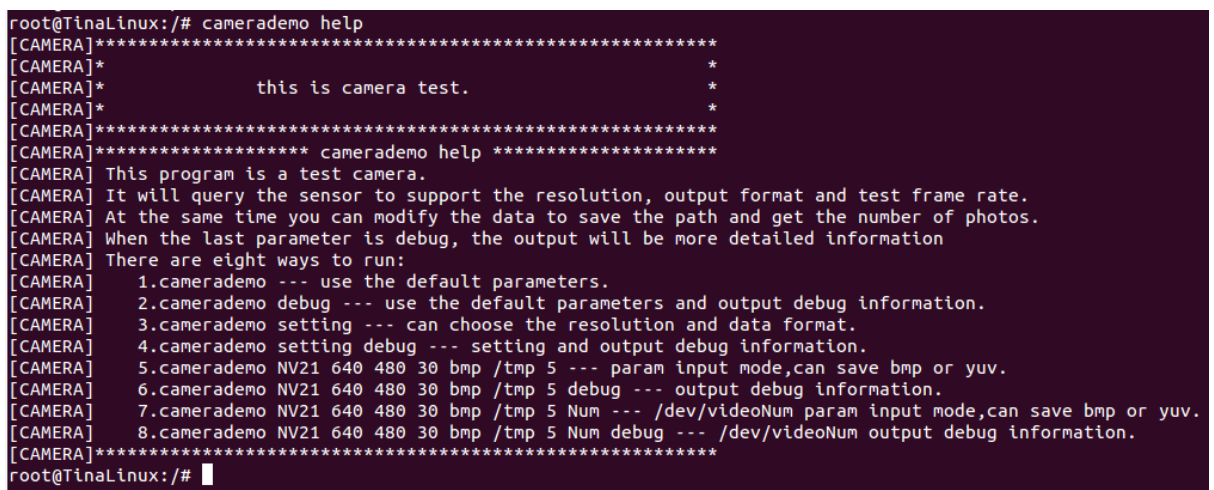

图 6‑4: help

Camerademo 共有 4 种运行模式:

ALLWINER

- 1. 默认方式:直接输入 camerademo 即可,在这种运行模式下,将设置摄像头为 640\*480 的 NV21 格式输出图像数据, 并以 BMP 和 YUV 的格式保存在/tmp 目录下, 而当输入 camerademo debug 将会输出更详细的 debug 信息;
- 2. 探测设置 camerademo setting: 将会在运行过程中根据具体 camera 要求输入设置参数, 当输 入 camerademo setting debug 的时候,将会输出详细的 debug 信息;
- 3. 快速设置: camerademo argv[1] argv[2] argv[3] argv[4] argv[5] argv[6] argv[7], 将会按照输入 参数设置图像输出,同样,当输入 camerademo argv[1] argv[2] argv[3] argv[4] argv[5] argv[6] argv[7] debug 时将会输出更详细的 debug 信息。
- 4. 选择 camera 设置:camerademo argv[1] argv[2] argv[3] argv[4] argv[5] argv[6] argv[7] argv[8],将会按照输入参数设置图像输出,同样,当输入 camerademo argv[1] argv[2] argv[3] argv[4] argv[5] argv[6] argv[7] argv[8] debug 时将会输出更详细的 debug 信息。

#### **6.3.1 默认方式**

当输入 camerademo 之后,使用默认的参数运行,则会打印一下信息,如下图:

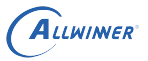

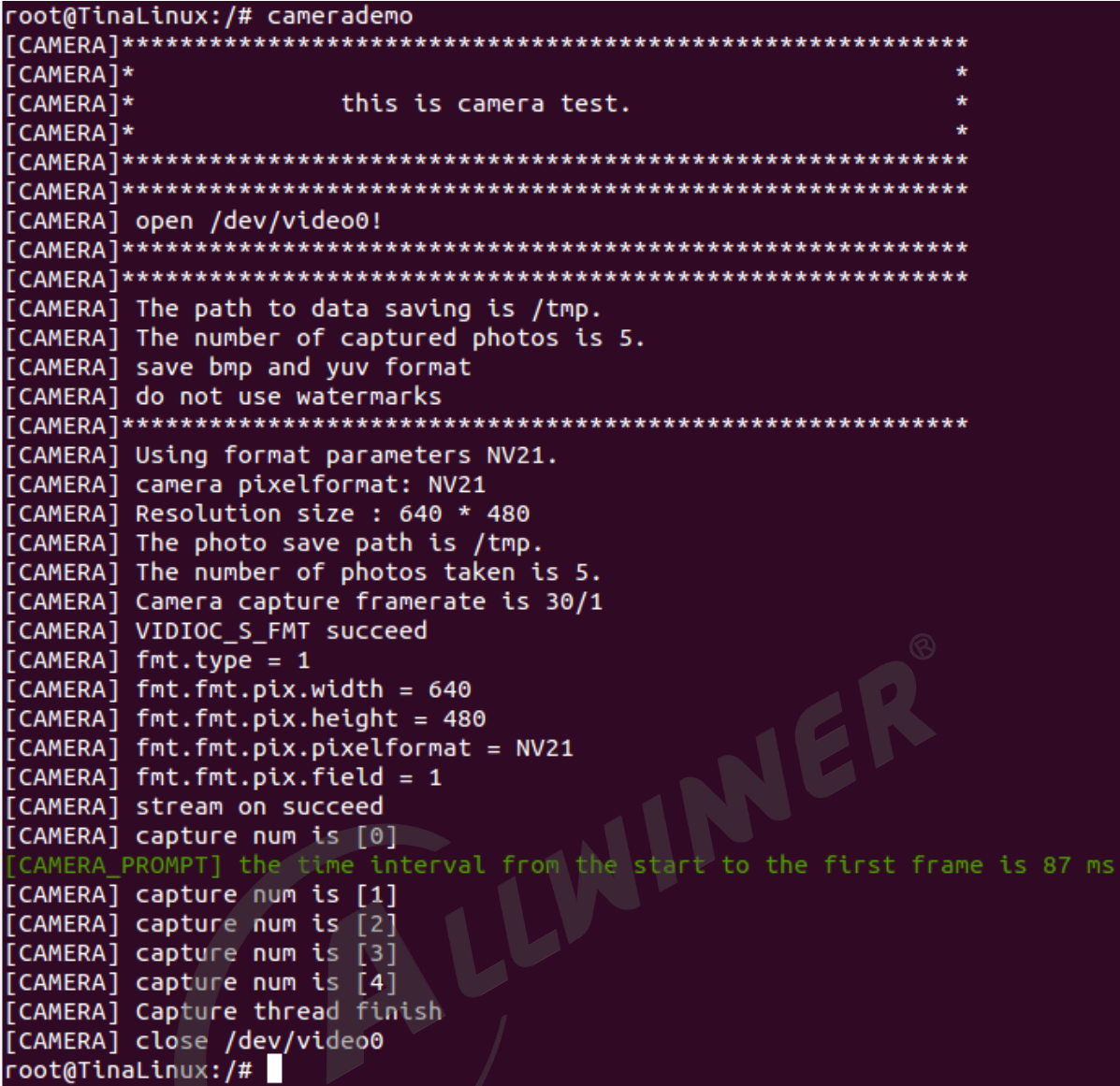

图 6-5: camerademouser

首先可以清楚的看到成功 open video0 节点,并且知道照片数据的保存路径、捕获照片的数量以 及当前设置:是否添加水印、输出格式、分辨率和从开启流传输到第一帧数据达到时间间隔等信 息。如果需要了解更多的详细信息,可以在运行程序的时候输入参数 debug 即运行 camerademo debug,将会打开 demo 的 debug 模式,输出更详细的信息,包括 camera 的驱动类型,支持的 输出格式以及对应的分辨率,申请 buf 的信息,实际输出帧率等。

#### **6.3.2 选择方式**

在选择模式下有两种运行方式,一种是逐步选择,在 camera 的探测过程,知道其支持的输出格式 以及分辨率之后再设置 camera 的相关参数;另一种是直接在运行程序的时候带上相应参数,程序 按照输入参数运行(其中还可以选择 camera 索引,从而测试不同的 camera)。

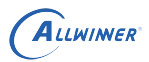

1. 输入 camerademo setting, 则按照程序的打印提示输入相应选择信息即可。

*•* 输入保存路径、照片数量、保存的格式等。

CAMERA1 Please enter the data save path: /tmp [CAMERA] Please enter the number of captured photos: 5 [CAMERA] Please enter the data save type: [CAMERA] 0:save BMP and YUV formats [CAMERA] 1:save BMP format [CAMERA] 2:save YUV format  $\ddot{\theta}$ [CAMERA] The path to data saving is /tmp. ALLWINGR [CAMERA] The number of captured photos is 5. [CAMERA] save bmp and yuv format

*•* 选择输出格式。

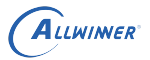

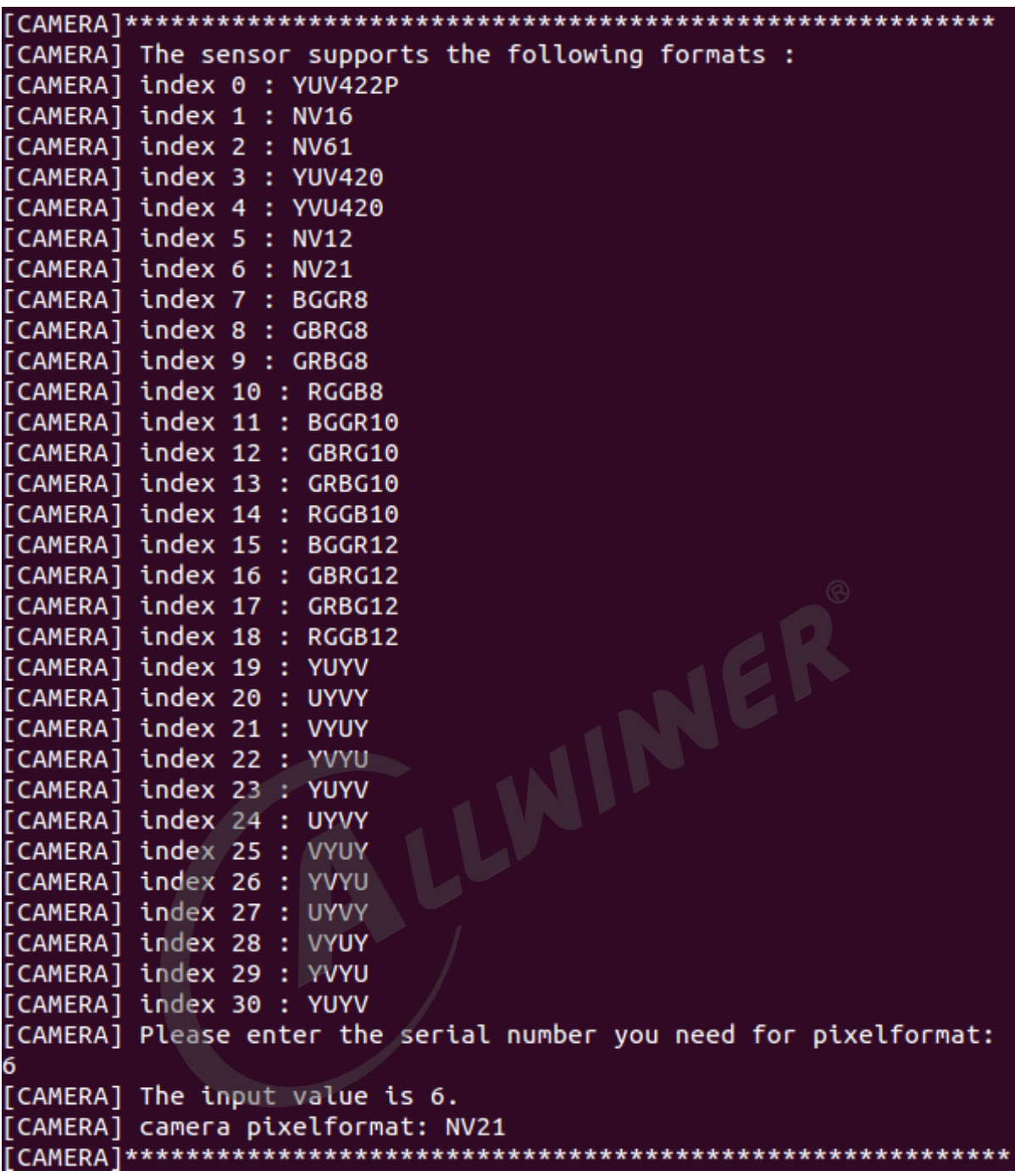

图 6‑7: format

*•* 选择输出图像分辨率。
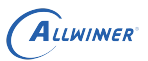

| [CAMERA] ******                                                       |
|-----------------------------------------------------------------------|
| [CAMERA] The NV12 supports the following resolutions:                 |
| [CAMERA] Index 0 : 2592 × 1936                                        |
| [CAMERA] Index 1 : 2048 × 1536                                        |
| [CAMERA] Index 2 : 1920 × 1080                                        |
| [CAMERA] Index 3 : 1600 × 1200                                        |
| [CAMERA] Index 4 : 1280 × 960                                         |
| [CAMERA] Index 5 : 1280 × 720                                         |
| [CAMERA] Index 6 : 1024 × 768                                         |
| [CAMERA] Index 7 : 800 × 600                                          |
| [CAMERA] Index 8 : 640 × 480                                          |
| $[$ CAMERA] Please enter the serial number you need for windows size: |
| Θ                                                                     |
| [CAMERA] The input value is 0.                                        |
| [CAMERA] Resolution size : 2592 × 1936                                |

图 6‑8: size

JER

其它信息与默认设置一致,如需打印详细的信息,运行 camerademo setting debug 即可。

- 2. 第二种是设置参数:
- 默认的 video 0 节点: camerademo argv[1] argv[2] argv[3] argv[4] argv[5] argv[6] argv[7]。

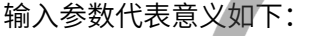

argv[1]: camera输出格式---NV21 YUYV MJPEG等;

argv<sup>[2]</sup>: camera分辨率width;

- argv[3]: camera分辨率height;
- argv[4]: sensor输出帧率;

argv[5]: 保存照片的格式: all---bmp和yuv格式都保存、bmp---仅以bmp格式保存、yuv---仅以yuv格式保存;

argv[6]:捕获照片的保存路径;

argv[7]: 捕获照片的数量;

例如:camerademo NV21 640 480 30 yuv /tmp 2,将会输出 640\*480@30fps 的 NV21 格式照片 以 yuv 格式、不添加水印保存在/tmp 路径下,照片共 2 张。

其它信息与默认设置一致,如需打印详细的信息,运行 camerademo argv[1] argv[2] argv[3] argv[4] argv[5] argv[6] argv[7] debug 即可。

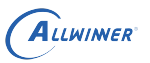

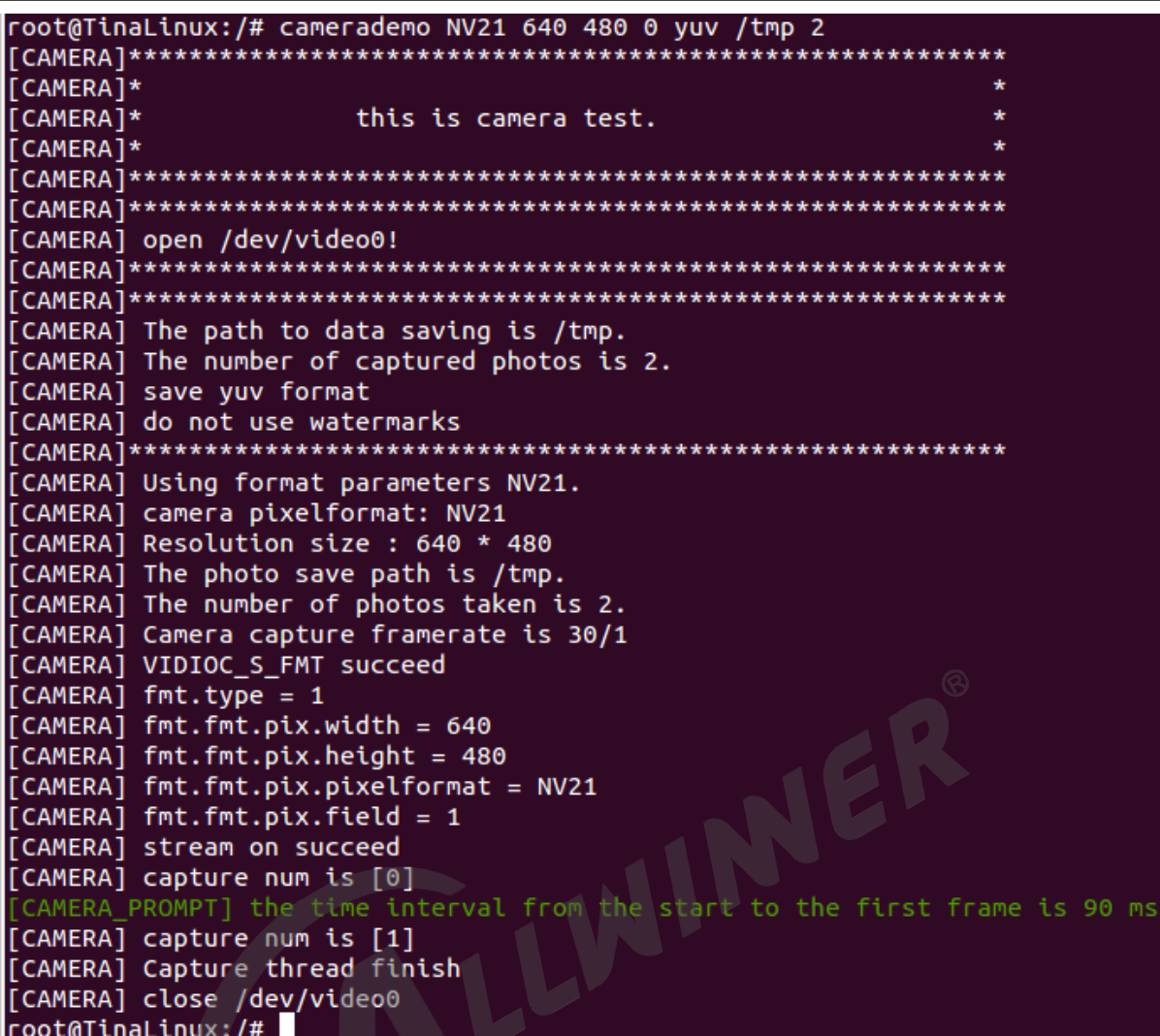

图 6‑9: run1

• 选择其他的 video 节点: camerademo argv[1] argv[2] argv[3] argv[4] argv[5] argv[6] argv[7] argv[8]。

输入参数代表意义如下:

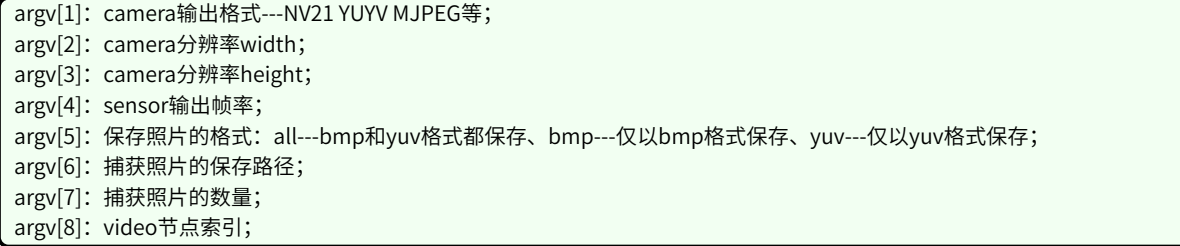

例如:camerademo YUYV 640 480 30 yuv /tmp 1 1,将会打开/dev/video1 节点并输出 640\*480@30fps 的以 yuv 格式、不添加水印保存在/tmp 路径下,照片共 1 张。

其它信息与默认设置一致,如需打印详细的信息,运行 camerademo argv[1] argv[2] argv[3] argv[4] argv[5] argv[6] argv[7] argv[8] debug 即可。

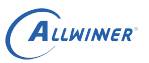

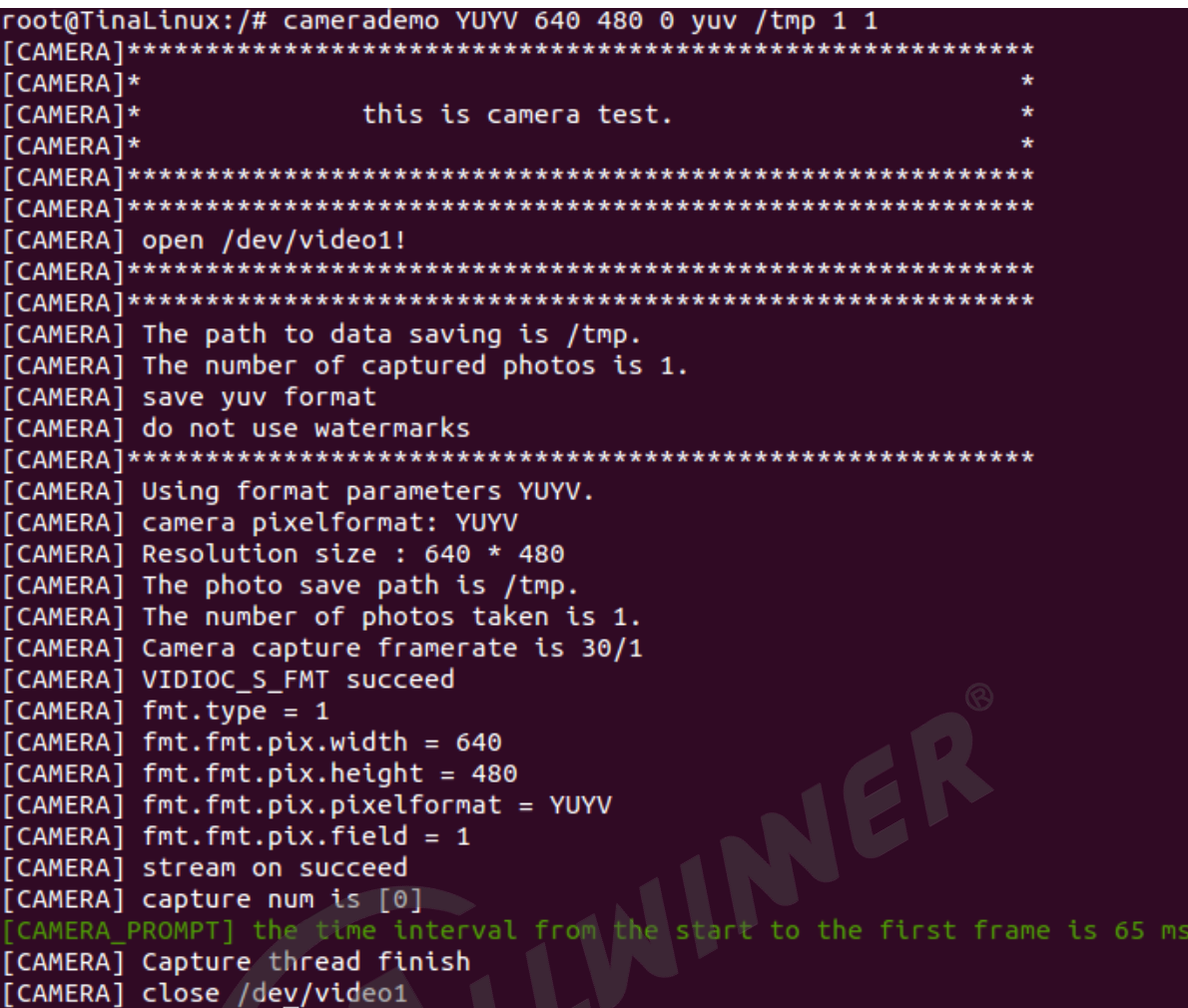

图 6-10: run2

### **6.3.3 camerademo 保存 RAW 数据**

当需要使用 camerademo 保存 RAW 数据时,只需要将输出格式设置为 RAW 格式即可。先确认 sensor驱动中的mbus\_code设置为多少位,假设驱动中,配置为mbus\_code = MEDIA\_BUS\_FMT\_SGRBG10\_1X10 ,那么可以确认 sensor 输出是 RAW10,camerademo 的输出格式设置为 RAW10 即可。比如输入 camerademo RGGB10 1920 1080 30 bmp /tmp 5,以上命令输出配置 sensor 输出 RAW 数据并保存在 /tmp 目 录,命令的含义参考本章节的《选择方式》。

注意: RAW 数据文件的保存后缀是.raw 。

### **6.3.4 debug 信息解析**

以下 debug 信息将说明 sensor 驱动的相关信息,拍摄到的照片保存位置、数量、保存的格式以及 水印使用情况等:

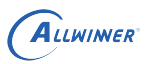

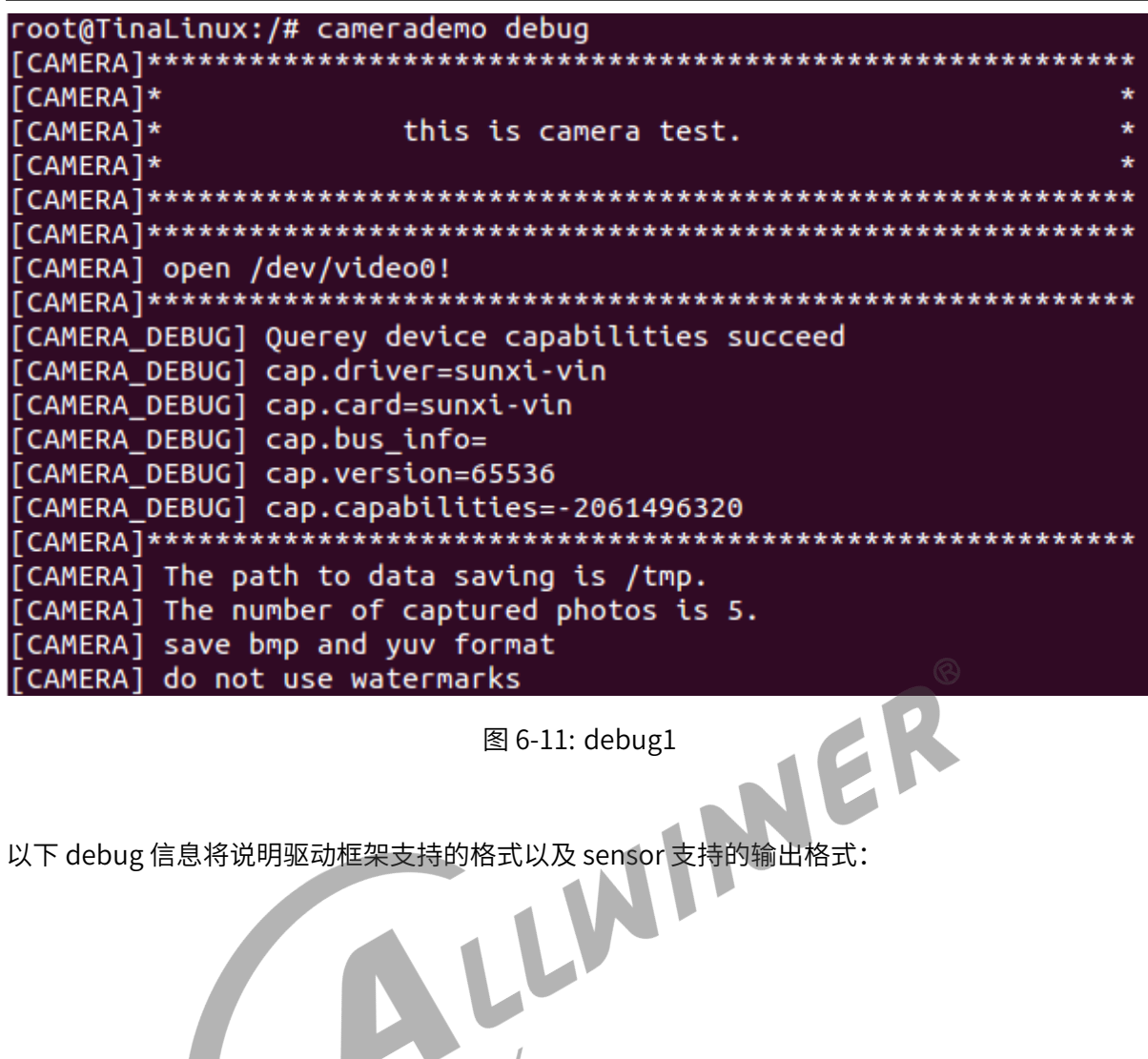

图 6‑11: debug1

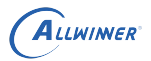

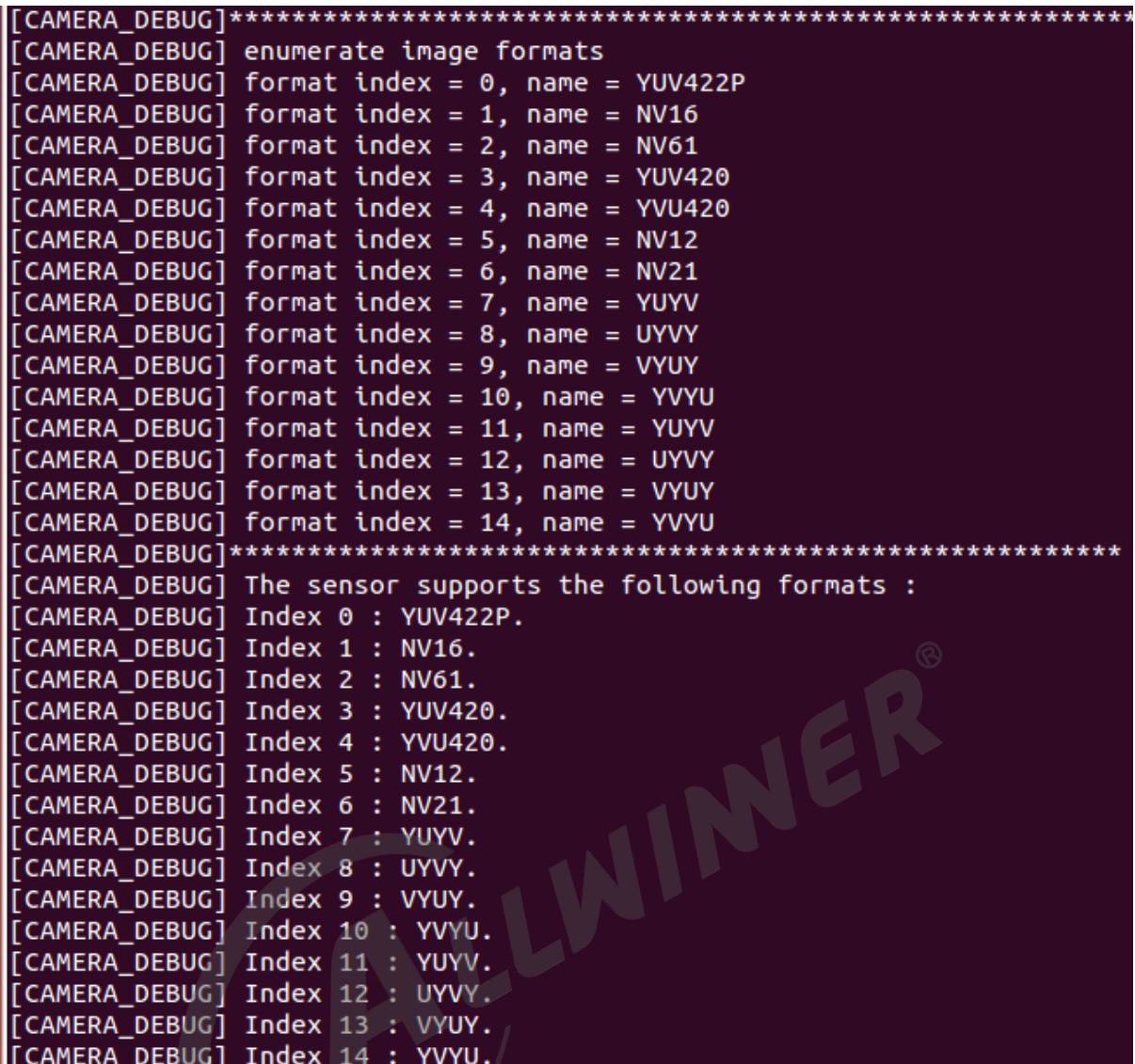

图 6‑12: debug2

类似以下的信息代表这相应格式支持的分辨率信息:

[CAMERA DEBUG] The YUV422P supports the following resolutions: [CAMERA DEBUG] Index 0 : 2592 \* 1936 [CAMERA\_DEBUG] The NV16 supports the following resolutions: [CAMERA\_DEBUG] Index 0 : 2592 \* 1936 [CAMERA\_DEBUG] The NV61 supports the following resolutions: [CAMERA DEBUG] Index 0 : 2592 \* 1936 

图 6‑13: debug3

以下信息将会提示将要设置到 sensor 的格式和分辨率等信息:

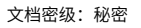

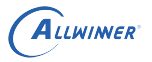

[CAMERA] camera pixelformat: NV21 [CAMERA] Resolution size : 2592 \* 1936 [CAMERA] The photo save path is /tmp. [CAMERA] The number of photos taken is 5.

图 6‑14: debug4

以下信息将会提示设置格式的情况,buf 的相应信息等:

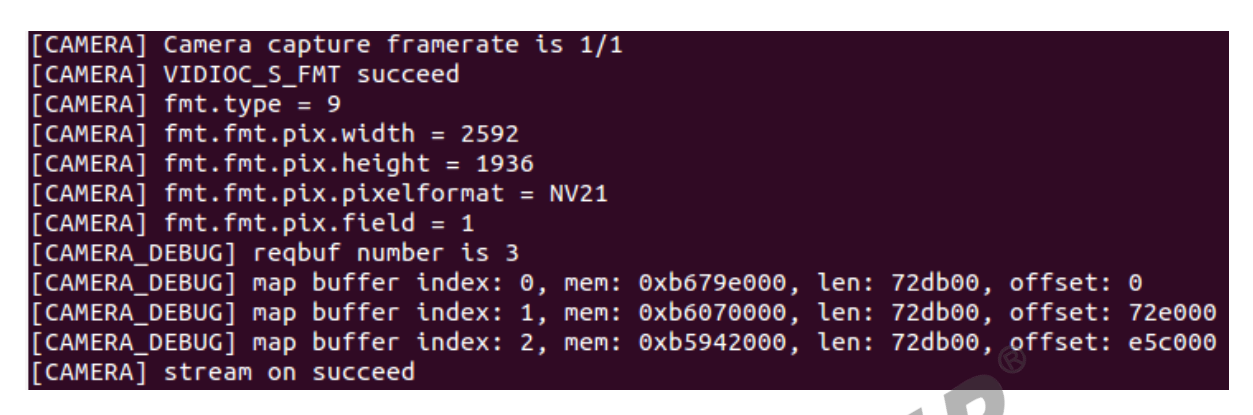

图 6‑15: debug5

以下信息将提示当前拍照的照片索引以及从开启流传输到 dqbuf 成功的时间间隔:

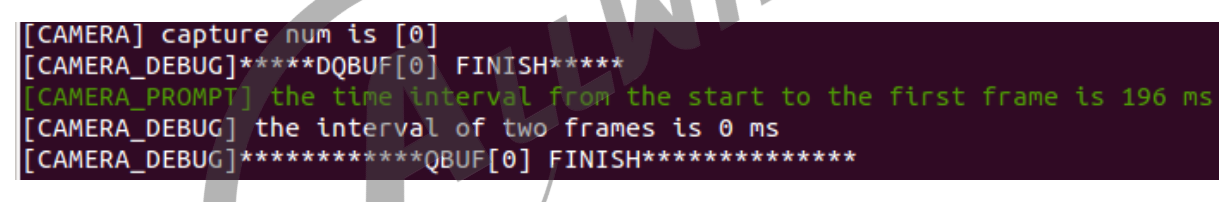

图 6‑16: debug6

以下信息提示该 sensor 的实际测量帧率信息:

[CAMERA\_DEBUG] Query the actual frame rate.  $[CMERA]$ DEBUG] Camera fps = 22. 

图 6‑17: debug7

以下信息提示从 open 节点到可以得到第一帧数据的时间间隔,默认设置为测试拍照的相应设置:

[CAMERA\_DEBUG] Performance Testing---format:NV21 size:2592 \* 1936 [CAMERA DEBUG] The interval from open to streaming is 345 ms. \*\*\*\*\*\*\*\*\*\*\*\*\*\*\*\*\*\*\*\*\*\*\*\*\*\*\*

图 6‑18: debug8

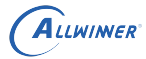

### **6.3.5 文件保存格式**

设置完毕之后,将会在所设路径(默认/tmp)下面保存图像数据,数据分别有两种格式,一种是 YUV 格式, 以 source\_ 格式.yuv 名称保存; 一种是 BMP 格式, 以 bmp\_ 格式.bmp 格式保存, 如 下图所示。

查看图像数据时,需要通过 adb pull 命令将相应路径下的图像数据 pull 到 PC 端查看。

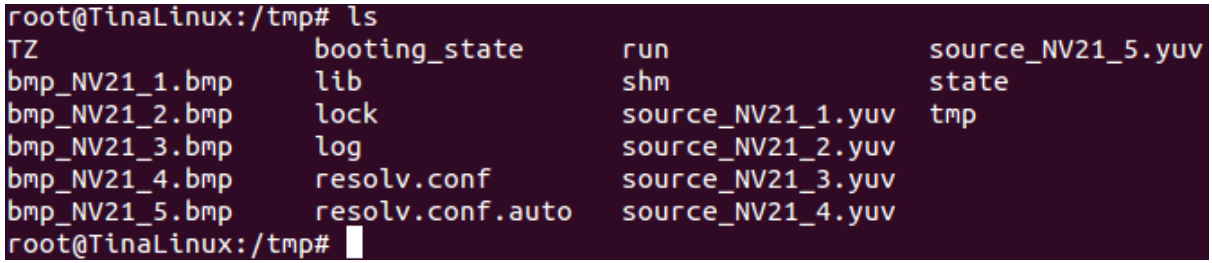

图 6‑19: save

ER

# **6.4 select timeout 了,如何操作?**

在完成 sensor 驱动的移植,驱动模块正常加载, I2C 正常通信,将会在 /dev 目录下创建相应的 video 节点, 之后可以使用 camerademo 进行捕获测试, 如果出现select timeout,end capture thread!, 这 个情况可按照以下操作进行 debug。

- 1. 先和模组厂确认,当前提供的寄存器配置是否可以正常输出图像数据。有些模组厂提供的寄存 器配置还需要增加一个使能寄存器,这些可以在 sensor datasheet 上查询得到或者与模组厂沟 通;
- 2. 通过 dmesg 命令,查看在运行 camerademo 的过程中内核是否有异常的打印。在 MR813/ R818 平台,内核出现 tdm 相关字段的连续打印,则需要确认, board.dts 中的 isp 配置是否 正确,单摄的配置,isp\_sel 和 tdm\_rx\_sel 都需要配置为 0;双摄的则需要先运行配置为 isp0 的 video 节点才能再运行 isp1 的 video 节点;
- 3. 其他的按照是并口还是 mipi 接口进行相应的 debug;

### **6.4.1 DVP sensor**

- 1. 确定 sensor 的出图 data 配置正确,是 8 位的、10 位的、12 位的?确认之后,检查驱动中的 sensor\_formats 和 sys\_config.fex 中的 csi data pin 设置是否正确;
- 2. MCLK 的频率配置是否正确;
- 3. sensor 驱动的 sensor\_g\_mbus\_config() 函数配置为 DVP sensor, type 需要设置为 V4L2 MBUS PARALLEL;
- 4. 确定输出的 data 是高 8 位、高 10 位,确定硬件引脚配置没有问题;

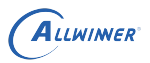

 $\otimes$ 

- 5. 示波器测量 VSYNC、HSYNC 有没有波形输出,这两个标记着有一场数据、一行数据信号产生;
- 6. 测量 data 脚有没有波形,电压幅值是否正常;
- 7. 如果没有波形,检查一下 sensor 的寄存器配置,看看有没有软件复位的操作,如果有,在该寄 存器配置后面加上"{REG\_DLY, 0xff}"进行相应的延时, 防止在软件复位的时候, sensor 还 没有准备好就 I2C 配置寄存器;
- 8. 如果上面都还是没有接收到数据,那么在 sensor 的驱动文件,有以下配置,这三个宏定义的具 体值。每个都有两种配置,将这三个宏的配置两两组合,共8种配置,都尝试一下;

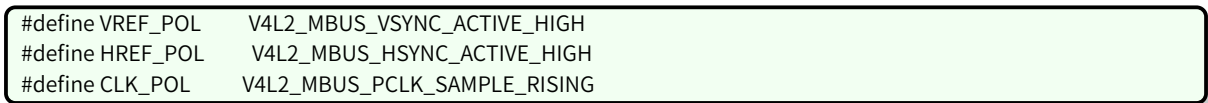

### **6.4.2 mipi sensor**

如果 mipi sensor 没有正常出图,做以下 debug 操作:

- 1. mipi 接口和主控板子连接不要飞线, mipi 信号本身就是高频差分信号, 布线时都要求高, 飞线 更会影响其信号质量,导致无法正常接收数据;
- 2. 确认 sensor 驱动设置的 mipi 格式,同样是查看 sensor\_g\_mbus\_config() 函数(lane 和通道 数);
- 3. 示波器测量 mipi 接口的 data 线、时钟线,看看有没有数据输出;
- 4. 检查一下寄存器配置方面有没有软件复位的,增加相应的延时;
- 5. 和模组厂商确认 sensor 驱动中对应分辨率的 sensor\_win\_sizes 以下参数配置是否与寄存器组 配合的,因为这些参数将会影响 mipi 接收数据;

 $-$ .hts = 3550,  $v$ ts = 1126,  $\qquad$ .pclk = 120  $*$  1000  $*$  1000, .mipi\_bps = 480  $*$  1000  $*$  1000,

上面的 hts, 又称 line\_length\_pck, VTS 又称 frame\_length\_lines, 与寄存器的值要一致, Pclk(Pixel clock) 的值由 PLL 寄存器计算得出,可简单计算,pclk = hts × vts × fps; 而 mipi\_bps 为 mipi 数据速率, mipi\_bps = hts × vts × fps × (12bit/10bit/8bit) / lane。

有些 sensor 的 datasheet 没有标注 hts 和 vts 的,但是他们有 H Blanking 和 Vertical blanking, 他们的转换公式是:

hts = H Blanking + output\_width

vts = Vertical blanking + output\_height

Output\_width 就是输出的一行的大小,output\_height 就是输出的一列的大小。

gc 厂的 sensor, vts = VB + win\_height + 16; VB 和 win\_height 都是可以从寄存器中获取得到的, 注意,win\_height 是寄存器值,而不是输出的高。

6. 在确认 sensor 寄存器、驱动 sensor\_g\_mbus\_config()、sensor\_win\_sizes 等配置正确,示波 器测量 mipi 信号有波形输出,则可以 dump 主控 mipi 控制器寄存器,确认当前 mipi 控制器状 态:

先修改 camerademo 源码中 capture\_photo() 函数 while 循环,使 select timeout 不要跳出循环, 接着执行 camerademo,此时一直在等待接收数据,通过 dump mipi 寄存器,了解控制器各 lane 所处状态,确认是否有 mipi 信号,寄存器的地址按照不通平台参考 reg offset。dump 寄存器时, 需要多次 dump, 查看各个 mipi lane 状态是否有变化, 在正常接收数据时寄存器应该一直在变  $R$ 的,如果寄存器一直不变为 0,则可以修改 sensor 的 mipi 寄存器,修改 sensor 端 mipi HS-PREPARE 的控制器,缩短 HS‑PREPARE 时间。该修改没有范围,可以在原来模组厂提供寄存器配 置的基础上增大或减少。理论上会存在一个范围接收到数据,然后去范围的中值即可。

WINER

#### **R818、MR813 平台 reg offset:**

mipi A: 0x0200b1f0

mipi B: 0x0200b5f0

#### **R853 平台 reg offset:**

mipi A:0x058101f0

mipi B:0x058102f0

Table:R818/MR813/R853 mipi debug0

Bit Description

31:24 /

#### 23:20 PHY\_STA\_CK1: PHY clock lane1 所处状态

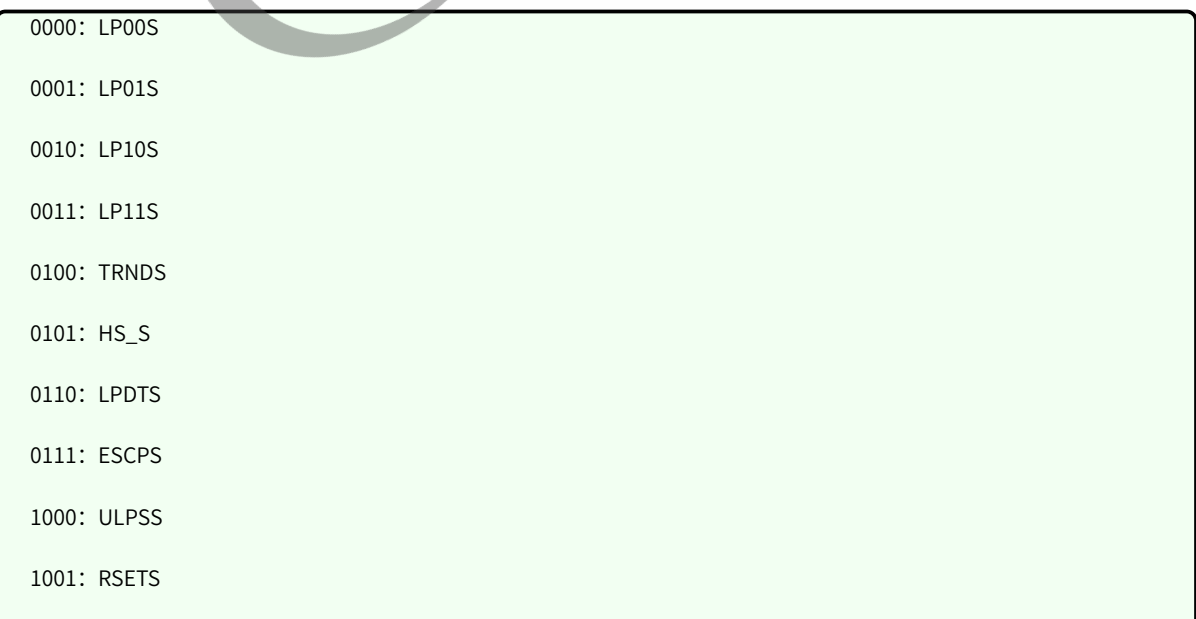

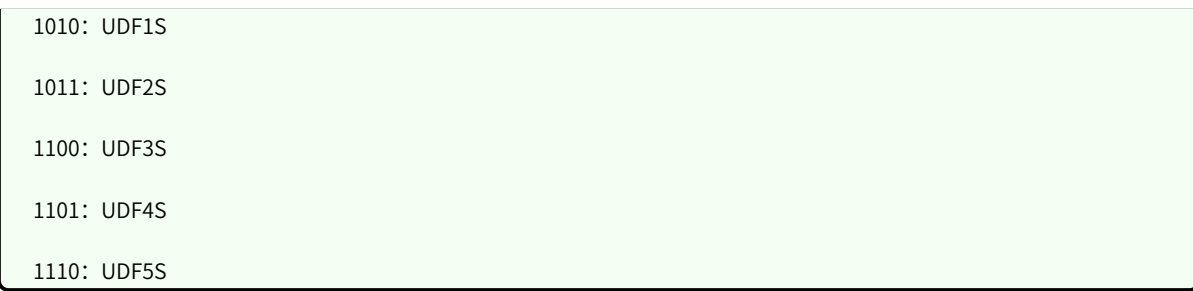

19:16 PHY\_STA\_CK0: PHY clock lane0 所处状态

ALLWINER

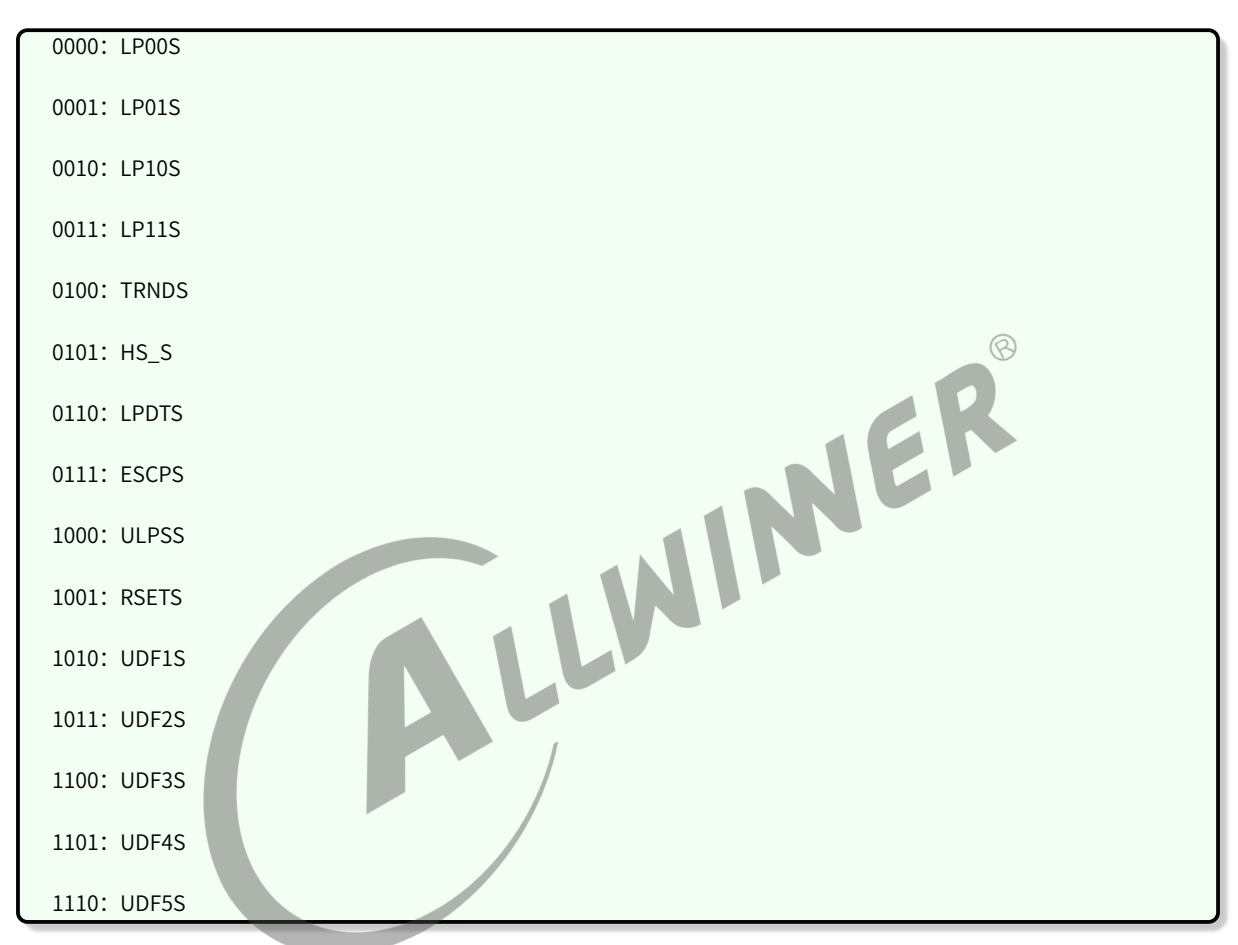

#### 15:12 PHY\_STA\_D3: PHY data lane3 所处状态

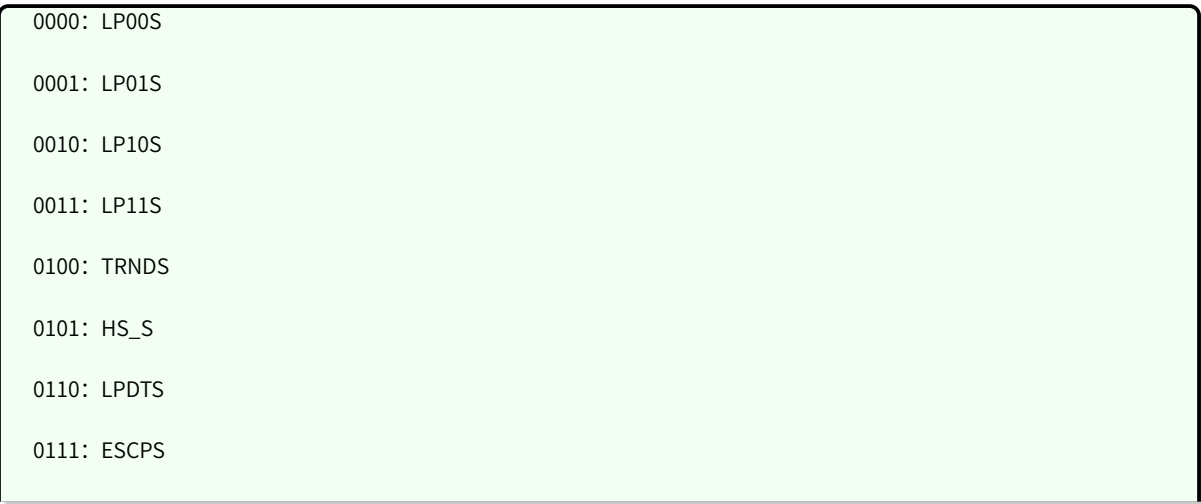

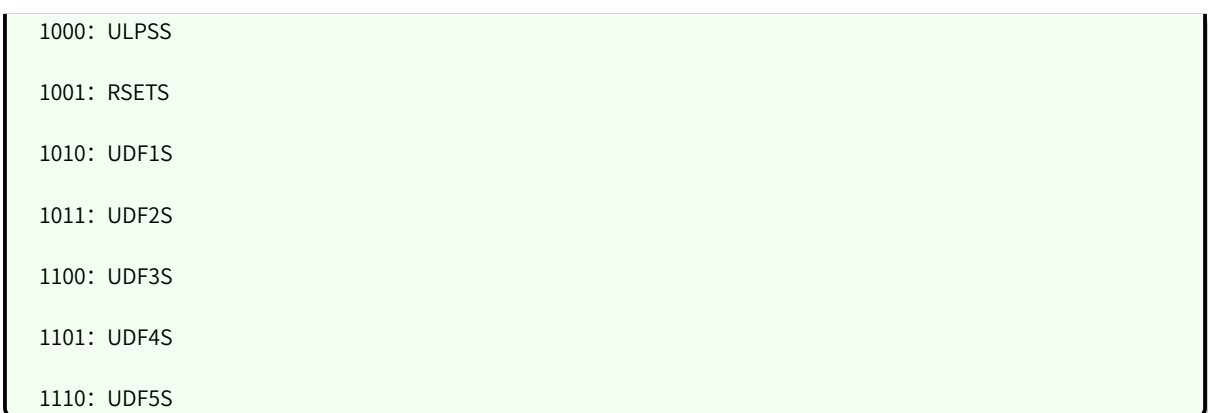

#### 11:8 PHY\_STA\_D2: PHY data lane2 所处状态

ALLWINER

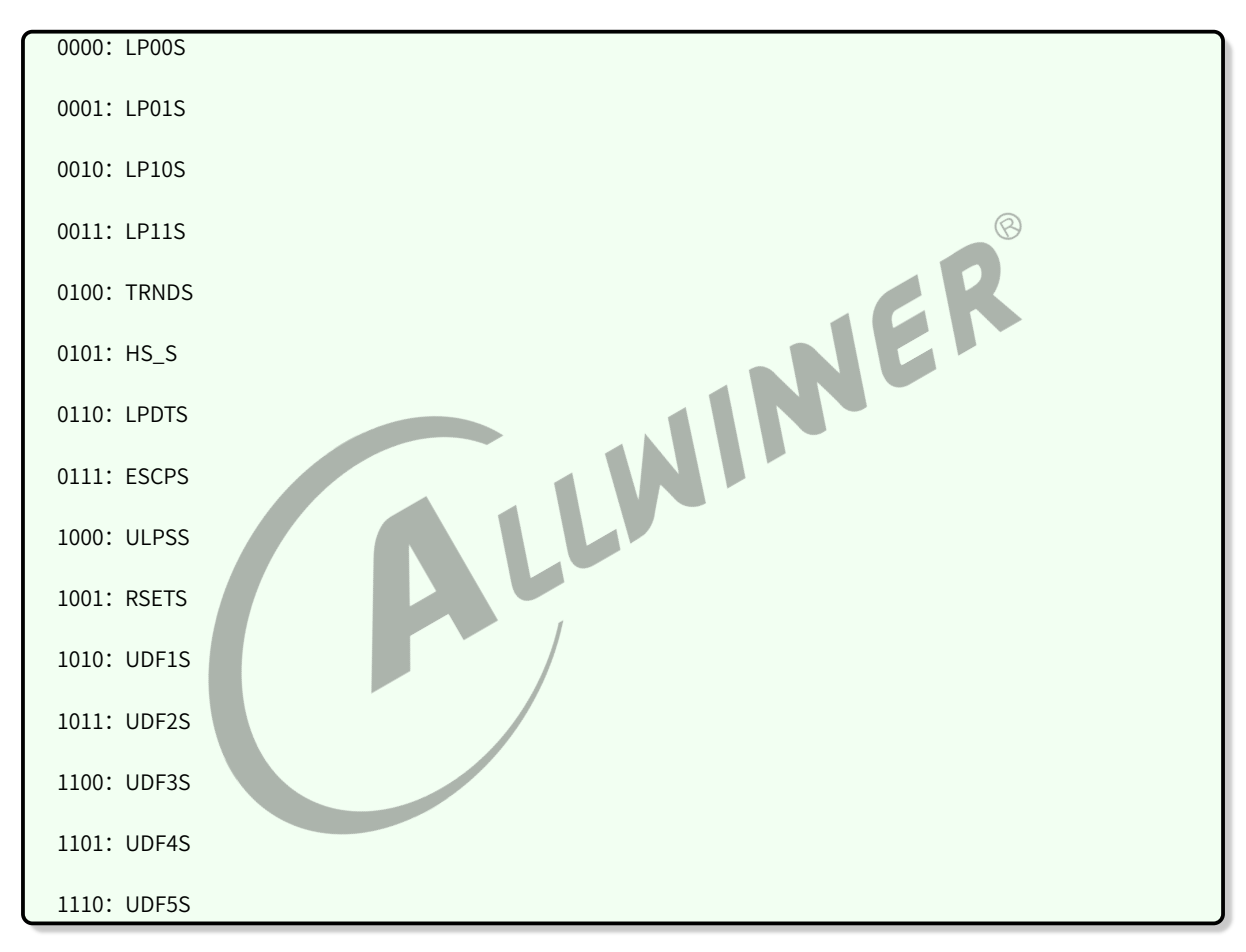

#### 7:4 PHY\_STA\_D1: PHY data lane1 所处状态

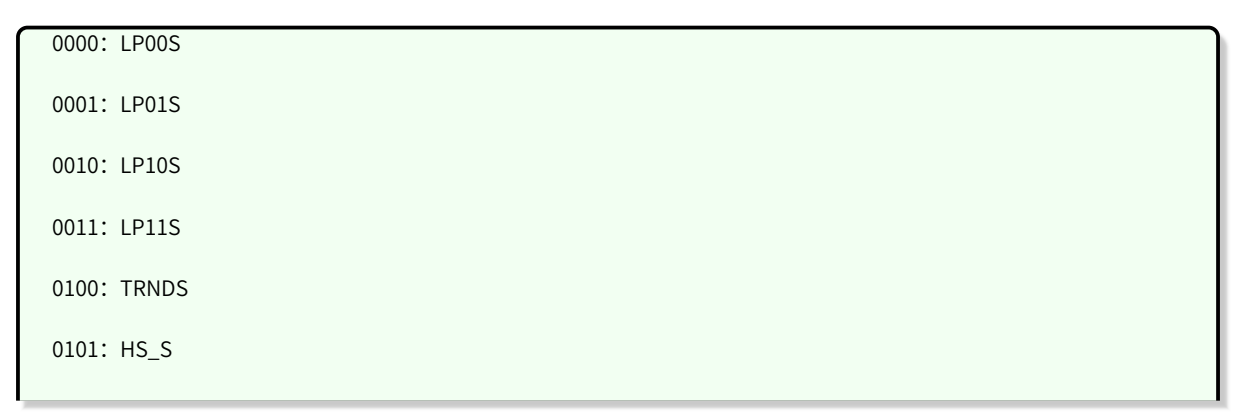

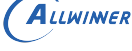

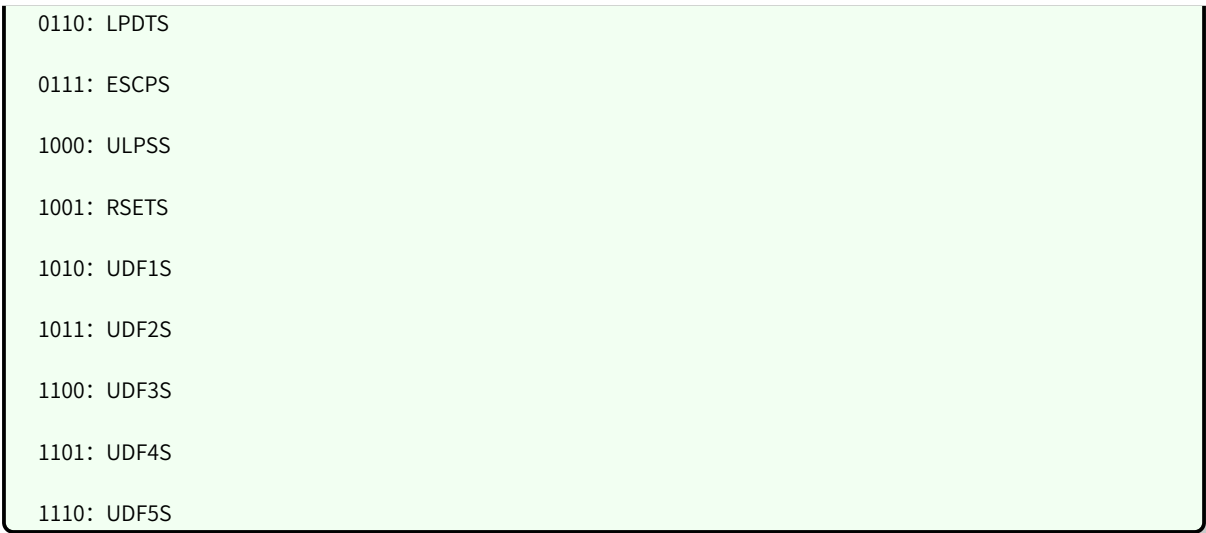

3:0 PHY\_STA\_D0: PHY data lane0 所处状态

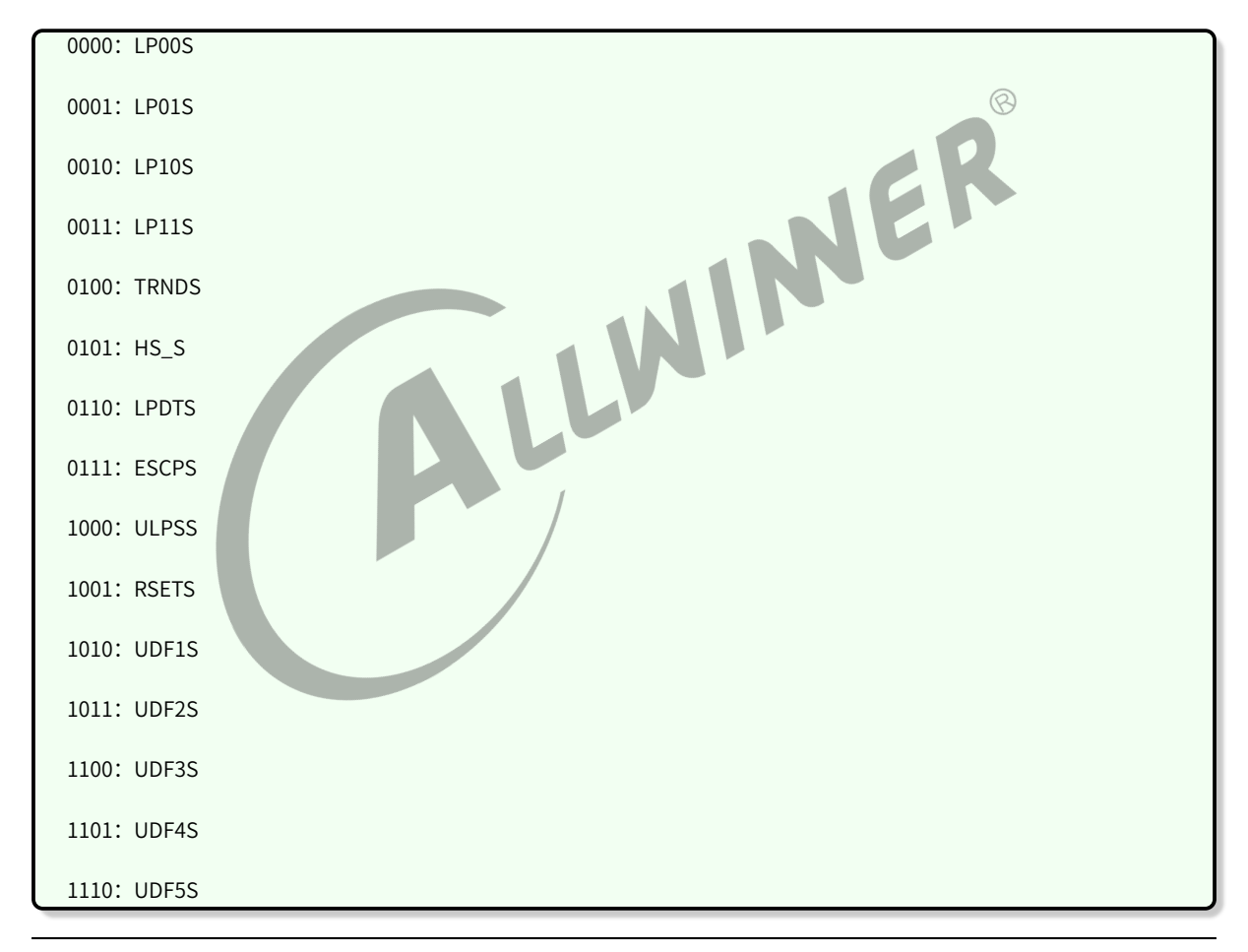

### **R818、MR813 平台 reg offset:**

mipi A:0x0200b1f4

mipi B:0x0200b5f4

#### **R853 平台 reg offset:**

10:LP‑10

01:LP‑01

00: LP-00

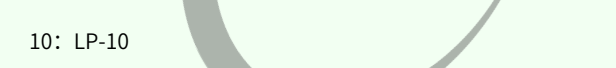

5:4 PHY\_LPRX\_D2: PHY data lane2 LP(P:N) 值

3:2 PHY\_LPRX\_D1: PHY data lane1 LP(P:N) 值

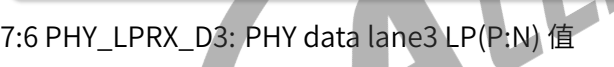

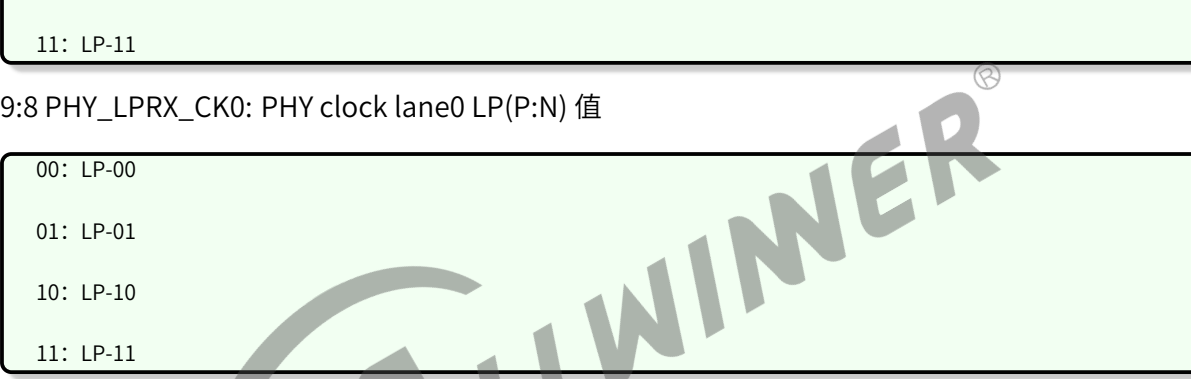

## 11::10 PHY\_LPRX\_CK1: PHY clock lane1 LP(P:N) 值

### Table:R818/MR813/R853 mipi debug1

Bit Description

31:12 /

00: LP-00

01: LP-01

10:LP‑10

00:LP‑00

01: LP-01

11:LP‑11

00: LP-00

01:LP‑01

10:LP‑10

11:LP‑11

ALLWINER

mipi A:0x058101f4

mipi B:0x058102f4

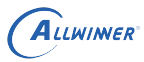

11:LP‑11

1:0 PHY\_LPRX\_D0: PHY data lane0 LP(P:N) 值

00: LP-00 01: LP-01 10:LP‑10

11:LP‑11

### **6.4.3 其他注意事项**

### **6.4.3.1 R311、MR133**

#### **sensor\_sel**

在 vin 框架中,sys\_config.fex 有以下配置:

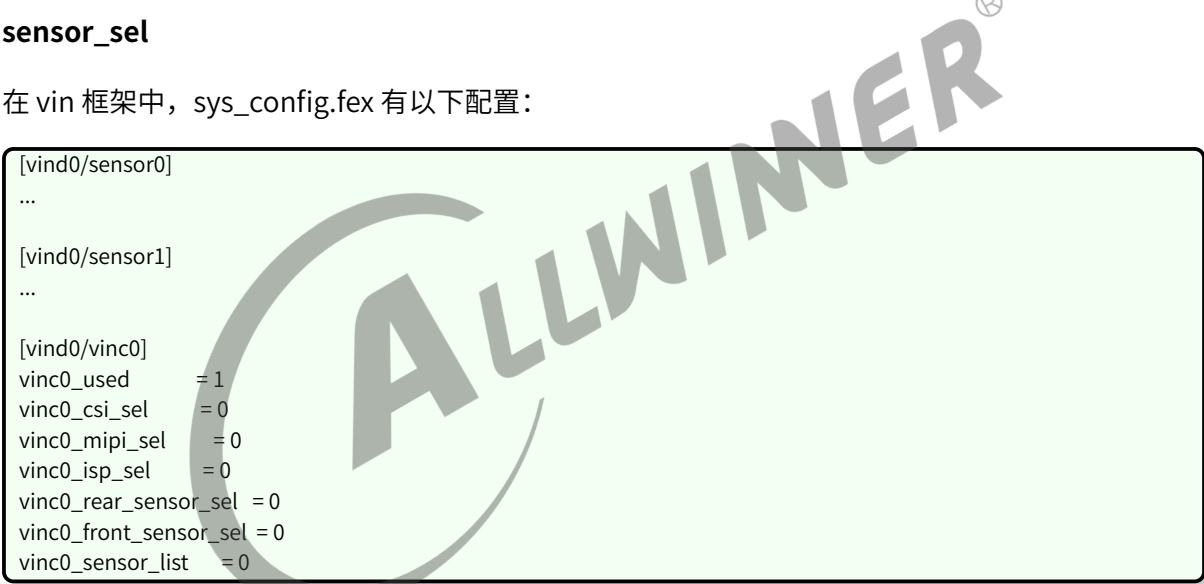

在这里主要是需要注意 vinc0\_rear\_sensor\_sel 和 vinc0\_front\_sensor\_sel 的配置, 当它们都配置 为 0, 表明 vind0/vinc0 配置的 video0 节点, 使用的是 vind0/sensor0 节点中配置的 sensor 输出 图像数据;当它们配置为 0、1,表明 vind0/vinc0 配置的 video0 节点,可以使用 vind0/sensor0 和 vind0/sensor1 两个 sensor 输出图像数据,可以通过 ioctl 的 VIDIOC\_S\_INPUT 的 index 选择使 用哪个 sensor 的输出;当它们都配置为 1 的时候,表明 vind0/vinc0 配置的 video0 节点,使用的 是 vind0/sensor1 的输出。

#### **mipi AB 配置**

mipi 配置方面,还有一个需要注意的,该部分在 R311、MR133 平台才有这种情况。一般情况,我 们使用的是 MCSIB 组的 mipi 接口,这个按照一般配置使用即可,MCSIA、MCSIB,这两个会在原 理图上表明使用的是哪一组接口,如果单独使用 MCSIA 组的 mipi 接口,在 sys\_config.fex 中配置 如下:

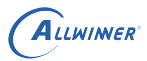

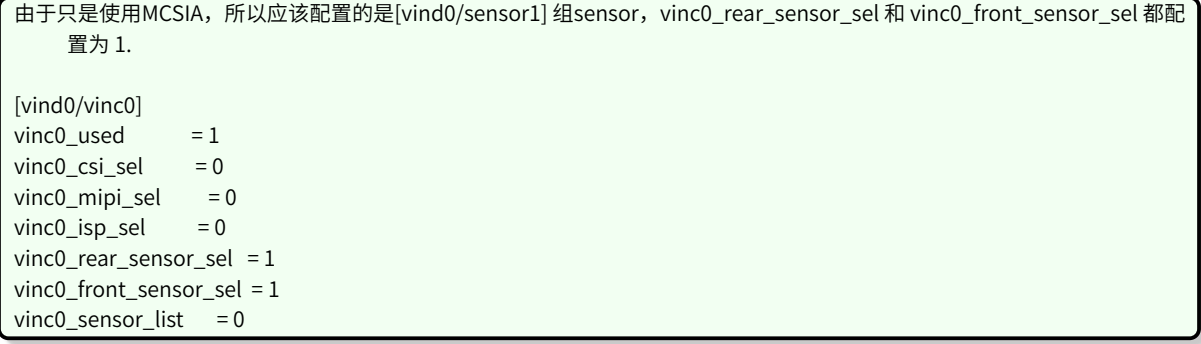

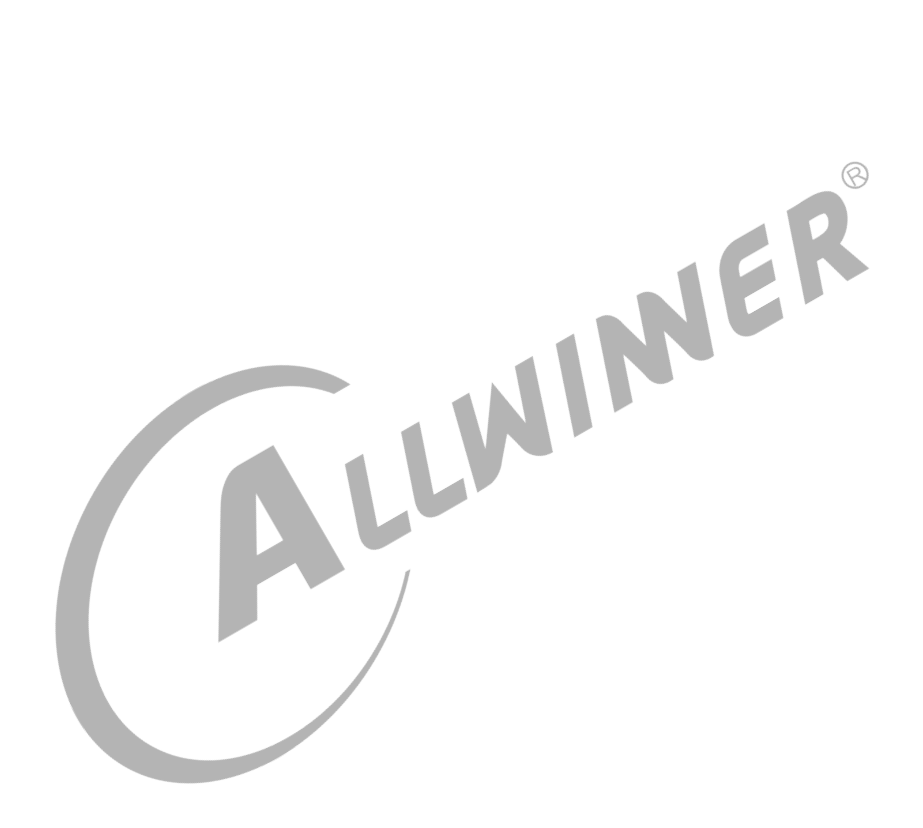

#### **著作权声明**

版权所有 ©2023 珠海全志科技股份有限公司。保留一切权利。

本文档及内容受著作权法保护,其著作权由珠海全志科技股份有限公司("全志")拥有并保留 一切权利。

本文档是全志的原创作品和版权财产,未经全志书面许可,任何单位和个人不得擅自摘抄、复 制、修改、发表或传播本文档内容的部分或全部,且不得以任何形式传播。

#### **商标声明**

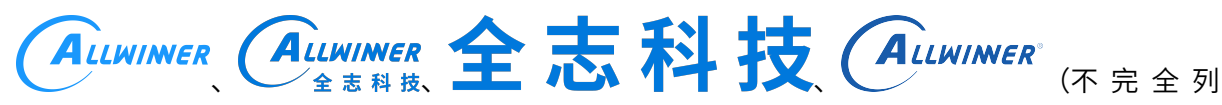

 $\otimes$ 

举)均为珠海全志科技股份有限公司的商标或者注册商标。在本文档描述的产品中出现的其它商 标,产品名称,和服务名称,均由其各自所有人拥有。

#### **免责声明**

您购买的产品、服务或特性应受您与珠海全志科技股份有限公司("全志")之间签署的商业合 同和条款的约束。本文档中描述的全部或部分产品、服务或特性可能不在您所购买或使用的范围 内。使用前请认真阅读合同条款和相关说明,并严格遵循本文档的使用说明。您将自行承担任何 不当使用行为(包括但不限于如超压,超频,超温使用)造成的不利后果,全志概不负责。

本文档作为使用指导仅供参考。由于产品版本升级或其他原因,本文档内容有可能修改,如有变 更,恕不另行通知。全志尽全力在本文档中提供准确的信息,但并不确保内容完全没有错误,因 使用本文档而发生损害(包括但不限于间接的、偶然的、特殊的损失)或发生侵犯第三方权利事 件,全志概不负责。本文档中的所有陈述、信息和建议并不构成任何明示或暗示的保证或承诺。

本文档未以明示或暗示或其他方式授予全志的任何专利或知识产权。在您实施方案或使用产品的 过程中,可能需要获得第三方的权利许可。请您自行向第三方权利人获取相关的许可。全志不承 担也不代为支付任何关于获取第三方许可的许可费或版税(专利税)。全志不对您所使用的第三 方许可技术做出任何保证、赔偿或承担其他义务。